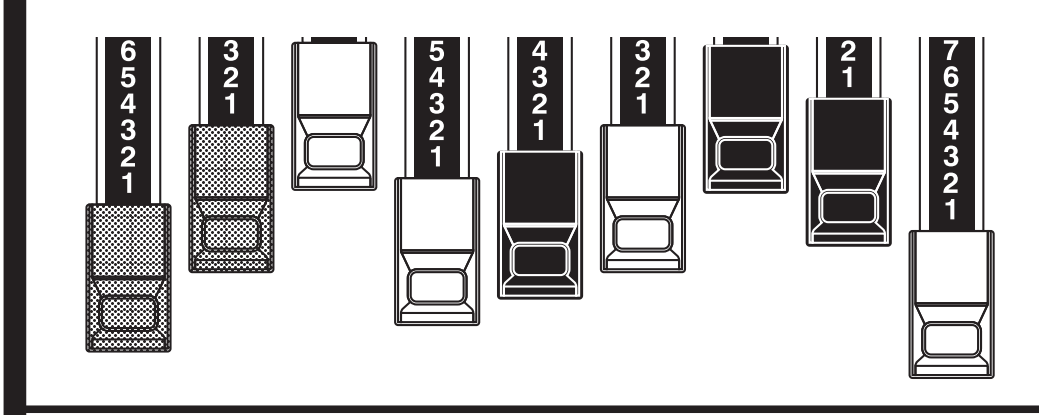

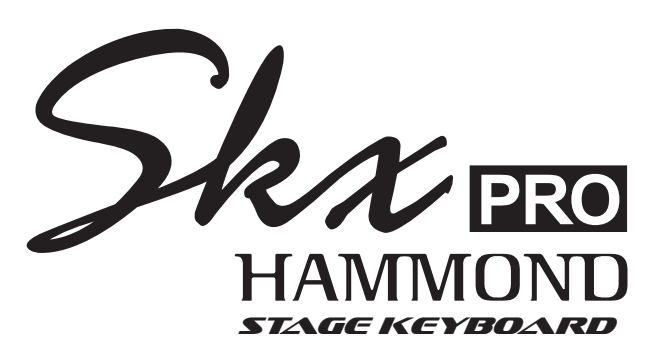

Model: SKX PRO

この度は、ハモンド・ステージキーボードSKX PROをお買いあげいただきまして、誠にあ りがとうございます。

SKX PROはハモンドオルガンに代表されるオルガン、ピアノ、アンサンブルそしてモノシン セの4セクションを1台に凝縮した、61伴2段のステージキーボードです。

本製品を末永く、そして安全にご使用いただくため、このスタートアップ・ガイドをよくお読 みください。お読みになったスタートアップ・ガイドは、大切に保管してください。

このスタートアップ・ガイドは本製品の基本的な機能や操作を説明しています。より詳しい 情報や操作方法は取扱説明書を参照ください。取扱説明書は当社製品ページの「サポー ト」よりダウンロードしてご活用ください。

https://www.suzuki-music.co.jp/products/65801/

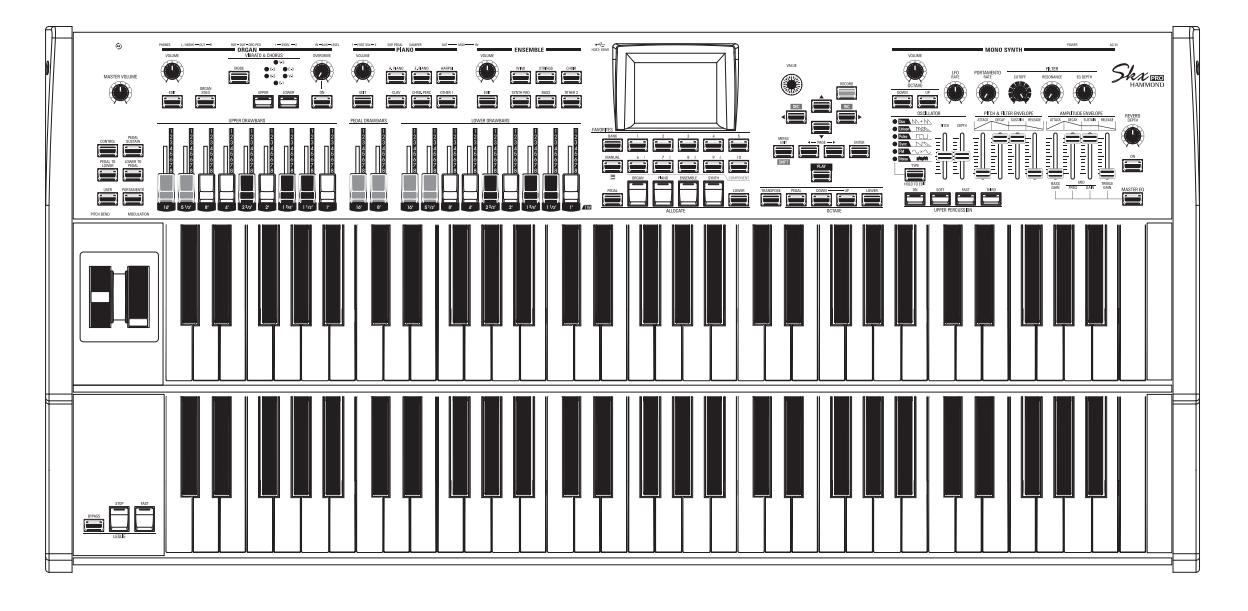

スタートアップ・ガイド

- 安全上のご注意
- <span id="page-1-0"></span>● ご使用になる前に、この「安全上のご注意」をよくお読みの上、正しくお使い下さい。
- お読みになった後は、必ず保存して下さい。
- ここに示した注意事項は、安全に関する重要な内容を記載していますので、下記の指示を必ず守って下さい。
- 本書では、危険や損害の程度を次の区分で表示し、説明しています。

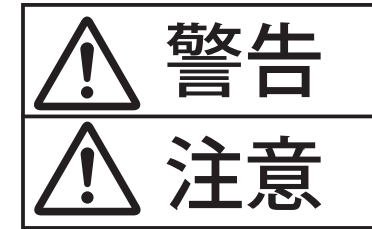

この表示内容を無視した取り扱いをすると、死亡や重傷を負う可能性が想定さ れます。

この表示内容を無視した取り扱いをすると、傷害を負う可能性または物的障害 が発生する可能性が想定されます。

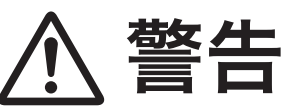

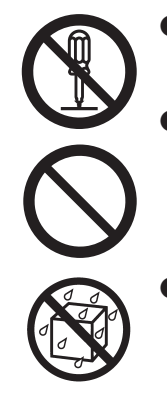

- この機器を分解したり(取扱説明書に記載されて いる指示を除く)、改造したりしないでください。
- 修理/部品の交換などで、取扱説明書に書かれて いないことは、絶対にしないでください。必ずお 買い上げ店または最寄りの鈴木楽器販売に相談し てください。
- 次のような場所での使用や保存はしないでくださ い。
	- 湿度が極端に高い場所 (直射日光の当たる場 所、暖房器具の近く、発熱する機器の上など)
	- 水気の近く(風呂場、洗面台、濡れた床など)
	- 雨に濡れる場所
	- ホコリの多い場所
	- 振動の多い場所

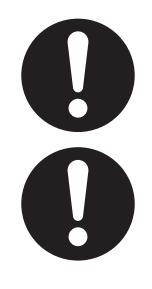

- 電源コードは、必ず付属のものを使用してくださ い。また、付属の電源コードを他の製品に使用し ないでください。
- 電源コードを無理に曲げたり、電源コードの上に 重いものを載せたりしないでください。電源コー ドに傷がつき、ショートや断線の結果、火災や感 電の恐れがあります。

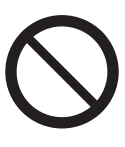

● この機器を単独で、あるいはヘッドホン、アン プ、スピーカーと組み合わせて使用した場合、設 定によっては永久的な難聴になる程度の音量にな ります。大音量で、長時間使用しないでください。 万一、聴力低下や耳鳴りを感じたら、直ちに使用 をやめて専門の医師に相談してください。

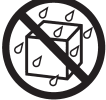

● この機器に、異物(燃えやすいもの、硬貨、針金 など)や液体(水、ジュースなど)を絶対にいれ ないでください。

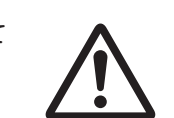

● 次のような場合には、直ちに電源を切って電源コ ードをコンセントから外し、お買い上げ店または 最寄りの鈴木楽器販売へ修理を依頼してください。

- 電源コード、またはプラグが破損したとき
- 煙が出たり、異臭がしたとき
- 異物が内部に入ったり、液体がこぼれたりし たとき
- 機器が (雨などで) 濡れたとき
- 機器に異常や故障が生じたとき
- お子様のいるご家庭で使用する場合、お子様の取 り扱いやいたずらに注意してください。必ず大人 の方が、監視/指導してあげてください。
- この機器を落としたり、この機器に強い衝撃を与 えないでください。
- 電源は、タコ足配線などの無理な配線をしないで ください。特に、電源タップを使用している場合、 電源タップの容量(ワット/アンペア)を超える と発熱し、コードの被覆が溶けることがあります。
- 海外で使用する場合は、お買い上げ店または最寄 りの鈴木楽器販売に相談してください。
- 本機の上に水の入った容器 (花びんなど)、殺虫剤、 香水、アルコール類、マニキュア、スプレー缶な どを置かないでください。また、表面に付着した 液体は、すみやかに乾いた柔らかい布で拭き取っ てください。

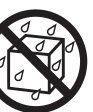

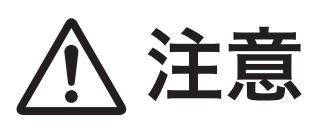

- 
- この機器は、風通しの良い、正常な通気が保たれ ている場所に設置して、使用してください。
- 電源コンセントの近くに設置し、電源プラグへ容 易に手が届くようにしてください。
- 電源コードを機器本体やコンセントに抜き差しす るときは、必ずプラグを持ってください。
- 定期的に電源コードを拭き、乾いた布でプラグ部 分のゴミやほこりを拭き取ってください。また、長 時間使用しないときは、電源コードをコンセント から外してください。電源コードとコンセントとの 間にゴミやほこりがたまると、絶縁不良を起こし て火災の原因になります。
- 
- 接続したコードやケーブル類は、煩雑にならない ように配慮してください。特に、コードやケーブル 類は、お子様の手の届かないように配慮してくだ さい。
- この機器の上に乗ったり、機器の上に重いものを 置かないでください。

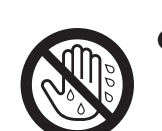

●濡れた手で電源コードのプラグを持って、機器本 体やコンセントに抜き差ししないでください。

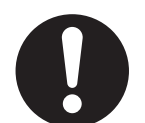

● この機器を移動するときは、電源コードをコンセ ントから外し、外部機器との接続を外してください。

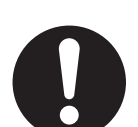

● お手入れをするときには、電源を切って電源コー ドをコンセントから外してください。

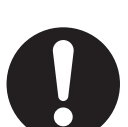

● 落雷の恐れがあるときは、早めに電源コードをコ ンセントから外してください。

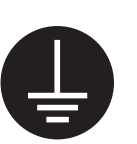

● 電源コードのアースを確実に取り付けてください。 感電の恐れがあります (P. [86](#page-13-0))。

#### <span id="page-3-0"></span>電源

- 本機を冷蔵庫、洗濯機、電子レンジ、エアコンなどのインバー ター制御の製品やモーターを使った電器製品が接続されてい るコンセントと同じコンセントに接続しないでください。電気製 品の使用状況によっては、電源ノイズにより本機が誤動作した り、雑音が発生する場合があります。電源コンセントを分けるこ とが難しい場合は、電源ノイズ・フィルターを取り付けてくださ い。
- 接続するときは、誤動作やスピーカーなどの破損を防ぐため、必 ずすべての機器の電源を切ってください。

#### 設置

- この機器の近くにパワー・アンプなどの大型トランスを持つ機 器があると、ハム(うなり)を誘導することがあります。この場合 は、この機器との間隔や方向を変えてください。
- テレビやラジオの近くでこの機器を動作させると、テレビ画面 に色ムラが出たり、ラジオから雑音が出ることがあります。この 場合は、この機器を遠ざけて使用してください。
- 携帯電話などの無線機器を本機の近くで使用すると、着信時や 発信時、通話時に本機から雑音が出ることがあります。この場 合は、それらの機器を本機から遠ざけるか、もしくは電源を切っ てください。
- 直射日光の当たる場所や、発熱する機器の近く、締め切った車 内などに放置しないでください。また、至近距離から照らす照 明器具(ピアノ・ライトなど)や強力なスポット・ライトで長時間 同じ位置を照射しないでください。変形、変色することがありま す。
- 極端に温湿度の違う場所に移動すると、内部に水滴がつく(結 露)ことがあります。そのまま使用すると、故障の原因になりま すので、数時間放置し、結露がなくなってから使用してくださ い。
- 本機の上にゴム製品やビニール製品を長時間放置しないでく ださい。変形、変色することがあります。
- 本機にシールなどを貼らないでください。はがす際に外装の什 上げを損なうことがあります。

#### お手入れ

- お手入れは、柔らかい布で乾拭きするか、堅く絞った布で汚れ を拭き取ってください。プラスチック部の汚れが激しいときは、 中性洗剤を含んだ布で汚れを拭き取ってから、柔らかい布で乾 拭きしてください。
- 変色や変形の原因となるベンジン、シンナーおよびアルコール 類は、使用しないでください。

#### 修理

● お客様がこの機器を分解、改造された場合、以後の性能につい て保証できなくなります。また、修理をお断りする場合もありま す。

#### その他の注意

- 記憶した内容は、機器の故障や誤った操作などにより、失われ る場合があります。失っても困らないように、大切な記憶内容は バックアップとして他のMIDI 機器(シーケンサーなど)に保存 しておいてください。
- 他のMIDI機器(シーケンサーなど)の失われた記憶内容の修復 に関しましては、補償を含めご容赦願います。
- 故障の原因になりますので、ボタン、つまみ、入出力端子などに 過度の力を加えないでください。
- ケーブルの抜き差しは、ショートや断線を防ぐため、プラグを 持ってください。
- 音楽をお楽しみになる場合は、隣近所に迷惑がかからないよう に、特に夜間は、音量に十分注意してください。ヘッドホンを使 用すれば、気がねなくお楽しみいただけます。
- 輸送や引っ越しをするときは、この機器が入っていたダンボー ル箱と緩衝材、または同等品で梱包してください。
- この機器が入っていた梱包箱や緩衝材を廃棄する場合、各市 町村のゴミの分別基準に従って行ってください。

#### 商標

本書に登場する商標及びブランド名はその所有者に帰属します。こ れらの商標は単に説明を目的として挙げており、当社とは関係あり ません。

<span id="page-4-0"></span>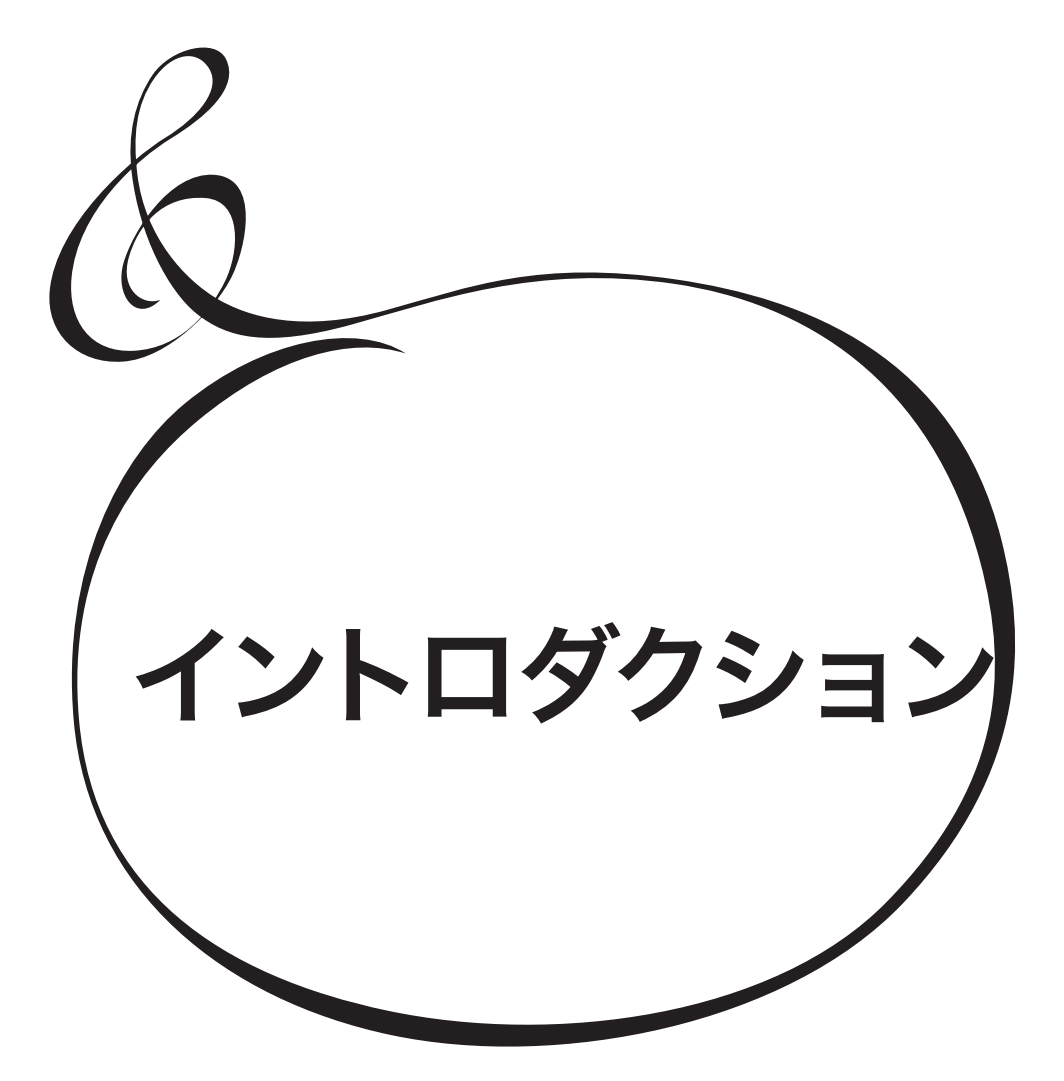

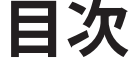

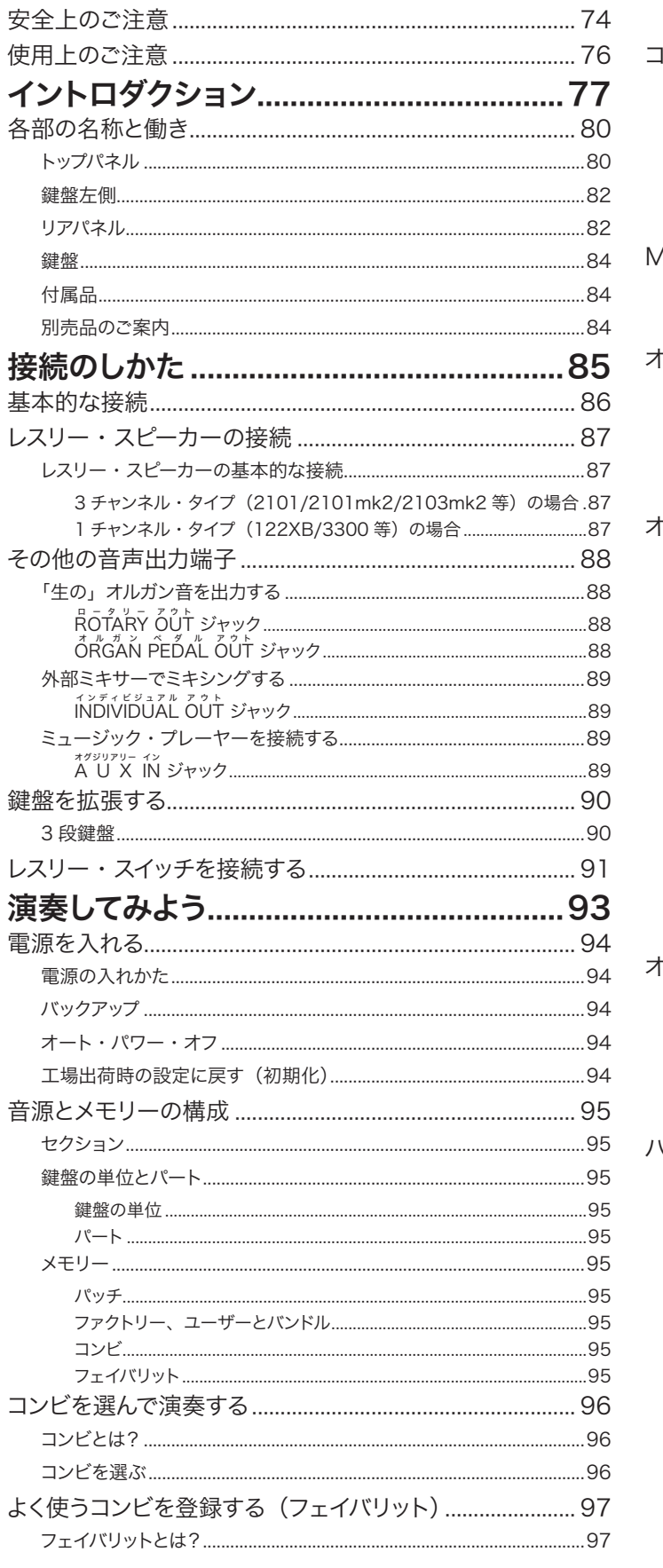

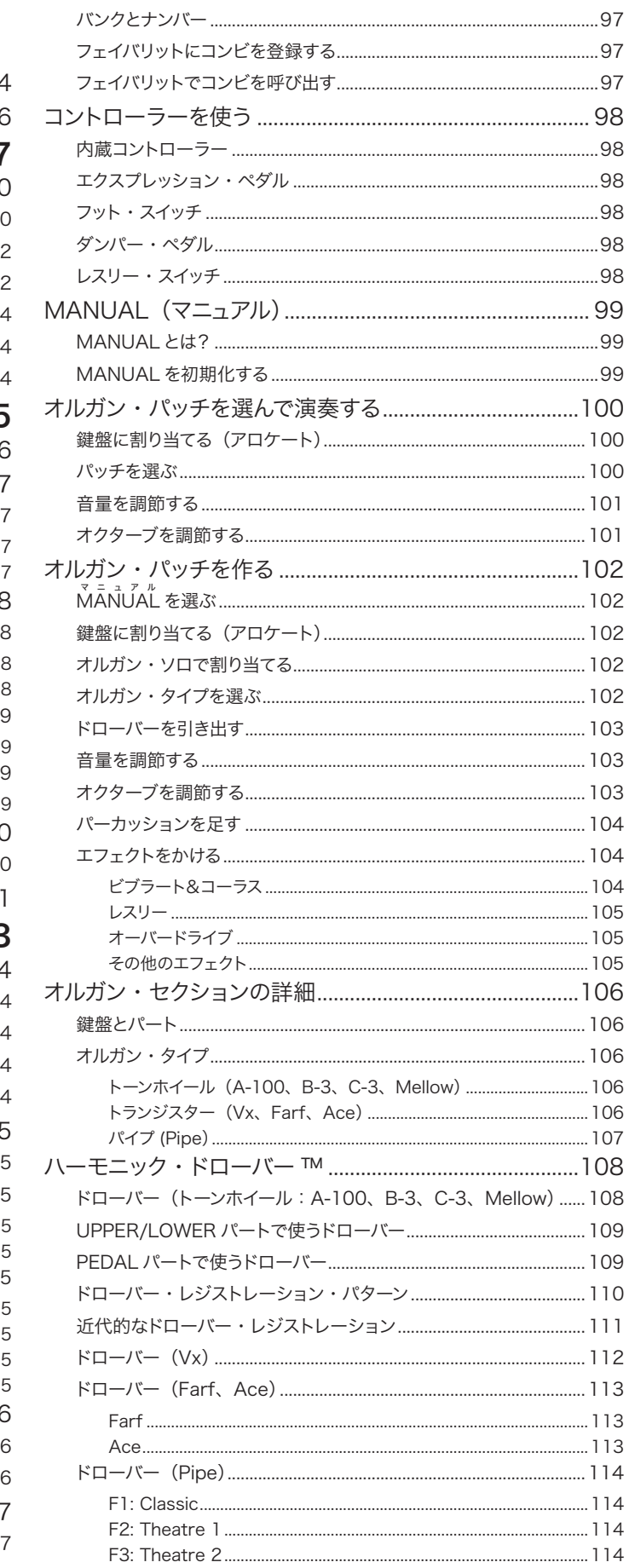

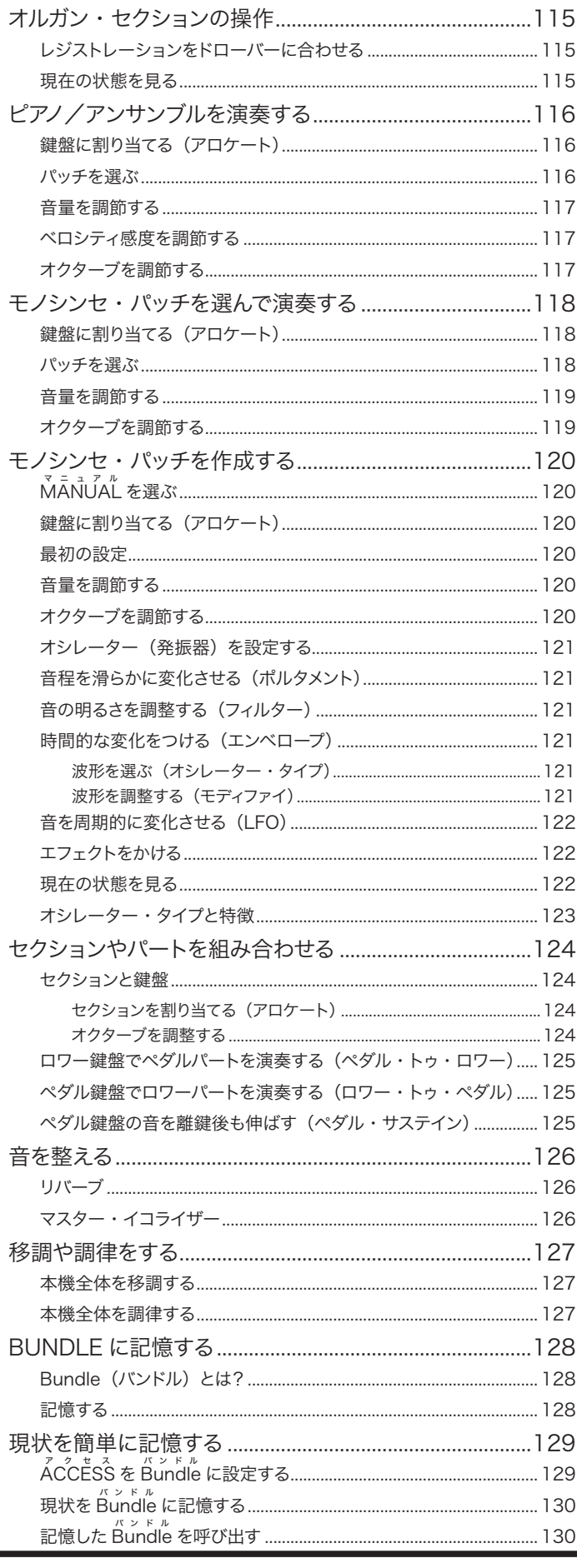

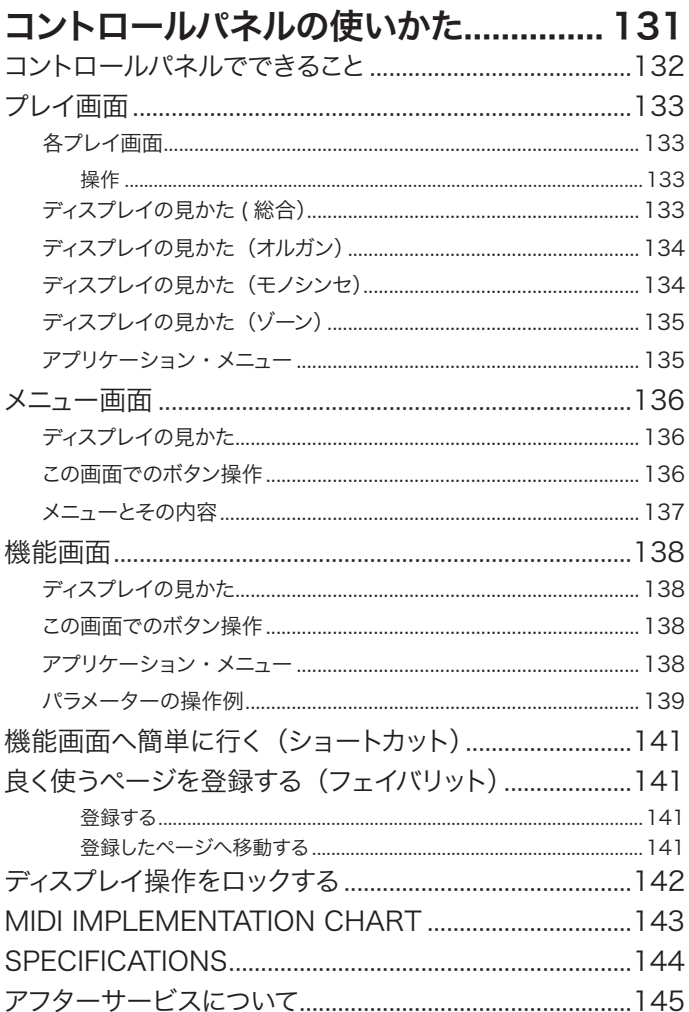

# <span id="page-7-1"></span>各部の名称と働き

<span id="page-7-0"></span>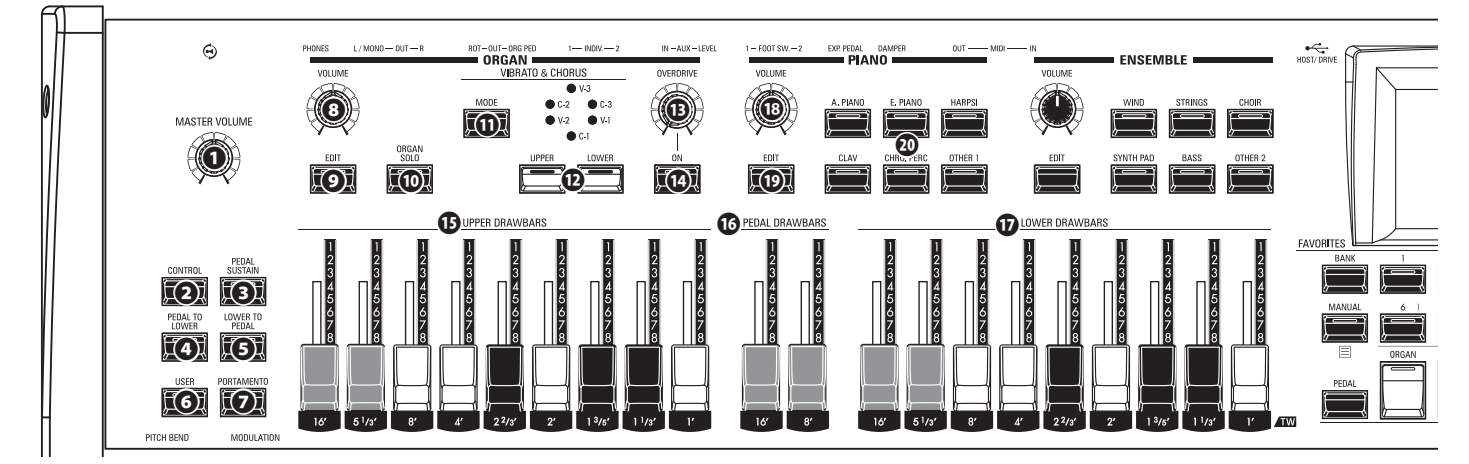

# トップパネル

### 左側

- **❹** MASTER VOLUME つまみ 全体の音量を調節します。
- **❷** CONTROL ボタン フット・スイッチやエクスプレッション・ペダルといった、各種コント ローラの設定を行います。
- **Θ** ΡΕΘΑ ŠÚSTAIN ボタン  $\widetilde{\text{PEOA}}$ L鍵盤の離鍵時に、音を滑らかに減衰させます(P. [125\)](#page-52-1)。
- **Θ** ΡΕΡΑ ΤΟ LOWER ボタン LowER鍵盤を使って、PEDALパートを演奏します(P. [125\)](#page-52-2)。
- **Θ** LOWER TỔ PEỔAL ボタン  $\rho$ e $\tilde{\rho}$ AL鍵盤を使って、LOWERパートを演奏します(P. [125\)](#page-52-3)。
- **❻ ปรER ボタン** 任意の機能を割り当てます。
- **❼** P ポルタメント ORTAMENTO ボタン ポルタメント効果をオン/オフします(オルガン・セクションを除く) (P. [98](#page-25-1))。

#### <u>ORGANセクション</u> オルガン

- **❻ ŐRGAN VŐLŪME つまみ** 全オルガン・セクションの音量を調節します(P. [101\)](#page-28-1)。
- **Θ** ĒDIT ボタン オルガン・セクションの編集ページに飛びます。
- © ÔRGAN SOLO ボタン オルガン・セクションの全パートをアロケートし、他セクションを「オ フ」します(P. [124\)](#page-51-1)。
- Φ VIBRATO & CHORUS MODE ボタン ビブラート&コーラス効果のどちらを使うか、及び深さを選択します (P. [104\)](#page-31-1)。
- ៙ ៴៑៓៲ឨ៱ឨ៵៷៝៴៲៸៷ឨឨ៸ឨ៸ឨ៷ឨ៵៷៷ ビブラート&コーラス効果をかけるパートを設定します(P. [104](#page-31-1))。
- **❻ ÔVERDRIVE つまみ** オーバードライブ効果の深さを調節します(P. [105\)](#page-32-1)。
- **❹ ÔVERDRIVE ON ボタン** オーバードライブ効果をオン/オフします(P. [105](#page-32-1))。
- **⊕ UPPER ドローバー**
- **❻ ΡΡΡΟ ΑΙ ΚΟΛΙΚΗ**
- **⤙** L ロワー OWERドローバー

オルガン・セクションの基本的なハーモニクスを調節します。オルガ ンタイプによって、各つまみの働きが異なります(P. [108](#page-35-1))。

**@ UPPER PERCUSSION ボタン群** 

オルガン・セクションのUPPERパートに、「コン」という減衰音を加 えます(P. [104\)](#page-31-2)。

#### <u>PIANO / ENSEMBLEセクション</u> ピアノ アンサンブル

- **⑬ VOLUME つまみ** セクション全体の音量を調節します(P. [117](#page-44-1))。
- **⤛** E エディット DIT ボタン パッチの編集ページに飛びます。
- **❹ CATEGORY ボタン**

演奏したいパッチの、カテゴリーを選択します(P. [116](#page-43-1))。

## <u>ALLOCATE</u>

### **⤝** P ペダル EDAL ボタン

⤞と併用して、あるセクションをPEDALパートに割り当てます。

### **⤞** セクション・ボタン群

- 1. 各セクションの、鍵盤への割り当てをオン/オフします (P. [124\)](#page-51-1)。
- 2. エクスターナル・ゾーンの伴盤への割り当てを、[SHIFT]ボタン ⤦を押しながら操作してオン/オフします(P. [135\)](#page-62-1)。

### **③ LOWER ボタン**

⤞と併用して、あるセクションをLOWERパートに割り当てます。

# <u>FAVORITE</u>

### **❹ BANK ボタン**

このボタンを押しながらナンバーボタン群2を押すことで、フェイバ リットの「バンク」を選択します(P. [97\)](#page-24-1)。

### **⊕ MANUAL / A P P ボタン**

1. コンビネーションを解除し、「マニュアル」のセッティングを呼び 出します。ドローバーを始めとする各つまみと内部の状態が一 致します(P. [99\)](#page-26-1)。

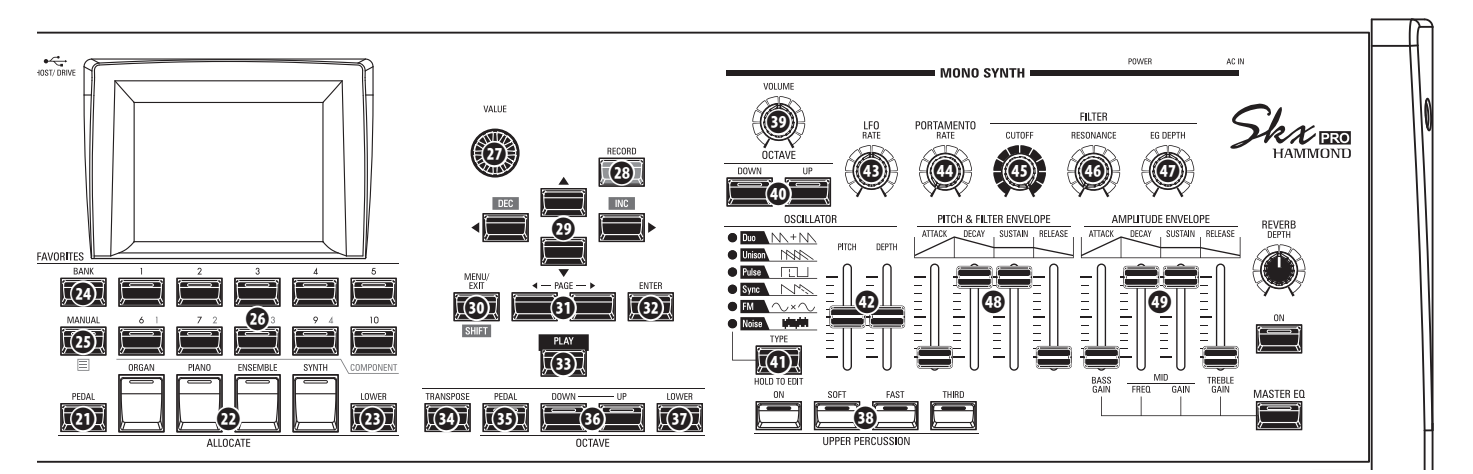

2. アプリケーション・メニューを開きます(P. [138\)](#page-65-1)。

#### **⤢** ナンバーボタン群

- 1. ボタンに対応するフェイバリットを呼び出します(P. [97\)](#page-24-1)。
- 2. ダイアログ・ボックス内で数値や文字を入力します。
- 3. ピアノ/アンサンブル・セクションの編集ページで、コンポーネ ントを「オン/オフ」します。

### コントロール・パネル

### **⤣** V バリュー ALUE つまみ

コンビの番号、パッチの番号や、値を増減します。

- **⤤** R レコード ECORD ボタン コンビ、パッチ、フェイバリット、カスタム・パラメーターを記憶します (P. [128\)](#page-55-1)。
- **❹ 方向ボタン群 / D E C / I N C ボタン** 
	- 1. カーソルの移動やページの移動を行います。
	- 2. [SHIFT]ボタン®を押しながら左右のボタンを押して、値を一 つずつ増減します。

### **❹ MĒNU/EXIT/ŠHIFT ボタン**

- 1. メニュー画面を呼び出します(P. [136\)](#page-63-1)。
- 2. ボタンやつまみの「別の機能」を使います。
- **⤧** PAGE ボタン
	- 編集ページを移動します。
- **⤨** E エンター NTER ボタン 選択した項目を確定します。
- **⤩** P プレイ LAY ボタン
	- 基本画面であるプレイ画面に飛びます(P. [133\)](#page-60-1)。
- **⤪** T トランスポーズ RASNPOSE ボタン ⤬と併用して、この楽器全体を移調します(P. [127\)](#page-54-1)。
- **⤫** O オクターブ CTAVE P ペダル EDAL ボタン **❺**と併用して、全PEDALパートのオクターブを操作します。
- **⤬** O オクターブ CTAVE D ダウン OWN / U アップ P ボタン 全UPPERパートのオクターブを操作します(P.124)。
- **៙ ០ំCTAVE LOWER ボタン ❺**と併用して、LOWERパートのオクターブを操作します。

# <u>MONO SYNTHセクション</u>

- **☺ VOLUME つまみ** セクション全体の音量を調節します(P. [119](#page-46-1))。
- **℗** *Š*YŇTHᢆ ŐĆŤĀVĒ ĎOWŇ/ŬP ボタン モノシンセ・セクションのオクターブを操作します(P. [119\)](#page-46-2)。
- **❹ ŐSCILLATOR TYPE ボタン** 
	- 1. オシレーターの種類を選択します(P. [121](#page-48-1))。
	- 2. モノシンセ・セクションの編集ページに飛びます。
- **℗** ŐSĊIĽLĀŤOR ÞIŤCH, ĎEPTĤ つまみ オシレーターの波形を様々に変化させます(P. [121](#page-48-1))。
- **❹ LFO RATE つまみ** LFO(低周波発振器)の速さを調節します(P. [122\)](#page-49-1)。
- **❹ PORTÃMENTO RATE つまみ** ポルタメント効果の速さを調節します(P. [121](#page-48-2))。
- **❹ FILTER CUTOFF つまみ** フィルターの基本的なカットオフ周波数を調節します(P. [121\)](#page-48-3)。
- **❻ FILTER RESONANCE つまみ**

フィルターを共振させた、音色の癖の強さを調節します(P. [121\)](#page-48-3)。

**❹ EG DّEPTĤ つまみ** 

フィルターのカットオフ周波数を、[PITCH&FILTER ENVELOPE] つまみ群⤸でどの程度変化させるかを調節します(P. [121\)](#page-48-3)。

**ু** PITCH&FILTER ENVELOPE つまみ群 音程とフィルターに対して、時間的な変化を作ります(P. [121](#page-48-4))。

### **⤹** A アンプリチュード MPLITUDE E エンベロープ NVELOPE つまみ群

- 1. 音量に対して、時間的な変化を作ります(P. [121\)](#page-48-4)。
- 2. [MASTER EQ]ボタンを押しながら操作し、マスター・イコライ ザーを調整します(P. [126](#page-53-1))。

<span id="page-9-0"></span>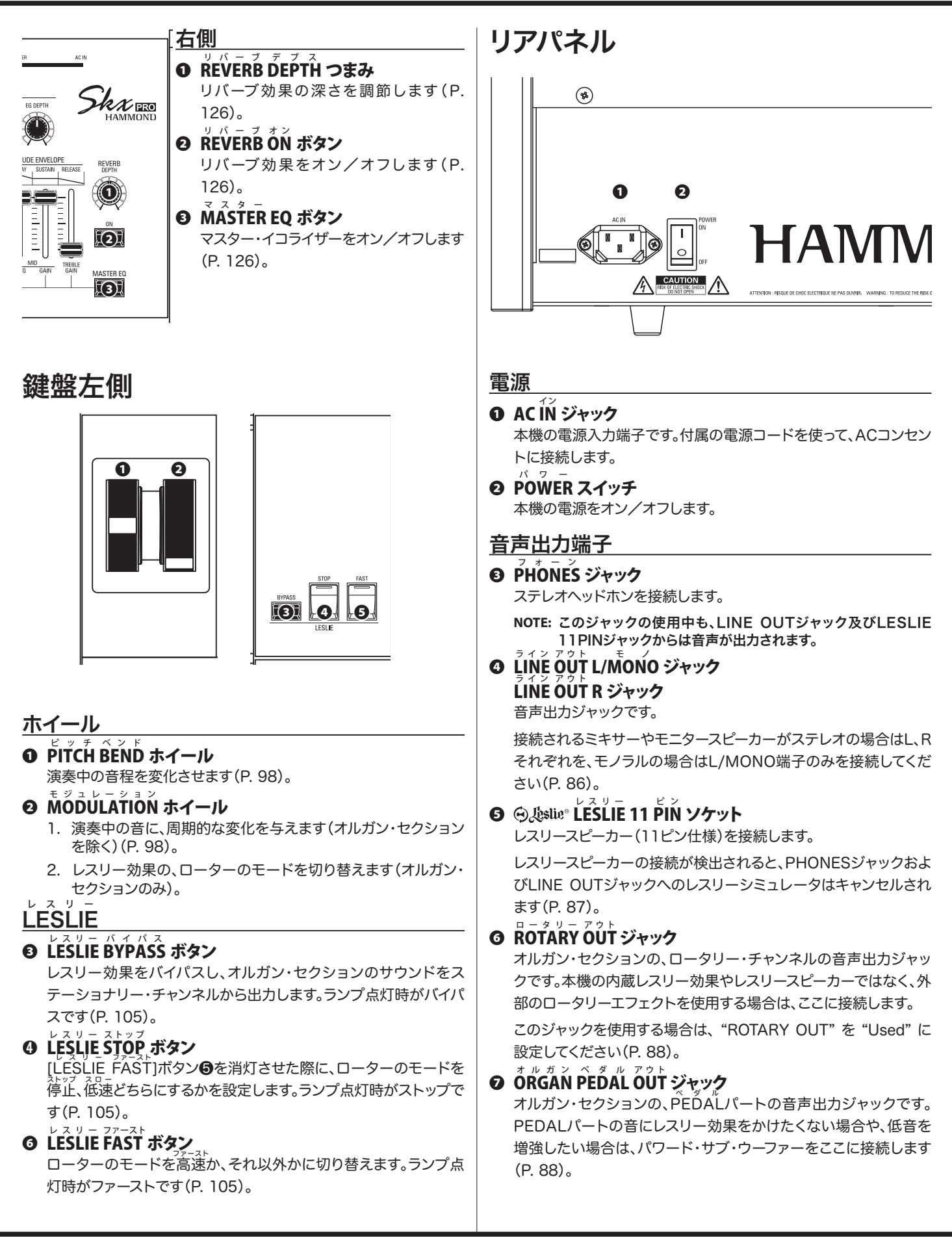

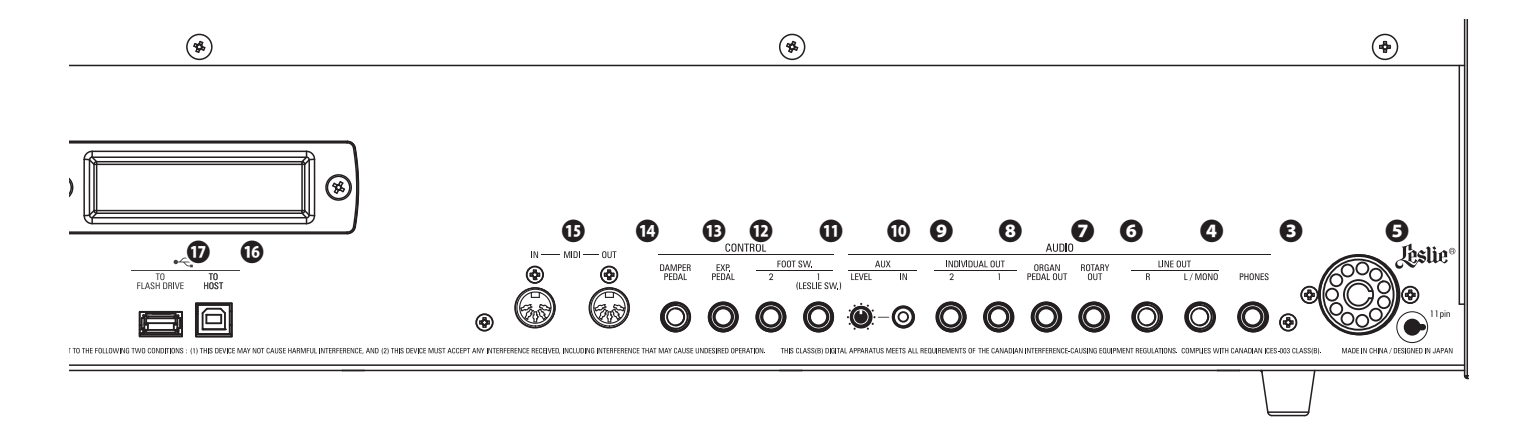

#### **❽** I NDIVIDUAL Oアウト UT 1 ジャック ディビジュアル アウ ィ<sub>ンディビジュアルアゥト</sub><br>INDIVIDUAL OUT 2ジャック

特定のセクションの音声を、独立して出力するジャックです(P. [89\)](#page-16-1)。

### 音声入力端子

### **◎ ^AU Ⅹ lÑ ジャック**

外部音声の入力ジャックです。ミュージック・プレイヤーや、サンプ ラーなどを接続すると、本機の音とミキシングされ、LINE OUT ジャック❹やレスリー11ピンソケット❺のステーショナリー・チャ ンネルから出力されます(P. [89\)](#page-16-2)。

### **◎ ^A U X LEVEL つまみ**

AUX INジャック❾に入力された音声の音量を調節します(P. [89\)](#page-16-2)。

#### コントローラー端子

### **Φ** ΕΟΟΤ SWITCH 1 ジャック **FOOT SWITCH 2 ジャック**

フット・スイッチを接続します。

演奏中にレスリー効果の切り替えや、コンビの切り替えなどをする ことができます(P. [86](#page-13-0))。

接続可能なフット・スイッチ/ダンパー・ペダルは下記をご参照くだ さい。

**HAMMOND** FS-9H、VFP1 **BOSS** FS-5U **FC4A, FC5** 

上記に加え、FOOT SWITCH 1ジャックにはレスリー・スイッチ CU-1/FS-10TLも接続できます(P. [91](#page-18-1))。

#### **⤔** E X P . P EDAL ジャック エクスプレッション ベ ダ ル

エクスプレッション・ペダルを接続します。

演奏中に音量をコントロールすることができます(P. [86\)](#page-13-0)。

接続可能なエクスプレッションペダルは下記をご参照ください。 **HAMMOND** EXP-50J、EXP-20、V-20H、V-20R;NORM<br>KORG XVP-10、XVP-20;REV **KORG** XVP-10、XVP-20;REV Roland EV-5;NORM<br>YAMAHA FC7;REV FC7;REV

### **⤕** D ダンパー AMPER P ペダル EDAL ジャック

ダンパー・ペダル(サステイン・ペダル)を接続します。

鍵盤を押さえながらダンパー・ペダルを踏むと、鍵盤から手を離し ても音が持続します(P. [86\)](#page-13-0)。

接続可能なダンパーペダルは下記をご参照ください。 **HAMMOND** FS-9H、VFP1<br>Roland DP-10

- **Roland<br>YAMAHA** FC3A、FC4A、FC5
- **NOTE:** 各コントローラーを正しく動作させるためには、接続後に設定 が必要です。それぞれの項目の該当ページを参照し、正しく設定 してください。

#### MIDI端子

**❹ MIDI OUT ジャック** 

本機の演奏情報を出力します。

**⊕ MDI IN ジャック** 

演奏情報を受信します。工場出荷時には、この端子はMIDIチャン ネルに従った受信を行います。設定により、チャンネルにかかわら ずLOWER又はPEDALパートとして動作することもできます。(P. [16\)](#page--1-0)

### ●<del><</del>USB端子

### **❻ USB TO HOST ジャック**

コンピューターを接続します。

MIDI信号の送受信や、セットアップやアップデータといったファイ ルの保存や読み込みを行います。

### **⑦ USB FLASH DRIVE ジャック**

USBフラッシュメモリーを接続します。

セットアップやアップデータといったファイルの保存や読み込みを 行います。

### <span id="page-11-0"></span>伴盤

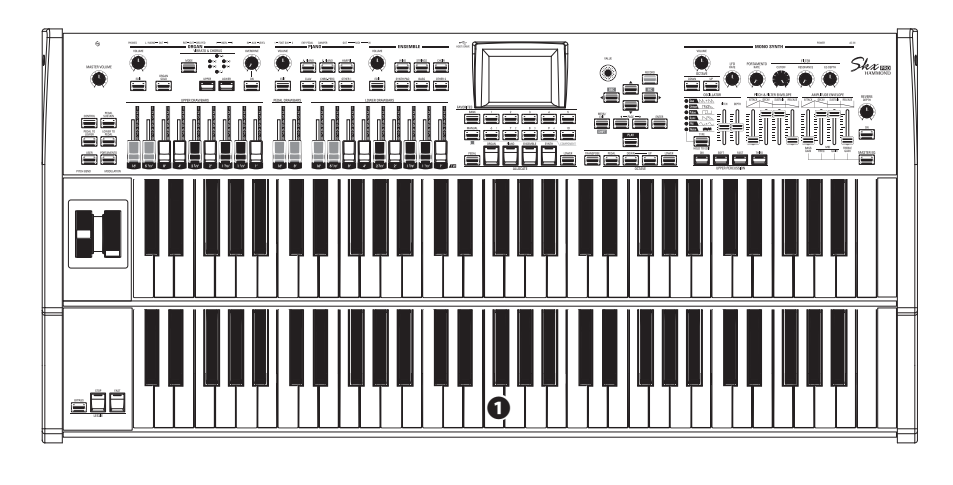

**❶** 伴盤

61鍵、ウォーターフォール形、ベロシティ対応の鍵盤です。

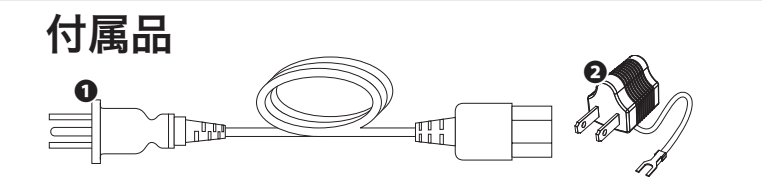

**❶** AC コードセット 本機に電源を供給します。

**❷** 2P-3P 変換器

別売品のご案内

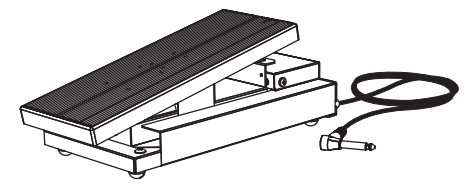

 エクスプレッション・ペダル EXP-50J 演奏で移動しづらい重量と、着脱式のケー ブルが便利なエクスプレッション・ペダル です。

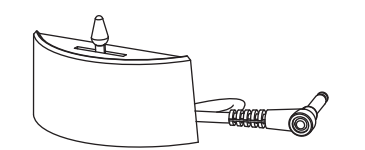

 レスリー・スイッチ CU-1 / CU-1BK レスリー効果のSLOW/STOP/FASTを B-3/C-3同様の方法で操作できるスイッ チです。

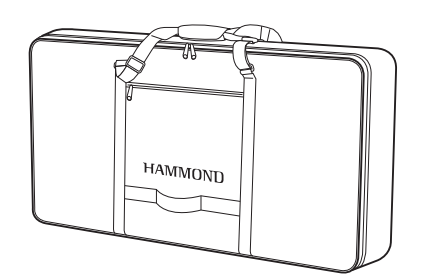

ソフトケース SC-SKXPRO

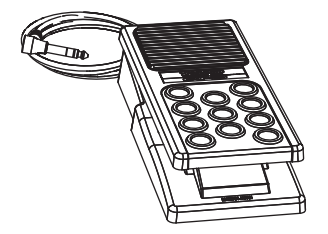

 エクスプレッション・ペダル EXP-20 軽量で持ち運びに便利なエクスプレッショ ン・ペダルです。

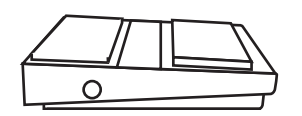

 フット・スイッチ FS-9H 様々な用途に使えるアンラッチ・タイプの フット・スイッチです。

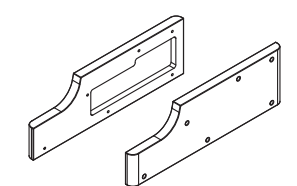

木製サイドパネル SBW-SKXPRO

<span id="page-12-0"></span>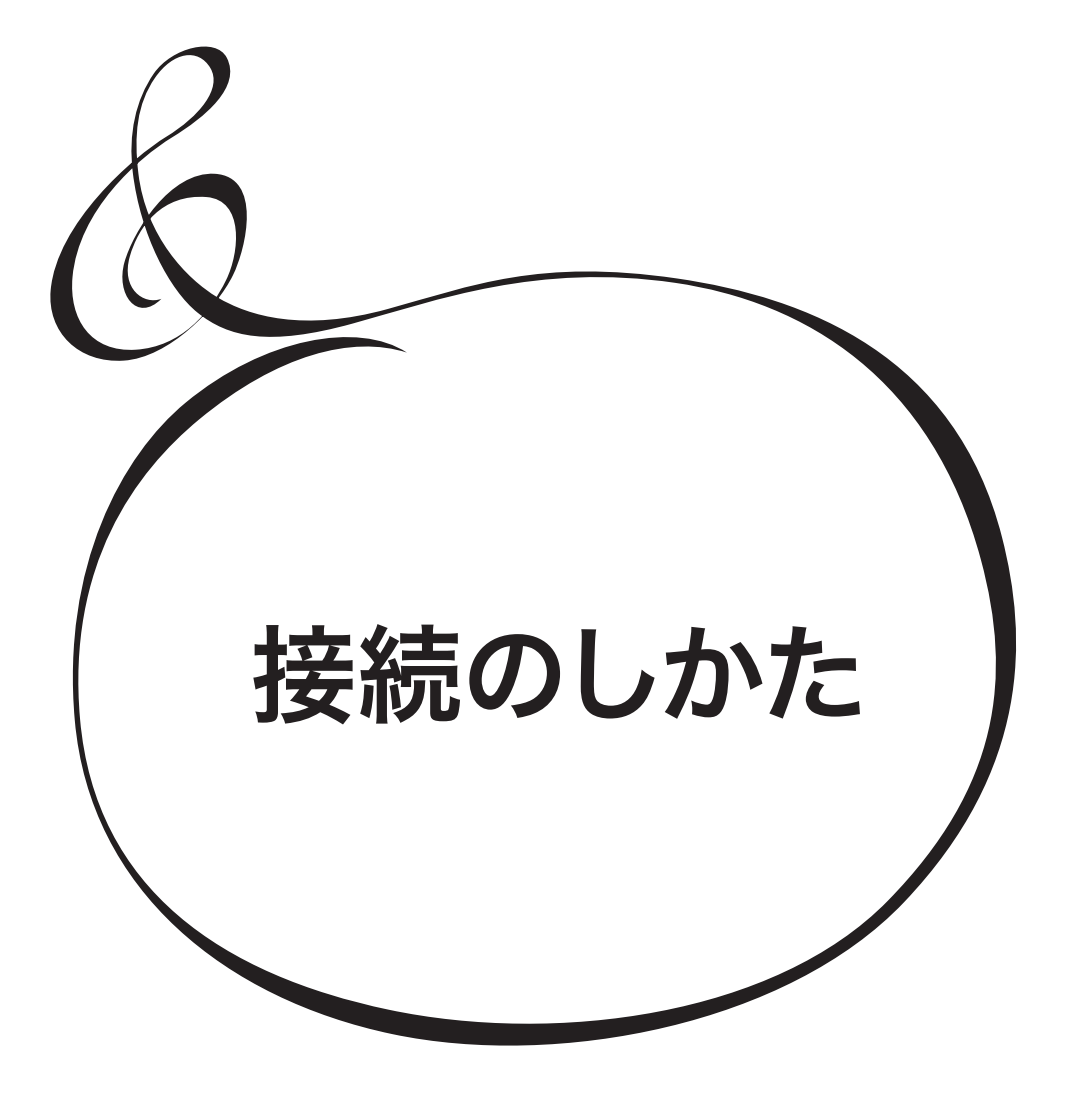

<span id="page-13-1"></span>図を参考に接続してください。

本機にはアンプやスピーカーは内蔵されていません。音を出すためにはアンプとスピーカー をご用意ください。また、PHONES端子にステレオヘッドホンを接続すると、本体だけで演 奏を楽しむことができます。

<span id="page-13-0"></span>※ 接続は、必ず本機及び周辺機器の電源を切った状態で行ってください。

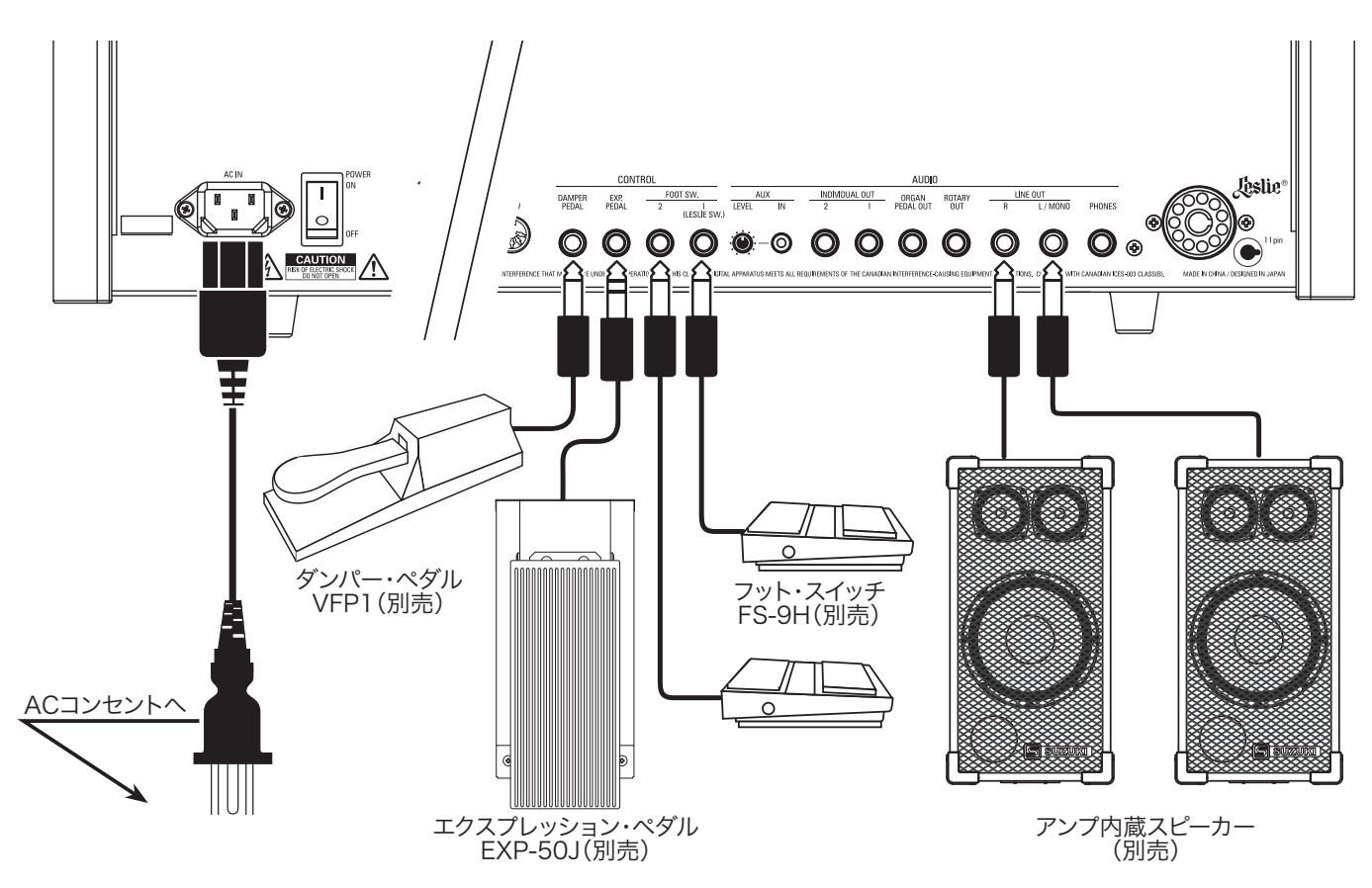

エクスプレッション・ペダルやフット・スイッチ、ダンパー・ペダルを 正しく動作させるためには、モデルや用途に応じて設定が必要です。 「CONTROL」(取扱説明書)をご参照ください。

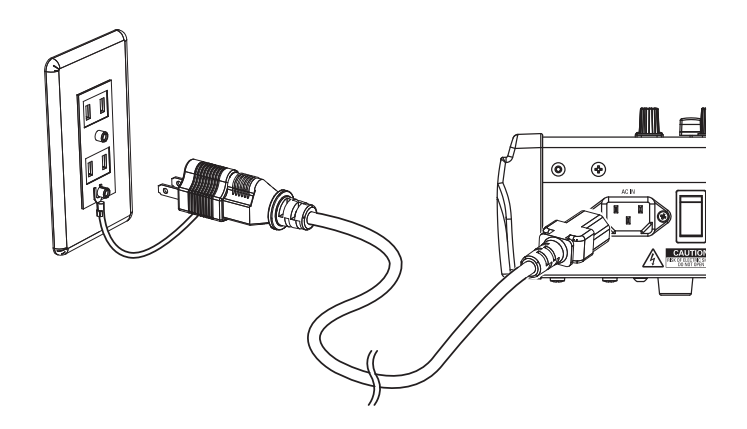

#### 注意

AC コードは、必ず付属のものを使用してください。また、付属の AC コードを他の製品に使用しないでください。

#### 注意

この製品は、アース線の使用を前提として設計されています。感電 と機器の損傷を防ぐため、AC コードにはアース端子が付いていま す。AC コンセントにプラグを差し込むときには、アース端子を接 続してください。なお、接続方法が分からないときは、最寄りの鈴 木楽器販売へご相談ください。

[POWER] スイッチが " 〇 " (OFF) の状態でも微電流が流れて います。長時間使用しないときは必ず AC コードを AC コンセント から抜いてください。

#### 注意

本機を直射日光や炎の当たる場所、高温になる場所に設置しない でください。

#### <span id="page-14-0"></span>本機は11ピン・コネクターを備えたレスリー・スピーカーを直接接続することができます。

<span id="page-14-1"></span>※ 接続は本機の電源を切った状態で行ってください。

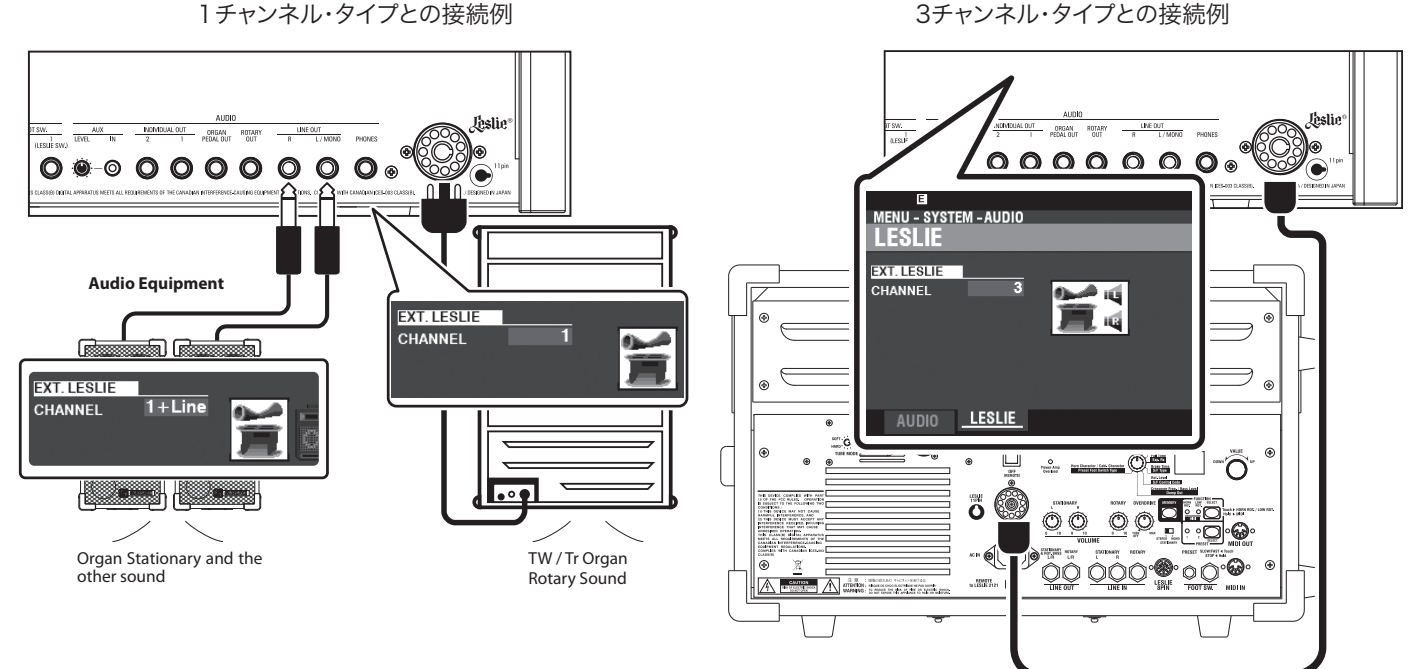

# レスリー・スピーカーの基本的な接続

### 3チャンネル・タイプ(2101/2101mk2/2103mk2等)の場合

- 1. レスリー・スピーカーと本機のLESLIE 11PINソケットを、専用の11ピン・レスリー・ ケーブル(別売LC-11-7M)で接続します。
- 2. 電源を入れ、E X T LESLIE C Hを"3"に設定します。(取扱説明書を参照)
- 3. トーンホイール・オルガンの音が出るセッティングを作ります。
- 4. 本機の[B<sup>ビ</sup>YPASS3]ボタンを「オン」にし、レスリー・スピーカーの[STATIONARY VOLUME]つまみを必要な音量が得られる位置まで回します。
- 5. 鍵盤を弾きながらIBYPASS1ボタンの「オン/オフ」を繰り返し、「オン/オフ」どちら も同じ音量に聞こえるよう、[ROTARY VOLUME]つまみを調整します。

### 1チャンネル・タイプ(122XB/3300等)の場合

- 1. レスリー・スピーカーと本機のLESLIE 11PINソケットを、専用の11ピン・レスリー・ ケーブル(別売LC-11-7M)で接続します。
- 2. パワード・スピーカー等の音響機器と本機のLINE OUTジャックとを接続します。
- 3. 電源を入れ、EXT LESLIE CHを"1"に設定します。(取扱説明書を参照)
- 4. トーンホイール・オルガンの音が出るセッティングを作ります。
- 5. (以下、LINE OUTジャックにステーショナリー用の音響機器を接続し、EXT LESLIE CHを "1+LINE" に設定した場合)本機の[BYPASS]ボタンを「オン」にし、必要な音 量が得られるよう音響機器を設定します。
- 6. 伴盤を弾きながら[BYPASS]ボタンの「オン/オフ」を繰り返し、「オン/オフ」どちら も同じ音量に聞こえるよう、レスリー・スピーカーのボリュームつまみを調整します。

tips 接続可能なレスリー・スピーカー 本機は基本的に2101/2101mk2/2103mk2等 のような3チャンネル・タイプのレスリー・スピー カーを接続することを想定されていますが、 122XB/3300等のような1チャンネル・タイプのレ スリー・スピーカーを接続し、LINE OUT端子からス テーショナリー・チャンネルを独立して出力すること ができます(取扱説明書を参照)。

#### tips レスリー・チャンネル

3チャンネルタイプのレスリースピーカーには、ロー ターとは独立してステレオスピーカー・ユニットが搭 載されており、以下のチャンネルが存在します; 1. ロータリー、2. ステーショナリーL、3. ステーショナ リーR。

1チャンネル・タイプのレスリースピーカーにはロー ターのみが存在し、ステレオスピーカー・ユニットは 搭載されません。そのため、ピアノやダイレクトなオル ガン音を再生するためには、別途ステーショナリー・ スピーカーが必要です。

# <span id="page-15-1"></span><span id="page-15-0"></span>「生の」オルガン音を出力する

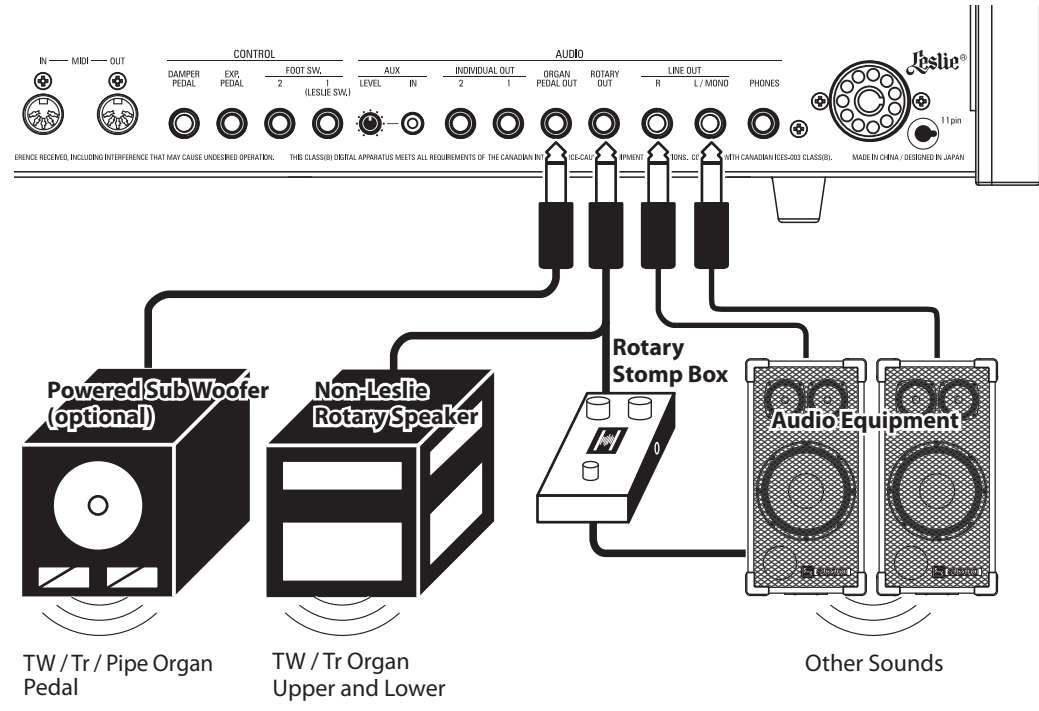

# <u>ROTARY OUT ジャック</u>

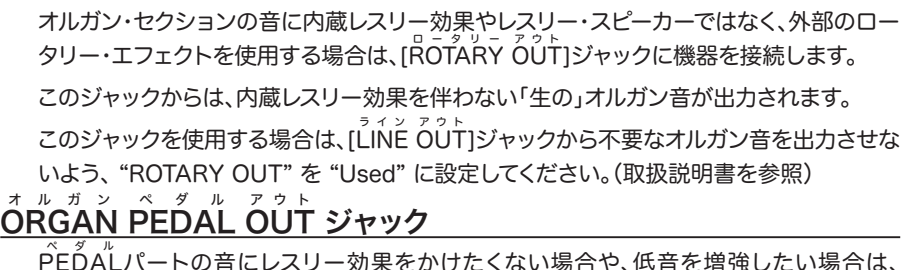

P EDALパートの音にレスリー効果をかけたくない場合や、低音を増強したい場合は、 [ORGAN PEDAL OUT]ジャックにパワード・サブ・ウーファーを接続します。

このジャックからは、オルガン・セクションのPEDALパート音が出力されます。

このジャックを使用する場合は、[LINE OUT]ジャックから不要なオルガン音を出力させな いよう、 "ORGAN PEDAL OUT" を "Used" に設定してください。(取扱説明書を参照)

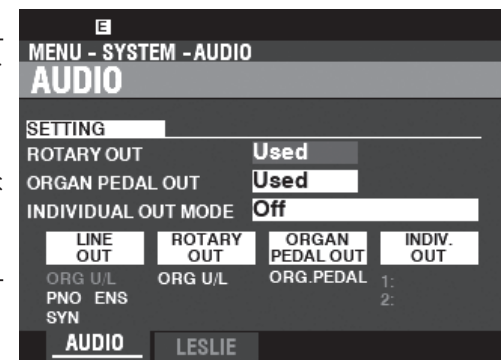

# <span id="page-16-1"></span><span id="page-16-0"></span>外部ミキサーでミキシングする

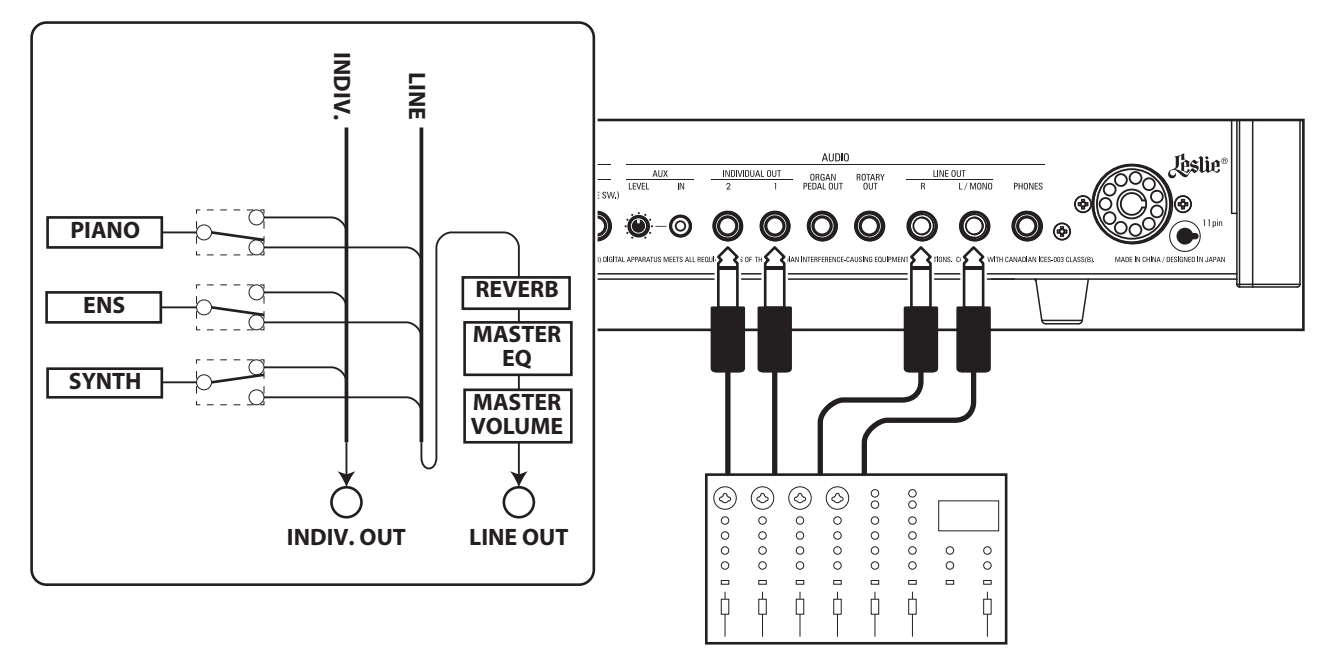

## <u>INDIVIDUAL OUT ジャック</u>

特定のセクションの音声を独立して出力し、外部機器でミキシングしたり、エフェクトをか けたりする場合は、[INDIVIDUAL OUT]ジャックを使用します。

どのセクションの音声をどのINDIVIDUAL OUTジャックから出力するかは、 "INDIVIDUAL OUT" で設定します(取扱説明書を参照)。

[INDIVIDUAL OUT]ジャックから出力するよう設定したセクションは、[LINĚ OUT] ジャックからは出力されません。

[INDIVIDUAL OUT]ジャックから出力される音声の音量は、リバーブ、マスター・イコライ ザーおよび[MĂSTER VOLUME]つまみの影響を受けません。

# <span id="page-16-2"></span>ミュージック・プレーヤーを接続する

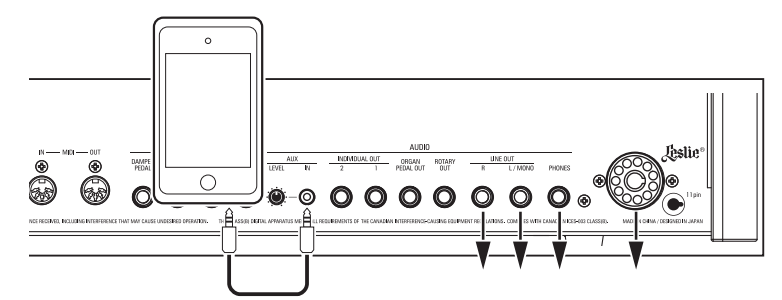

# ォッ<sub>ジリアリー イン</sub><br><u>A U X IN ジャック</u>

ミュージック・プレーヤーを接続し、その音と共に演奏するには[AUX IN]ジャックを使用 します。

このジャックに入力した音声の音量は[AUX LEVEL]つまみで調整します。[MASTER <sub>、</sub><br>VOLUME]つまみの影響は受けません。

音声は[ไlÑĔ ŎŮŤ]ジャック、[PHŐÑEŠ]ジャック、及び[ĽĔŜĽĪĒ 11 P̈́IŇ]ソケットのス テーショナリー・チャンネルから本機の演奏と共に出力されます。

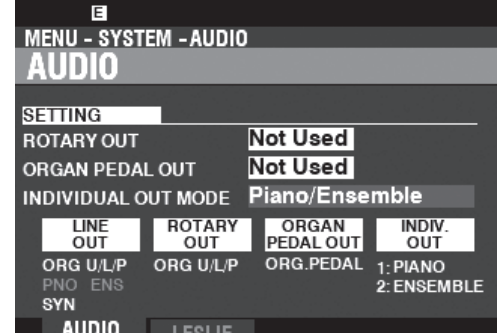

# 伴盤を拡張する

本機は外部に $\bar{\tilde{\rm M}}$ Dlペダルボードを接続することによって、3段鍵盤にシステムアップする ことができます。

### <span id="page-17-0"></span>3段鍵盤

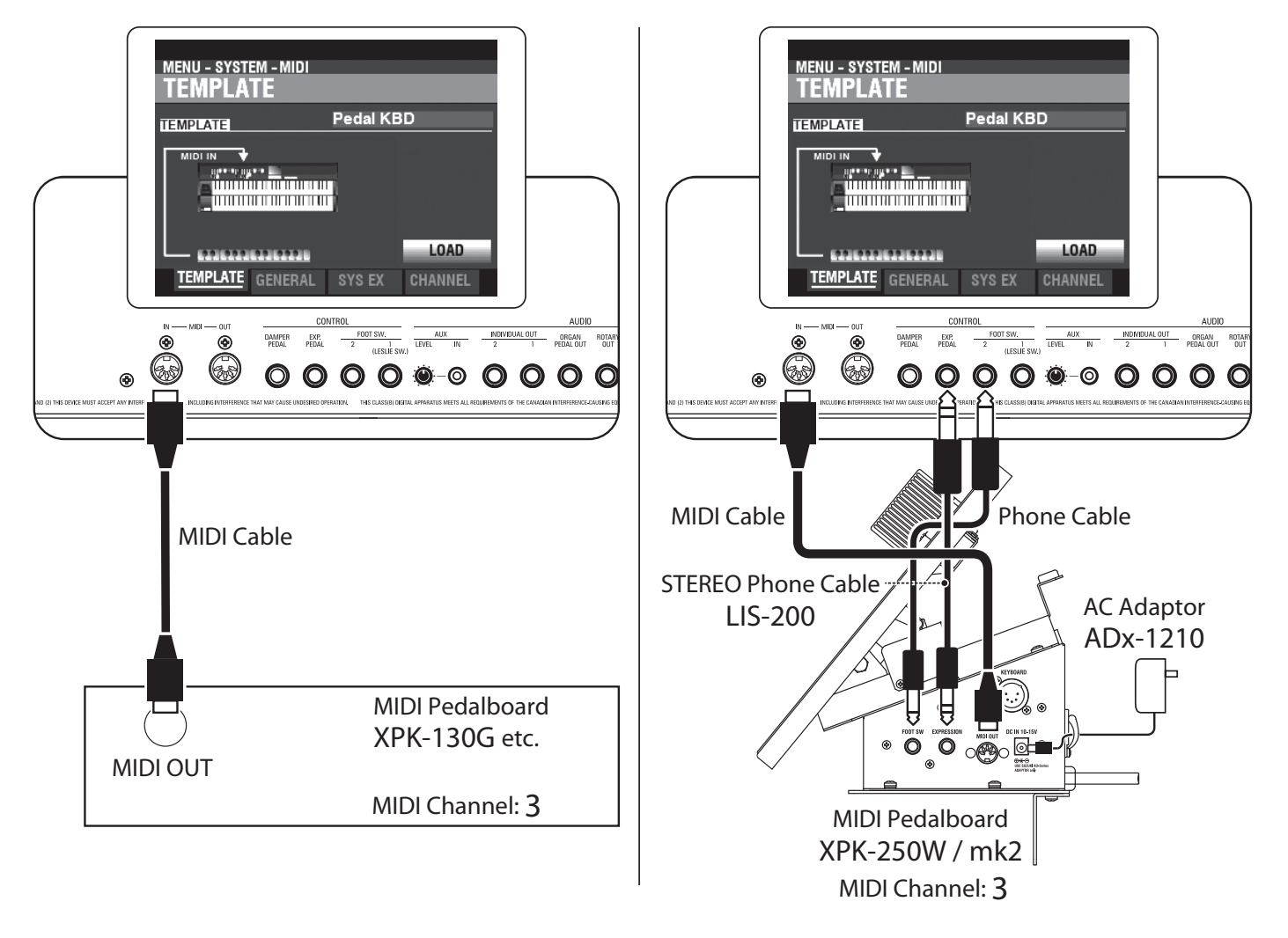

- 1. 図のように接続します。
- **NOTE:** この図では伴盤拡張以外の接続は省略してあります。電源や音声など、基本的な接続は P. [86を](#page-13-0)ご参照ください。
- 2. 本機の電源を入れ、ハໍ້バロ´lテンプレート"Pedal KBD"を呼び出します (取扱説明書を参照)。

接続したMIDIペダルボードの取扱説明書も併せてお読みください。

### 推奨MIDI ペダルボード

弊社より本機に接続可能な以下のMIDIペダルボードが発売されています。

- ・ MIDIサウンド・ペダルボード XPK-130G(13伴)
- ・ MIDIサウンド・ペダルボード XPK-200G(20伴)
- ・ MIDIサウンド・ペダルボード XPK-200GL(20長伴)
- ・ MIDIペダルボード XPK-250W mk2(25伴)

**NOTE:** 生産完了モデルXPK-100, XPK-200, XPK-200Lも接続可能です。

本機にレスリー・スイッチを接続して、B-3/C-3同様の操作方法でレスリーモードを切り替えます。

<span id="page-18-0"></span>① 取り付け箇所を決める

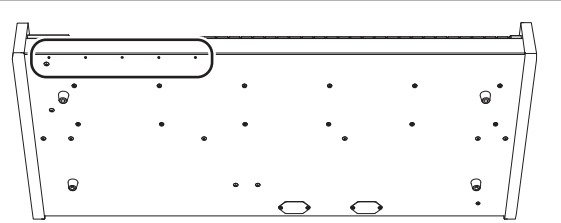

<span id="page-18-1"></span>本機には5カ所の取り付け穴があり、レスリー・スイッチを4つのポ ジションに取り付けられます。

### ② レスリー・スイッチを取り付ける

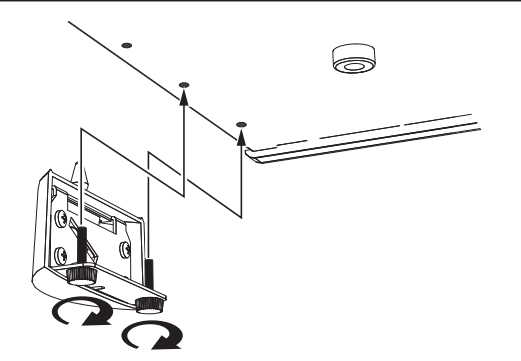

レスリー・スイッチCU-1を、付属ネジで取り付けます。

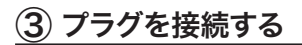

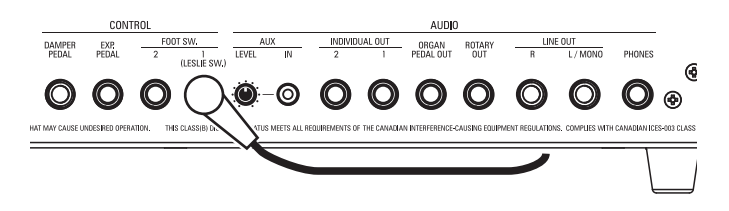

レスリー・スイッチのプラグを本機のFOOT SW 1 (LESLIE SW) ジャックに接続します。

### ④ コントロール・デバイスを設定する

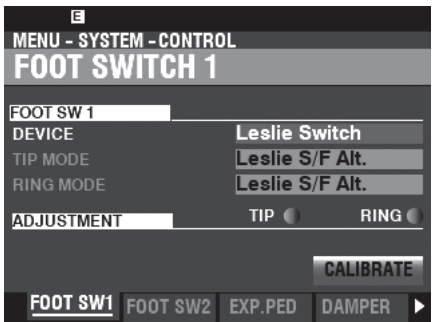

[MENU/EXIT] - **SYSTEM** - **CONTROL** - **FOOT SWITCH 1** - **DEVICE** を、 "Leslie Switch" に設定します。 詳細は取扱説明書のCONTROL(コントロール)をご参照くださ い。

<span id="page-20-0"></span>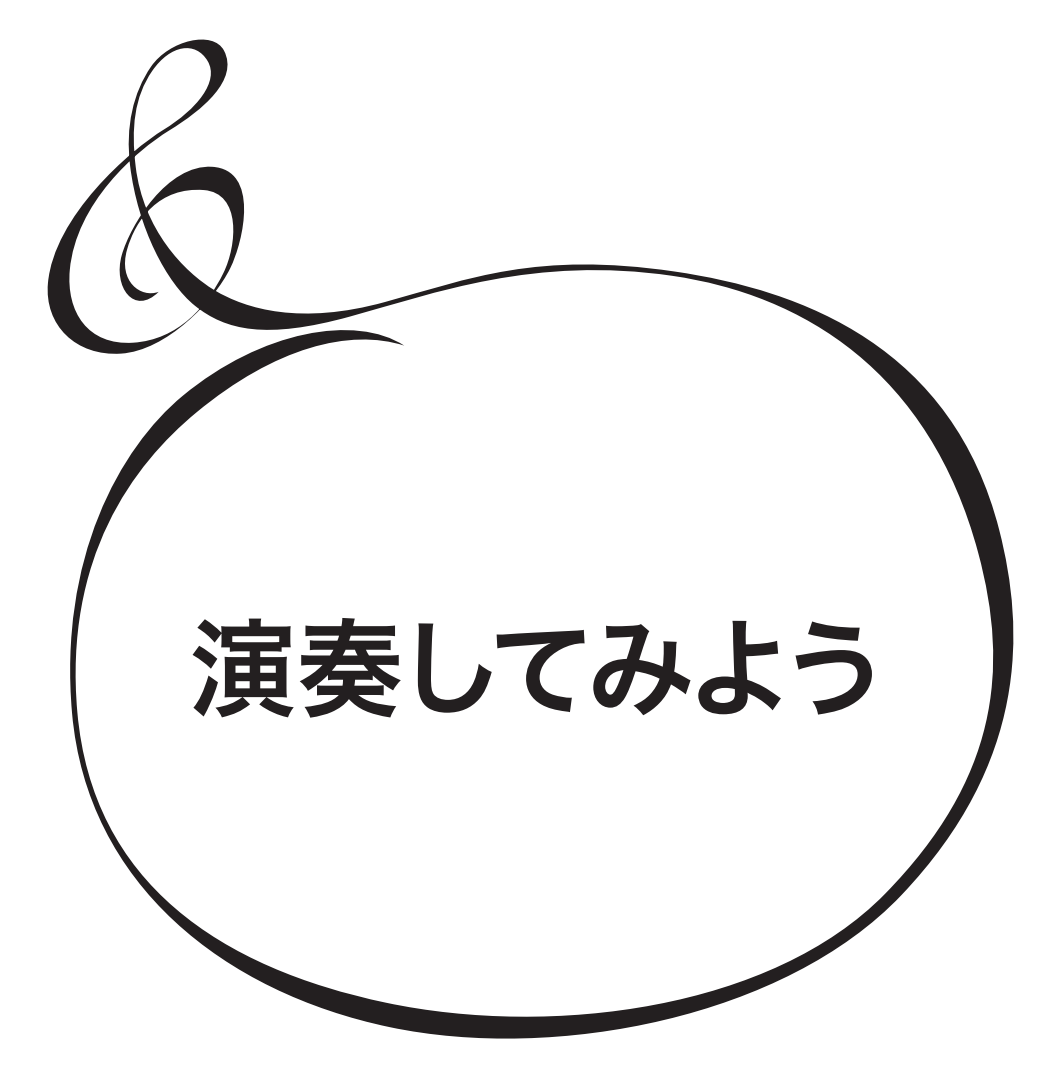

# <span id="page-21-0"></span>電源の入れかた

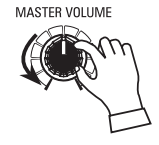

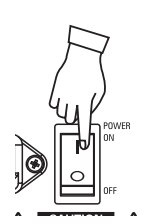

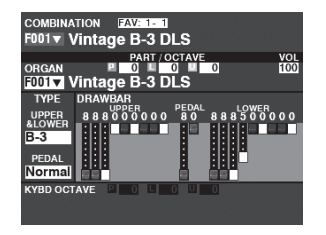

接続が完了したら、以下の手順で電源を入れてください。手順を間違えると、誤動作をしたりス ピーカー等の破損を生じることがあります。

#### 操作手順

- 1. 電源を入れる前に本機の[MASTER VOLUME]つまみが最小になっていることを確認して ください。
- **NOTE:** フット・コントローラーは電源を入れる前に接続し、踏まないでください。本機は電源投入時 にフット・コントローラーの極性を判定します。
- 2. 背面の[POWER]スイッチをONにします。タイトル画面に続き約1分でプレイ画面(図)が 表示されます。11ピン・ソケットに接続したレスリー・スピーカーも連動して電源が入りま す。
- 3. 接続したアンプ類の電源を入れてください。
- 4. 鍵盤を押しながら、[MASTER VOLUME]つまみを回して音量を調節してください。
- **NOTE:** 工場出荷時の[MANUAL]ボタンは音が出ません。音を出すにはドローバーを操作するか、 FAVORITE [1]~[10]ボタンいずれかを押してください。
- 5. アンプ類の音量を調節してください。
- **NOTE:** 電源を切る際には上記手順とは逆に(先にアンプ類の電源を切る)行ってください。

# バックアップ

本機は、電源を切る直前の状態を記憶しません。電源投入時の状態は、フェイバリット[1] ボタンを押した状態と同じです。

# オート・パワー・オフ

本機は30分間操作されないと自動的に電源が切れます。これをオート・パワー・オフと呼 びます。

オート・パワー・オフ機能を解除/設定するには、取扱説明書の「GLOBAL」をご覧くださ  $\mathbf{L}$ 

**NOTE:** データの編集中など、本機の状態によってはオート・パワー・オフの設定時間が経過して も電源が切れない場合があります。ご使用後は、手動で[POWER]スイッチをOFFにし てください。

# 工場出荷時の設定に戻す(初期化)

本機すべての設定を工場出荷時の状態に戻すには、以下の手順で行ってください。

### 操作手順

- 1. 本機の電源を切ります。
- 2. [RECORD]ボタンを押しながら[POWER]スイッチをONにします。
- 3. ディスプレイに"Loading Default..."が表示されるまで[RECORD]ボタンは押 したままにしてください。
- 4. プレイ画面が表示されたら操作完了です。

<span id="page-22-0"></span>演奏を始める前に、本機の音源とメモリーの構成について説明を行います。

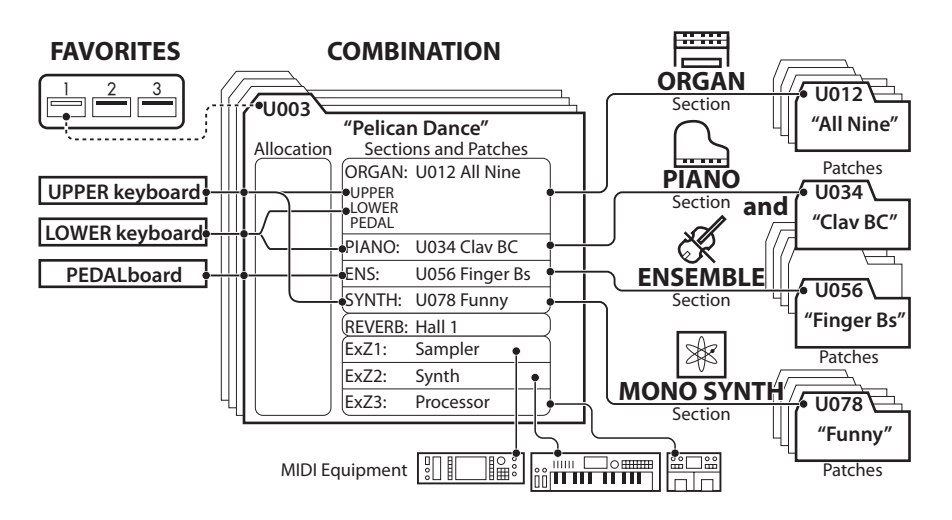

各伴盤の演奏は「コンビ」で設定された各「セクション」に「アロケー ト」され、「パッチ」で設定された音色で発音します。

# セクション

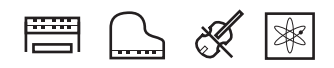

「セクション」は、本機の音源の単位です。本機には4つのセクショ ン、オルガン、ピアノ、アンサンブル、モノシンセが存在し、それぞれを 自由に組み合わせて演奏できます(上図右)。

# 伴盤の単位とパート

#### 伴盤の単位

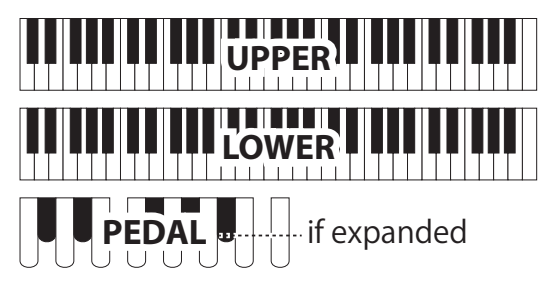

本機は伴盤を分割したり、MIDIキーボードを追加したりして任意 のセクションを演奏することができ、その単位として、鍵盤右また は上段をUPPER、鍵盤左または下段をLOWER、ペダル鍵盤を  $\mathsf{\widetilde{PC}}$ OALと呼びます。

あるセクションを演奏するには、3つの鍵盤のどれかひとつに「アロ ケート」(割り当て)します(頁上図左)。

#### パート

オルガン・セクションにはUPPER、LOWER、PEDALの3パートが 存在し、それぞれ同名の伴盤にアロケートし、異なったセッティング を行えます。これは、代表的なハモンドオルガンの仕様である3段伴 盤での演奏を行うためです。

# メモリー

#### パッチ

「パッチ」は本機の各セクションでの記憶単位です。例えばピアノセ クションには「グランド・ピアノ」「ホンキートンク・ピアノ」といったも のが存在します。

オルガン・セクションとモノシンセ・セクションでは、パッチをそれぞ れ100個まで、ピアノ・セクションとアンサンブル・セクションでは、 パッチは共用されており400個まで記憶できます。

### ファクトリー、ユーザーとバンドル

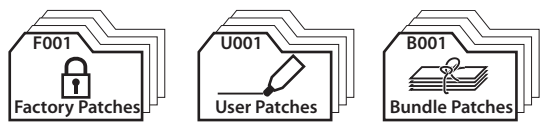

パッチのうち、工場出荷時に設定されていて書き換えられないも のを「ファクトリー・パッチ」、使用者が自由に書き換えられるものを 「ユーザー・パッチ」、全セクションをまとめて記憶するものを「バン ドル・パッチ」と呼びます。

### コンビ

「コンビ」(コンビネーションの略)は各セクションのパッチ番号や パートへのアロケートなどの記憶単位です(頁上図中央)。

例えば、「LOWER鍵盤はオルガン・セクションのパッチ10番、音量 小さめでオクターブ高く、UPPER伴盤はピアノ・セクションのパッチ 3番、音量大きめ」といった具合に、本機は100個のコンビを記憶で きます。

### フェイバリット

コンビをステージの進行に応じてタイミング良く呼び出すために、各 「フェイバリット」ボタン群に任意のコンビを関連付けることができ ます(頁上図左上)。

「フェイバリット」ボタンはトップパネルに10個あり、[BANK]ボタン を併用することで10バンク×10ナンバー=100個のフェイバリット が設定できます。

本機のもっとも実戦的な記憶単位「コンビ」を使って演奏します。

# <span id="page-23-0"></span>コンビとは?

本機には4つの性格の異なった音源セクションが存在します。どのセクションをどのような セッティングで演奏するか?という情報を記憶する単位が、「コンビ」です。

本機には工場出荷時に多くのコンビが記憶されています。最初にコンビをいくつか選んで 演奏し、本機の特徴を把握しましょう。

# コンビを選ぶ

#### **①** プレイ画面に行く

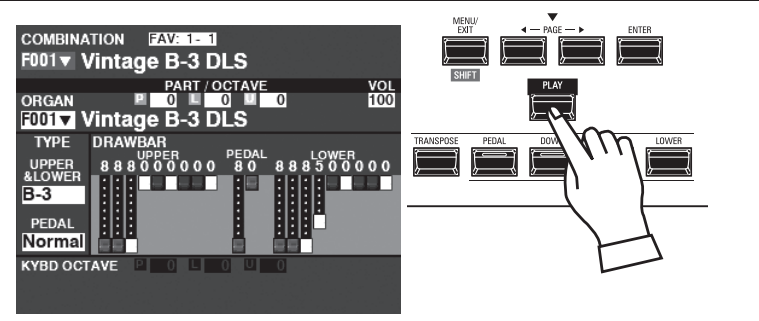

現在、ディスプレイがプレイ画面ではない場合は、[PLAY]ボタンを押してプレイ画面を表 示させます。

**NOTE:** "MANUAL" とは?(P. [99\)](#page-26-1)

**②** カーソルをコンビ番号へ移動する

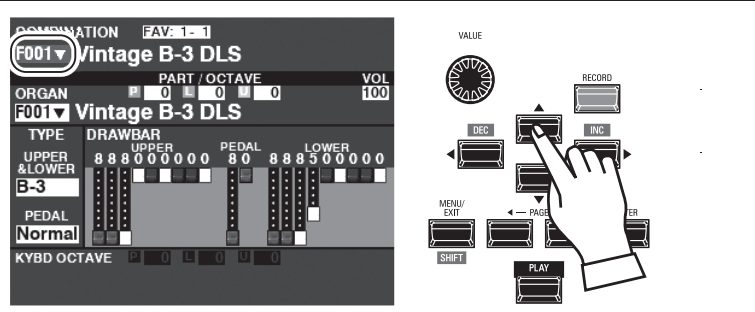

カーソルがコンビ番号に無い場合は、[▲]ボタンを押してコンビ番号へ移動します。

#### **③** コンビを選ぶ

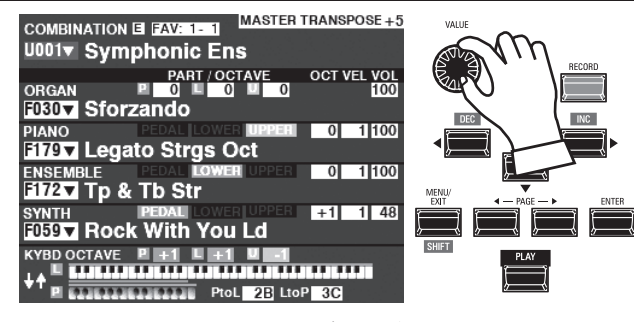

[VALUE]つまみを回して、コンビを選びます。

**NOTE:** コンビ番号を数値で直接入力できます(取扱説明書を参照)。

| 「▼」は値をリストから選べます コンビ番号の項目右には「▼」が表示されています。

これは、リストから値を選ぶことができることを意味 します。

項目にカーソルがある状態で[ENTER]ボタンを 押すとリストが表示されます。使用したいコンビを [VALUE]つまみで選び、[ENTER]ボタンを押して確 定します。

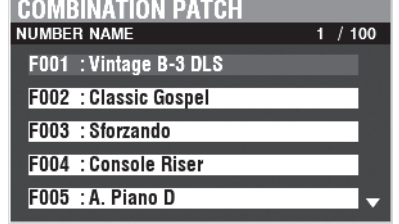

# <span id="page-24-0"></span>よく使うコンビを登録する( フェイバリット)

<span id="page-24-1"></span>1~2回のボタン操作で、よく使うコンビを呼び出します。

# フェイバリットとは?

よく使う「お気に入り」や、演奏曲順に応じたコンビを、[VALUE]つ まみではなくボタン操作で呼び出す機能です。

# バンクとナンバー

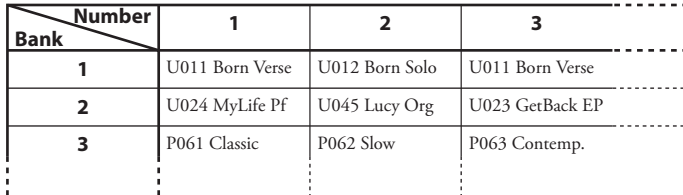

「バンク」と「ナンバー」は数多くのフェイバリットを効率よく管理す るための10×10の仕組みです。曲の進行や曲順に応じて、上図のよ うに登録して使用します。

# フェイバリットにコンビを登録する

#### **①** 登録したいコンビを選択する

前ページの要領で、フェイバリットに登録したいコンビを選びます。 例として、「5-2」に登録します。

#### **②** バンクを指定する

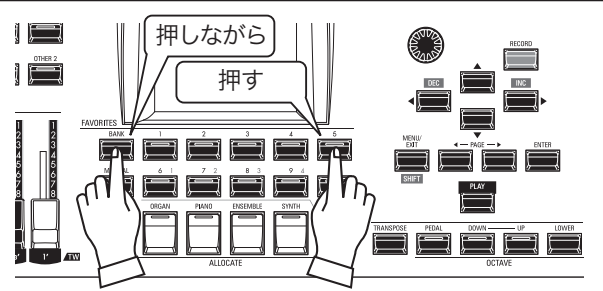

登録したいフェイバリットのバンクを指定します。[B゚AŇK゚]ボタンを 押しながら希望のナンバーボタン(例では[5])を押します。

全てのナンバーボタンのランプが点滅しつづけます。

**③** ナンバーを指定する

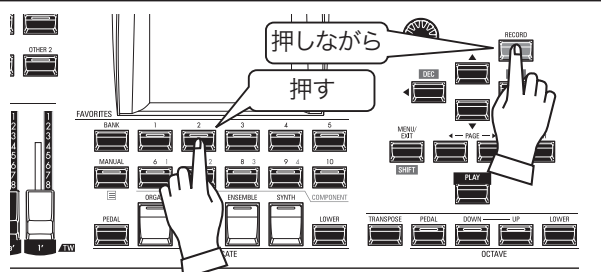

登録したいフェイバリットのナンバーを指定します。[RECORD]ボ タンを押しながら希望のナンバーボタン(例では[2])を押します。 押されたナンバーボタンのランプが一定時間点滅した後、点灯に変 わります。これで登録操作は終わりです。

# フェイバリットでコンビを呼び出す

例として、「5-2」を呼び出します。

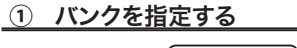

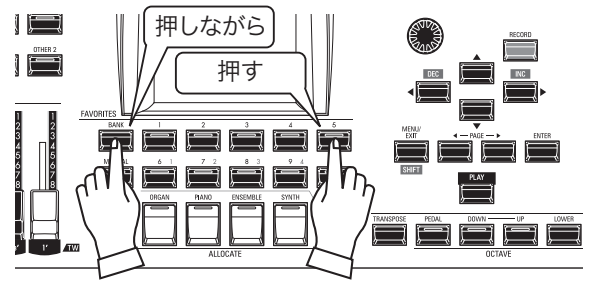

コンビを登録したフェイバリットのバンクを指定します。[BANK]ボ タンを押しながら希望のナンバーボタン(例では[5])を押します。 全てのナンバーボタンのランプが点滅しつづけます。

**②** ナンバーを指定する

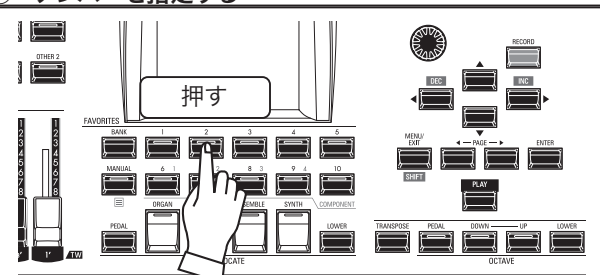

コンビを登録したフェイバリットのナンバーを指定します。希望のナ ンバーボタン(例では[2])を押します。

押されたナンバーボタンのランプが点灯に変わり、登録された コンビが呼び出されます。

#### **NOTE:** 任意のナンバーボタンを押し続けることで、フェイバリットをリ スト表示で見られます(取扱説明書を参照)。

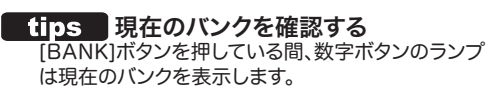

tips バンクの指定を省略する 現在使用中と同じバンクに登録/呼び出しを行う場 合、「バンクを指定する」ステップは省略できます。

# コントローラーを使う

<span id="page-25-0"></span>鍵盤を弾きながらコントローラーを動かすことで、より表情豊かな演奏が行えます。この ページでは、本機に内蔵している、または接続できるコントローラーについて説明します。

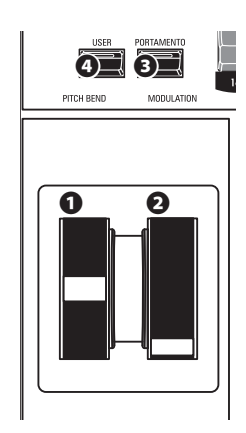

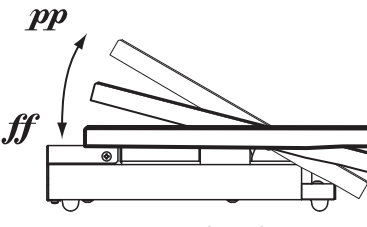

図はEXP-50J(別売)です。

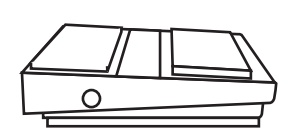

図はFS-9H(別売)です。

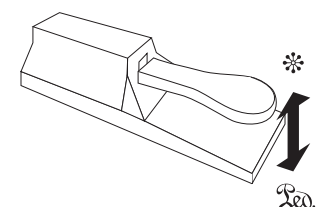

図はVFP1(別売)です。

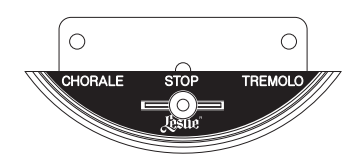

図はCU-1(別売)です。

# <span id="page-25-1"></span>内蔵コントローラー

### **❶** PITCH BEND ホイール

音程を滑らかに上下させます。奥へ回すと高く、手前へ回すと低くなります。ホイールから手 を離すと、元の音程に戻ります。

### **❷** M モジュレーション ODULATION ホイール

音にビブラートなどの効果を加えます。奥へ回すと効果が深くなります。ホイールから手を 離すと、その位置で保持されます。

**NOTE:** それぞれのホイールの効果は、コンビやパッチによって異なります。

### **❷ PORTAMENTO ボタン**

ポルタメント機能が有効になっているパッチを選んだ状態で[PORTAMENTO]ボタンを 「オン」にすると、演奏した前後の音の音程が滑らかにつながります。

**NOTE:** このボタンはコントローラーですが、その状態はコンビに記憶されます。

### **❹** ปีระี่R ボタン

任意の機能を割り当てることができるボタンです。

### エクスプレッション・ペダル

演奏中の音量調節はエクスプレッションペダルで行います。

つま先側いっぱいに踏み込むと音量が最大になり、かかと側いっぱいに戻すと音量は最小 になります。

- **NOTE:** エクスプレッションペダルによる音量変化は調整することができます。 (取扱説明書を参照)
- **NOTE:** 各セクションに対して、エクスプレッション操作をするかどうかを設定できます。 (取扱説明書を参照)

## フット・スイッチ

フットスイッチは足で押すことで色々な切り替え操作を行います。工場出荷時には「レス リーS/Fオルタネイト」が割り当てられており、フットスイッチを押すたびにレスリー効果が ファースト(高速)か否かが切り替わります。

**NOTE:** フットスイッチの割り当ては変更することができます。(取扱説明書を参照)

## ダンパー・ペダル

ピアノのダンパーペダルと同様に、踏んでいる間だけ打伴が保持されます。

和音のコードチェンジを、音を途切れさせずに行えます。

**NOTE:** ダンパー効果は任意のセクションに割り当てられます。(取扱説明書を参照)

### レスリー・スイッチ

オルガン・セクションのレスリーモード「SLOW/STOP/FAST」を、B-3/C-3と同様の操作 方法で切り替えられます。

**NOTE:** レスリー・スイッチの取り付けと設定についてはP. [91](#page-18-1)をご参照ください。

ハモンド独特の概念「MĀNUAL」について説明します。

<span id="page-26-0"></span>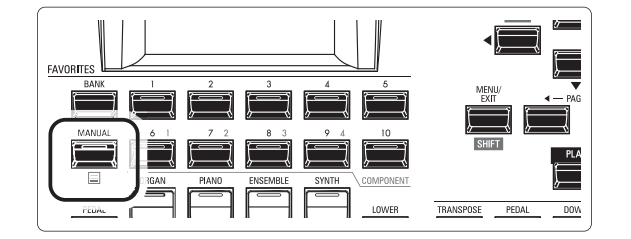

# MANUAL とは?

MANUALとは、様々な設定を手動で行うための、どのコンビ番号 にも属さない特別なコンビです。パネル上のつまみと内部状態が一 致するため、新たにコンビを作成する場合や、演奏しながら次々と 設定を変えていく「オン・ザ・フライ」スタイルの演奏を行う場合は、 これを選んでおくと良いでしょう。

# MANUALを初期化する

たとえMANUALを選んでも、外から見えないパラメーター(発音域 など)は意図しない状態になっていることがあります。このような場 合は、以下の手順でMANUALの内容を初期化します。

#### **①** プレイ画面へ行く

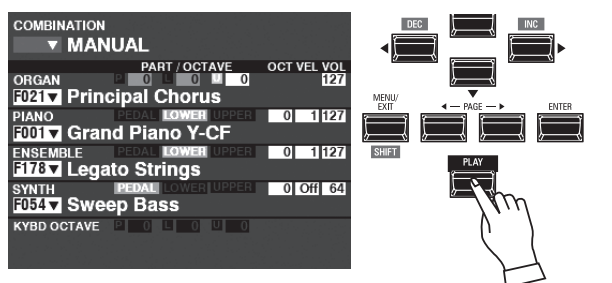

プレイ画面が表示されていない場合は、[PLAY]ボタンを押してプ レイ画面へ行きます。

#### **②** MANUAL を選ぶ

現在MANUALが選ばれていない場合は、[MANUAL]ボタンを押 してランプを点灯させます。

#### **③** アプリケーション・メニューを開く

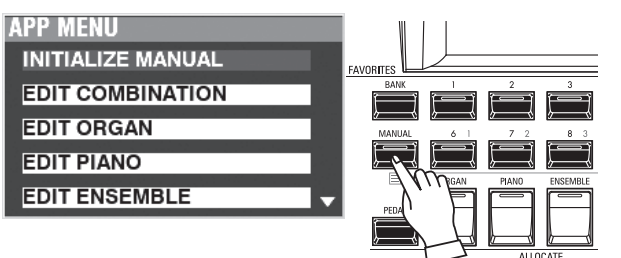

[㲇]ボタンを一定時間押し続け、アプリケーション・メニューを表示 させます。

### <span id="page-26-1"></span><u>④ iÑĪŤiĂĹiŹĔ MĀÑUAL を選ぶ</u>

[▲][▼]ボタンを使って、INITIALIZE MANUALを選び、[ENTER] ボタンを押します。

#### **⑤** 初期化するセクションを選ぶ

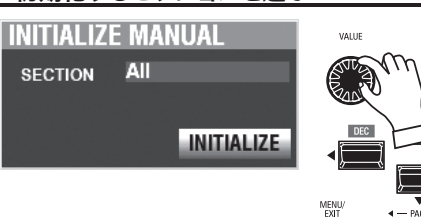

MANUAI 内の全内容を初期化するか、1セクションを初期化する かを[VALUE]つまみで選択します。

#### **⑥** 確定する

Initializing...

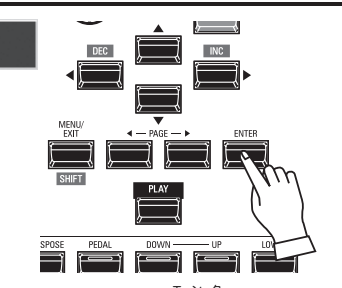

[INITIALIZE]アイコンにカーソルを移動し、[ENTER]ボタンを押し て確定します。

**NOTE:** 初期化を行わない場合は、[MENU/EXIT]ボタンを押します。

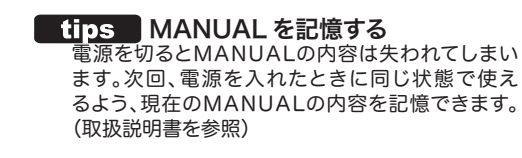

tips 「マニュアル」の別名 - 歴史や使われ方により、同じ機能でも呼び名は変化 します。この「マニュアル」はB-3/C-3といったメカニ カル・ラッチ式のプリセット・キーを持つハモンドオル ガンでは「アジャスト・プリセット」、電子オルガン935 (国内未発売)では「パネル・メモリー」、SX/CXと いった電子オルガンでは「キャンセル」と呼ばれてい ます。

本機がこの機能を「マニュアル」と呼んでいるのは、近 年のシンセサイザーとの親和性のためです。

# オルガン・パッチを選んで演奏する

オルガン・セクションの様々なパッチを選んで演奏します。

# <span id="page-27-0"></span>鍵盤に割り当てる(アロケート)

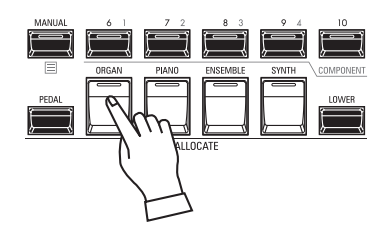

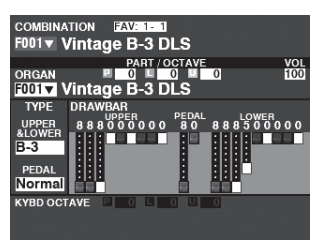

プレイ画面(オルガン)

オルガン・セクションを本体の鍵盤(UPPER)に割り当てるた めに、ALLOCATEボタン群の[ORGAN]ボタンを押してラン プを点灯させます。

アロケートされているのがオルガン・セクションのみの場合、 オルガン・セクション単体のプレイ画面が表示されます。 **NOTE: 他の鍵盤にセクションを割り当てる→(P. [124\)](#page-51-3)** 

# パッチを選ぶ

今回は例として、 "F011 Classic Gospel" を選びます。

### ① カーソルをパッチ番号に移動する

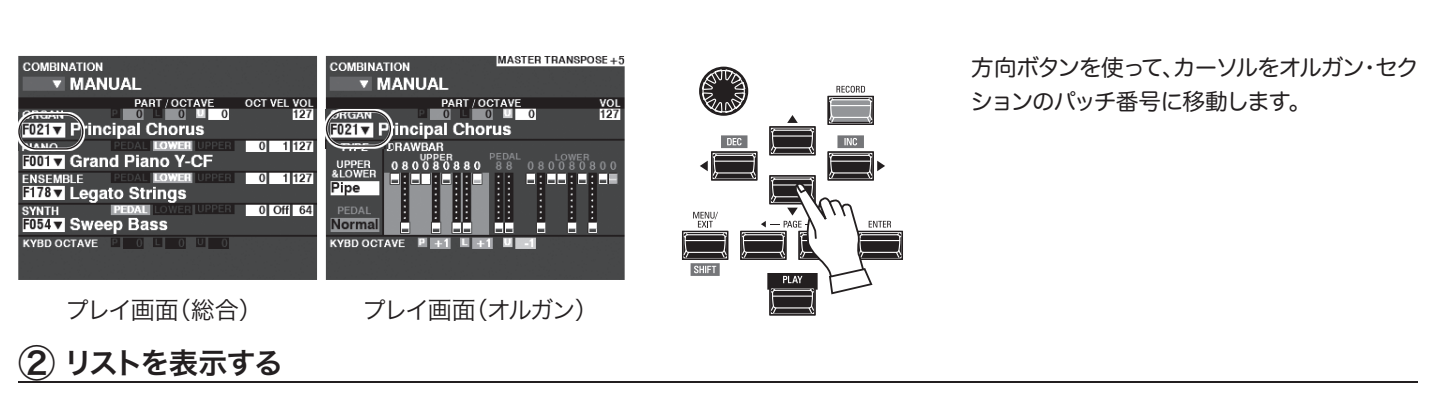

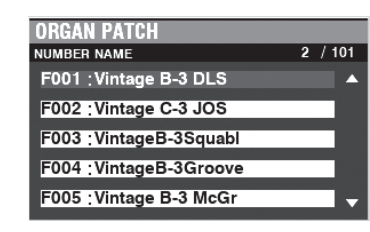

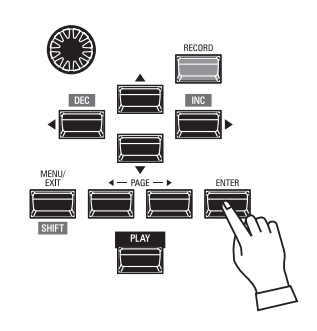

目的のパッチを探しやすいよう、リスト表示を 行えます。リストを表示するには、カーソルが パッチ番号にある状態で[ENTER]ボタンを押 します。

### ③ パッチを選ぶ

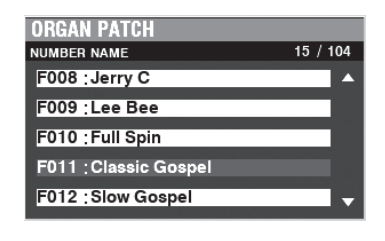

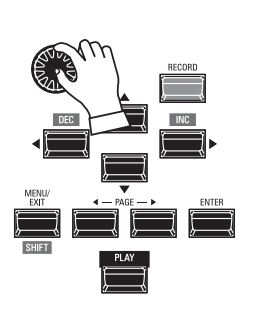

[VALUE]つまみを使い、希望するパッチ(例で は "F011 Classic Gospel")を選びます。 リスト表示からプレイ画面に戻るには、 [ENTER]または[PLAY]ボタンを押します。

# <span id="page-28-1"></span><span id="page-28-0"></span>音量を調節する

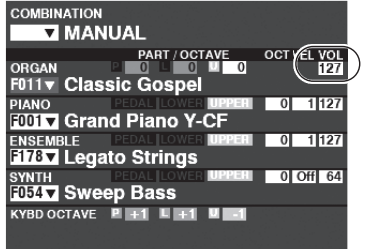

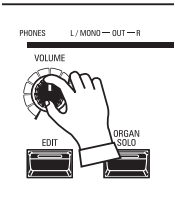

オルガン・セクションの音量を調節するには、同セクションの [VOLUME]を操作します。

**NOTE:** プレイ画面で、オルガン・セクションのVOLUMEを操作しても 同様の調節が行えます。

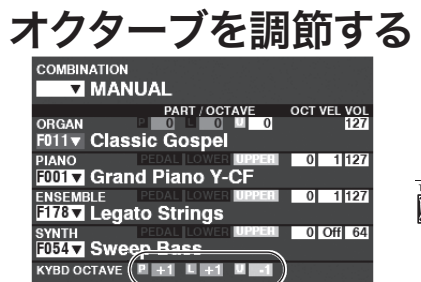

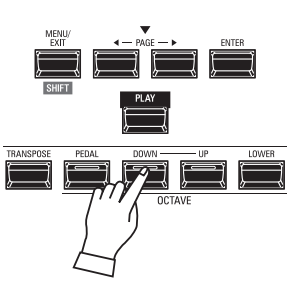

他のセクションを含めたUPPERパート全体のオクターブを移動す るには、OCTAVE [DOWN]または[UP]ボタンを押します。ディス プレイにはオクターブ値が表示されます。

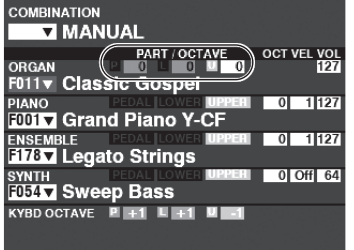

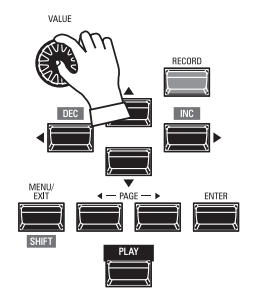

オルガン・セクションのみのオクターブを移動するには、プレイ 画面、オルガン・セクションのOCTAVEにカーソルを移動し、 [VALUE]つまみで調整します。

オルガン・セクションは、ハモンド伝統のトーンホイール・オルガン、後に登場した トランジスター・オルガン、荘厳なパイプ・オルガンを演奏するのに使用します。 ここではオルガン・セクションの、基本的な音作りの手順を説明します。

### <span id="page-29-0"></span>M ANUALを選ぶ マニュアル

[M マニュアル ANUAL]ボタンを押し、ランプを点灯させます。MANUALとはその名の通り、様々な設 定を手動で行うための特別なコンビです。新たにコンビを作成する場合や、演奏しながら 次々と設定を変えていく「オン・ザ・フライ」スタイルの演奏を行う場合は、これを選んでおく と良いでしょう。

### MANUALを初期化するには?

たとえMANUALを選んでも、外から見えないパラメーター(発音域など)は意図しない状 態になっていることがあります。このような場合は、MANUALの内容を初期化します(P. [99\)](#page-26-1)。

# 伴盤に割り当てる(アロケート)

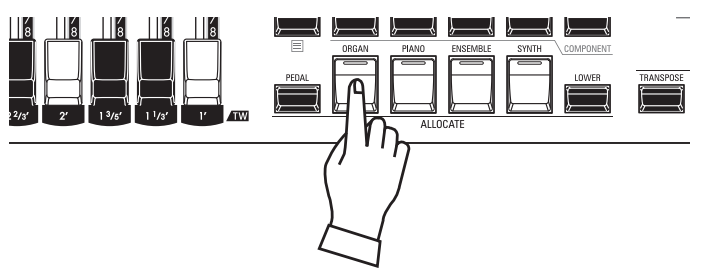

# オルガン・ソロで割り当てる

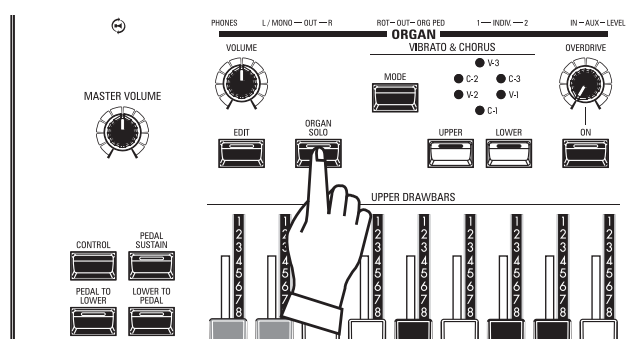

オルガン・セクションにはUPPER、LOWER、PEDALの3パートが存在 します。

[ORGAN SOLO]ボタンはオルガン・セクションの全パートを「オン」、 他セクションを全て「オフ」します。即座に「オルガン独奏」の状態で演奏 できます。

## オルガン・タイプを選ぶ

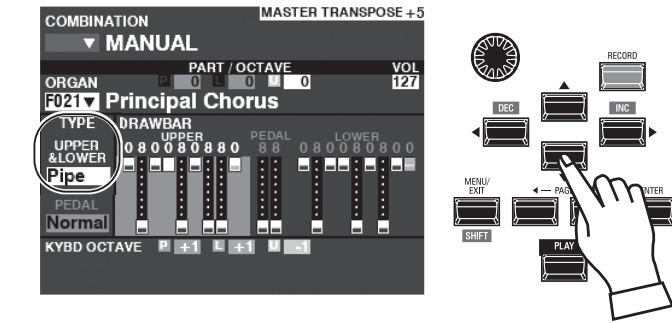

どのようなキャラクターのオルガンを使うかを設定します。 方向ボタンで、カーソルをOீRGAN TYPE - ป<sup>ี</sup>PP๊ER&LOŴERに 移動します。

[VALUE]つまみで、希望のオルガン・タイプを選びます。

<span id="page-29-1"></span>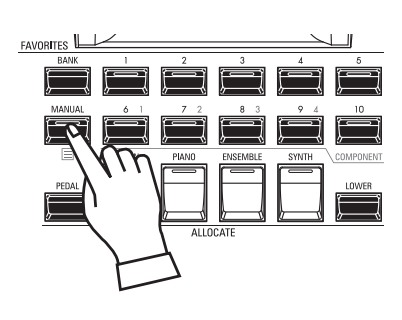

オルガン・セクションを本体の鍵盤(UPPER)に割り当てるために、 A アロケート LLOCATEボタン群の[Oオルガン RGAN]ボタンを押してランプを点灯させま す。

**NOTE: 他の鍵盤にセクションを割り当てる→(P. [124](#page-51-3)) NOTE:** いずれかのプレイ画面でALLOCATE [ORGAN] だけをオンにす ると、オルガン・セクション用のプレイ画面が表示されます。

# <span id="page-30-0"></span>ドローバーを引き出す

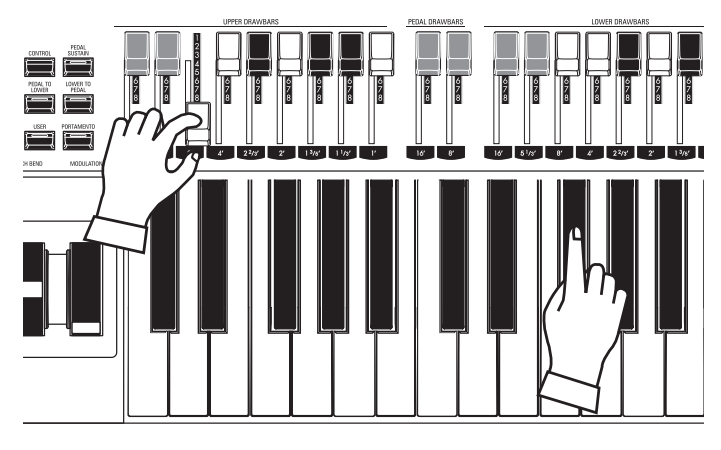

ドローバーはオルガンの基本的な音色を作るためのつまみです。鍵 盤を弾きながらドローバーを操作すると、確認が容易です。

## 音量を調節する

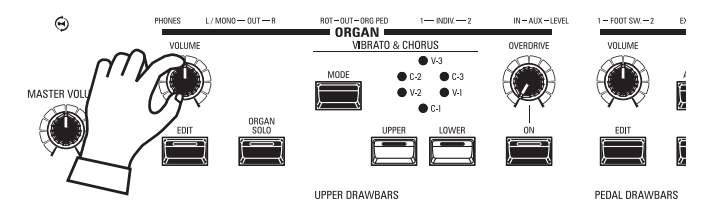

オルガン・セクションの音量を調節するには、同セクションの [VOLUME]を操作します。

**NOTE:** プレイ画面、オルガン・セクションの "VOL" を操作しても同様 の調節が行えます。

# オクターブを調節する SOFT FAST

他のセクションを含めたUPPERパート全体のオクターブを移動す るには、ÓĆTAVE [DOWN]または[UP]ボタンを押します。ディス プレイにはオクターブ値が表示されます。

オルガン・セクションのUPPERパートのみのオクターブを移動する には、プレイ画面、オルガン・セクションのUPPER OCTAVEにカー ソルを移動し、[VALUE]つまみで調整します。

# <span id="page-31-2"></span><span id="page-31-0"></span>パーカッションを足す

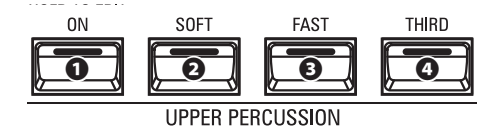

「パーカッション」とは打楽器では無く、ドローバー音にアクセントを付 けるための打撃音です。

### **❶** [ON] ボタン

パーカッションを使うには、[ON]ボタンを押してランプを点灯させま す。

### **❷** [SOFT] ボタン

パーカッションの音量を、通常(消灯)、弱音(点灯)とで切り替えます。

### **❸** [F ファースト AST] ボタン

パーカッションの減衰時間を、ゆっくり(消灯)、速い(点灯)とで切り替 えます。

### **❹** [THIRD] ボタン

パーカッションの音程を、2倍音(消灯)、3倍音(点灯)とで切り替えま す。

**NOTE:** パーカッションはオルガンタイプがA-100, B-3, C-3, Mellowの いずれかの場合で、且つUPPERパートにて発音します。

**NOTE:** パーカッションは更に細かい設定が行えます。(取扱説明書を参照)

## エフェクトをかける

#### <span id="page-31-1"></span>ビブラート&コーラス

ドローバーの音程を一定の周期でわずかに変化させ、音色に暖かみを加えます。

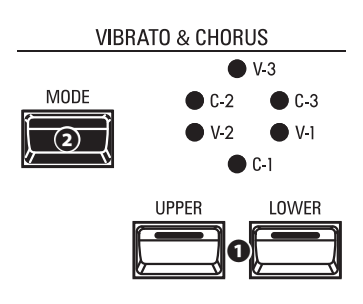

### **❶** [UPPER], [LOWER] ボタン

ビブラート効果のオン/オフを行います。ランプ点灯中がオンです。

### **❷** [MODE] ボタン

ビブラート&コーラス効果の深さを設定すると同時に、原音と混ぜ てコーラス効果を得るかどうかを選びます。

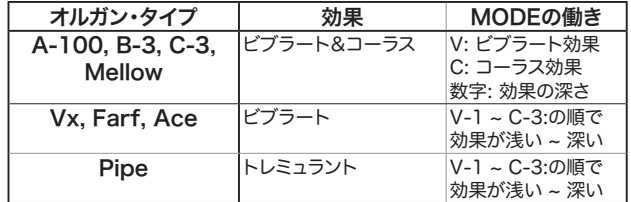

**NOTE:** ビブラート/コーラスは速さなど細かい設定が行えます。 (取扱説明書を参照)

#### <span id="page-32-2"></span><span id="page-32-0"></span>レスリー

回転するローターによって立体的でダイナミックな音の臨場感を作るエフェクトです。

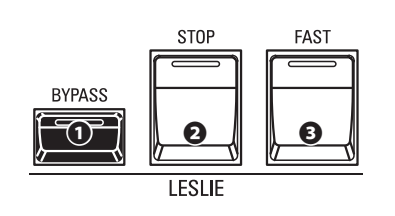

### **❶** [BYPASS] ボタン

レスリー効果を得るには、このボタンを押してランプを消灯させます。

### **❷** [F ファースト AST] ボタン

ローターのモードを高速(ファースト)か否かに切り替えます。点灯時がファーストです。

### **❹** [STOP] ボタン

[FAST]ボタンを消灯させた際にローターを低速(スロー)にするには、ボタンを押してラン プを消灯させます。同じく停止(ストップ)させるには、ランプを点灯させます。

**NOTE:** 外部レスリースピーカーを接続した場合も、これらのボタンでコントロールを行います。 **NOTE:** レスリーエフェクトは回転数など細かい調整が行えます。(取扱説明書を参照)

#### <span id="page-32-1"></span>オーバードライブ

アンプに過大入力したような、歪みのある音を作ります。

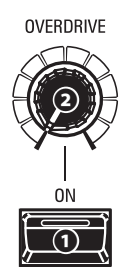

### **❶** [ON] ボタン

オーバードライブ効果を得るには、このボタンを押してランプを点灯させます。

### **❷[OVERDRIVE] つまみ**

オーバードライブ効果の深さを調節します。

**NOTE:** オーバードライブは更に細かい設定が行えます。(取扱説明書を参照)

#### その他のエフェクト

#### **マルチエフェクト**

トレモロ、ワウといった様々な効果が得られます。(取扱説明書を参照)

**リバーブ**

ホールで演奏しているような残響が得られます。(P. [126\)](#page-53-2)

#### tips 各ボタンとモード一覧

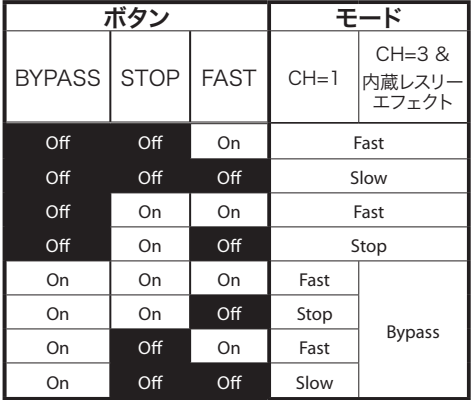

#### レスリー効果とは?

一般的にレスリースピーカーにはアンプと2つのロー ター、高音担当の「ホーンローター」と低音担当の「ド ラムローター」が内蔵されています。 各ローターにはスピーカーと速度可変のモーターが 付いていて、ドップラー効果による独特の揺らぎを 伴ったサウンドが得られるようになっています。 また、機種によってはローターだけでなく、一般の固 定スピーカーも備え、切り替えて使用できるものも 存在します。ローターに音声を送る回線を「ロータ リーチャンネル」、固定スピーカーに音声を送る回線

を「ステーショナリーチャンネル」と呼びます。 内蔵のレスリーエフェクトはこれらをシミュレートし ており、ステレオ接続で最良の効果が得られるよう に作られています。

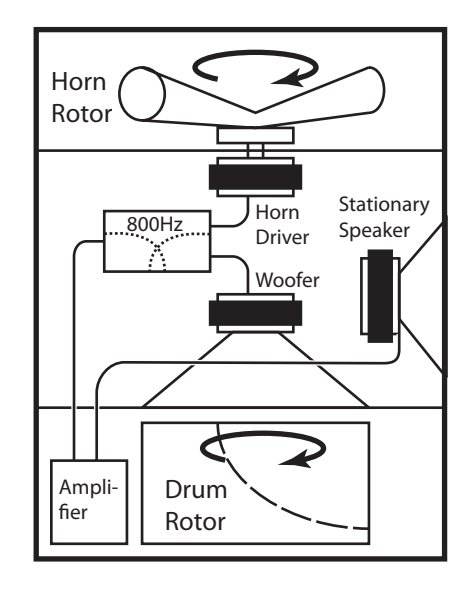

# オルガン・セクションの詳細

前項で演奏したオルガン・セクションについて、もう少し詳しく説明します。

### <span id="page-33-0"></span>伴盤とパート

多くのハモンドオルガンは3段鍵盤で、例えばUPPERまたはSWELL鍵盤ではメロディ用 の太い音色、LOWERまたはGŔEAT鍵盤ではコード用のメローな音色、PEĎAL鍵盤では ベースライン用のずっしりとした音色というように、それぞれの伴盤で異なった設定で演奏 するのが一般的です。

本機のオルガン・セクションでも同様の設定ができますが、本機の鍵盤は手鍵盤二段だけ ですので、実現には手鍵盤とペダルパートを連動させたり(マニュアル・ベース)、外部の鍵 盤を接続したりといった工夫を行います。

# オルガン・タイプ

「オルガン」には様々な種類が存在します。ロックやジャズ、そしてゴスペルで大活躍する トーンホイール・オルガン、1960年代のポップスでよく聴かれたトランジスター・オルガン、 クラシック音楽や礼拝に使われるパイプ・オルガン……。いずれも特徴的な音色を持って います。

本機では「オルガン・タイプ」の切り替えにより、それらのオルガン演奏に対応します。

### トーンホイール(A-100、B-3、C-3、Mellow)

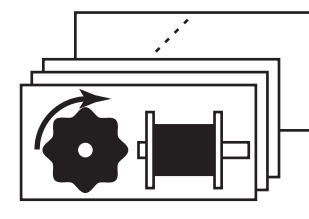

ハモンドオルガンの特徴的なトーンホイールを再現したタイプです。ハモンドオルガンは 元々パイプ・オルガンの模倣から始まったのですが、現在では独自の音色世界を形成して います。

A-100、B-3、C-3はそれぞれのモデルを再現したトーンホイール・サウンドです。 、。。<br>Mellowは厳密に言えばトーンホイールではありません。年代が下り八モンドオルガンが電 子化され(トランジスターを使用したGT-7やLSIを使用したConcord等)、理想的な正弦 波が作れるようになった状態を再現しています。

### トランジスター(Vx、Farf、Ace)

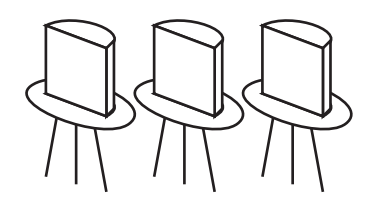

トランジスターが一般化すると、トーンホイールや真空管の代わりにトランジスター回路 を使い、軽量化されたオルガンが登場しました(Ace Tone TOP-6等)。メーカーやモデル によって回路方式は様々ですが、ここでは代表的な3タイプを再現しています。

Vx 三角波と方形波をいくつかのフッテージで組み合わせるタイプ<br>Farf 複数のフィルターを通った音声波形をタブレットスイッチで組み **Farf** 複数のフィルターを通った音声波形をタブレットスイッチで組み合わせるタイプ **Ace** 複数のフィルターを通った音声波形をタブレットスイッチで組み合わせるタイプ

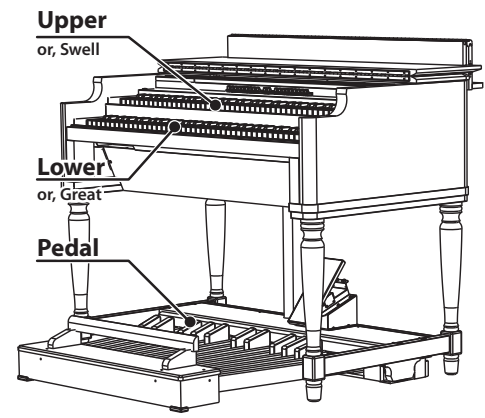

### <span id="page-34-0"></span>パイプ(Pipe)

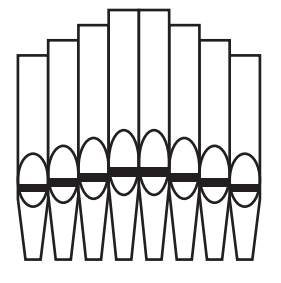

パイプ・オルガンは空気をパイプに送り、振動させることで発音します。パイプ・オルガンに は管弦楽器を模倣する歴史があったことが各ストップから伺えますが、ミクスチャーやセ レステなどパイプ・オルガンとしての独自の進化が見られます。

本機ではドローバーを使うため、実際のパイプオルガンとは多少操作感が異なりますが、 ストップの組み合わせによる音づくりは十分行えます。

> PEDAL パートのオルガン・タイプ 手鍵盤(UPPER&LOEWR)でいずれかのトーン ホイール・オルガンが選ばれた場合、PEDALパー トのオルガン・タイプは、トーンホイールを基とした Normalと電子発振を基としたMutedの二種類か ら選択できます。これは、演奏のスタイルによって PEDALパートに求められる音色が異なるためです。 トランジスター・オルガンではMutedが、パイプ・オル ガンではPipeが自動的に選択されます。

# <span id="page-35-1"></span>ハーモニック・ドローバー ™

<span id="page-35-0"></span>本機の9本のドローバーは、基本的な音色を作るためのつまみです。ドローバーには、1~8 の数字が付いています。数字が見えなくなるまでドローバーを押し込むと、そのドローバー の音は鳴らなくなります。また、ドローバーをいっぱいに引き出すと、そのドローバーの音量 は最大になります。

[MĀNUĀL】が選択されている場合を除き、実際のドローバー・レジストレーション(各ド ローバーの引き出し具合)はディスプレイに表示された値です。それに対して操作したド ローバーのみ更新されます。

# ドローバー(トーンホイール:A-100、B-3、C-3、MELLOW)

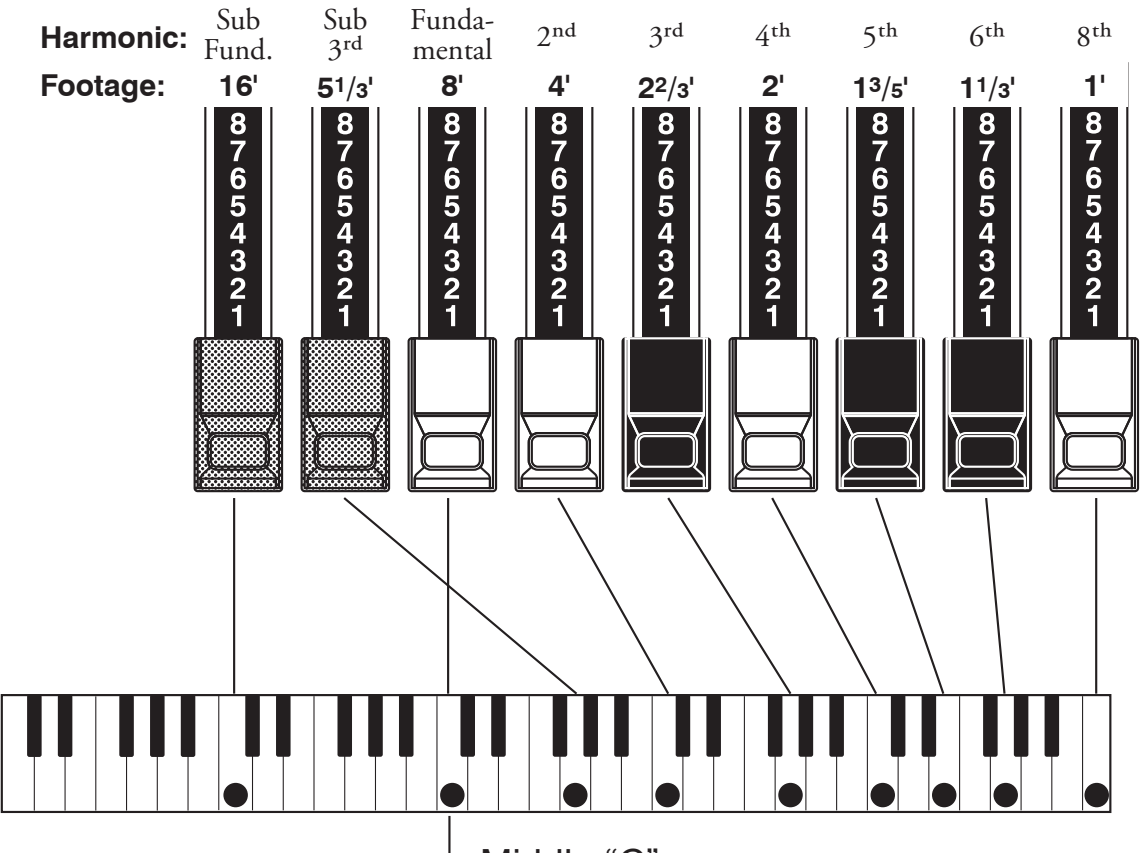

Middle "C"

中央のC(ド)を押さえたとき、各ドローバーの音程は上図のようになります。また、ドロー バーに記されているフィート(´)という表示は、元々パイプオルガンのパイプの長さから転 用された言葉です。

各ドローバーには1~8の数字が記されていますが、これは音色を作る上でのボリュームで あると同時に、簡単にセットするための目印です。

例えば、クラリネットの音を出すには、基音(8´)と奇数倍音のドローバー、第3倍音(2%´) と第5倍音(1%^)を引き出します。また、これら3本のドローバーのうち、右側を多めに、 左側を少なめに引き出すと高い音の成分が多くなり、硬い音色になります。逆に、左側のド ローバーを多めに引き出すと、柔らかい音色になります。

このように、ドローバーを使い、同じ音色でも曲の流れや好みに応じて微妙に音の変化を 作ることができます。

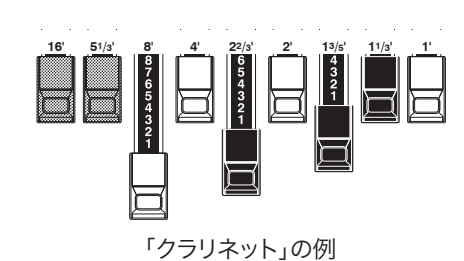

トーンホイール・オルガンの場合、各バーとフッテージとの対応はド ローバー手前の"TW"列をご参照ください。

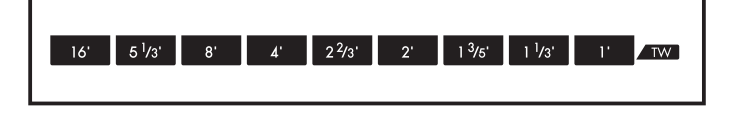
# UPPER/LOWERパートで使うドローバー

ドローバーの色分けはハモンドの伝統であり、またそれらはドローバーで素速く倍音を組 み立てるための目印です。

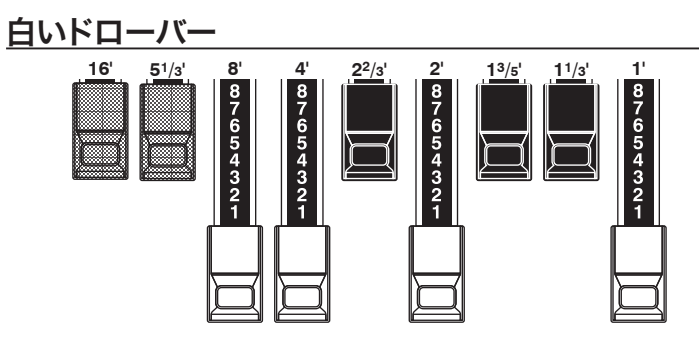

各ドローバーの中で、白の左端(8´)のドローバーが基音(基準にな る音程)を作ります。その他の白いドローバーは右へ行くほどオク ターブずつ高くなる、偶数倍音です。

黒いドローバー

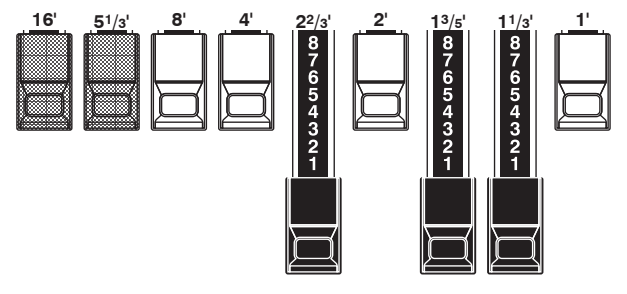

黒いドローバーの音は、基音に対して5度、3度関係の音程(奇数倍 音)になっていますが、豊かな音色を組み立てるうえで重要な役割 を果たします。甘く柔らかな響きを持つホルン、艶のある弦楽器な ど、全て異なる倍音の成分を含んでいるのです。

茶色のドローバー

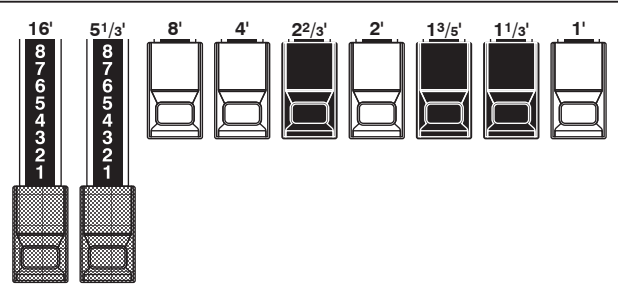

左端の2本の茶色いドローバーは、音色に深みと豊かさを加える役 日をします。左の16´は8´の1オクターブ下の音、5%´は16´を基 音とする第3倍音です。

通常は8´を基音として音色の組み合わせをしますが、音色に深み を加えたり、伴盤上の音域を1オクターブ広げたいときなどには、 16´を基準に音づくりをします。

# PEDALパートで使うドローバー

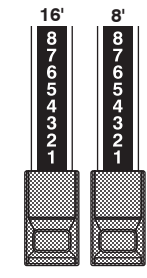

 $\stackrel{\sim}{\mathsf{PC}}\stackrel{\circ}{\mathsf{DA}}$ Lパートは主にベースラインを演奏するためのもので、倍音 の調節には16´及び8´の2本のドローバーを使用します。 16´で重低音を、8´はその上のオクターブの音を作り出します。 ペダルパートのレジストレーションはディスプレイ中央に表示され

ます。左側が16´、右側が8´です。

# ドローバー・レジストレーション・パターン

パイプオルガンの大きさやストップ数に関係なく、全ての音色は4つの体系に分類されま す。その4つの体系――フルート、リード、ストリング、ダイアペーソン――は、ドローバーで はそれぞれの体系に応じたパターンがあり、簡単に作ることができます。

# F フルート lute f ファミリー amily (2 s ステップ tep p パターン attern) D **51 16' 8' 4' /3' 22/3' 2' 13/5' 11/3' 1'** 87654841  $\Box$ IE

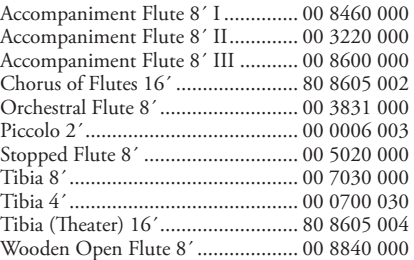

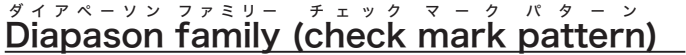

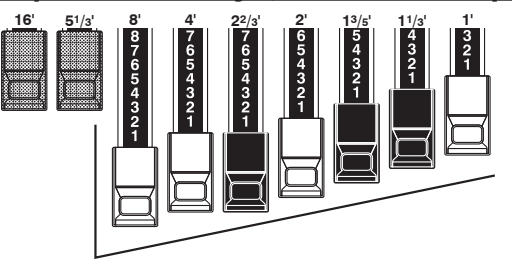

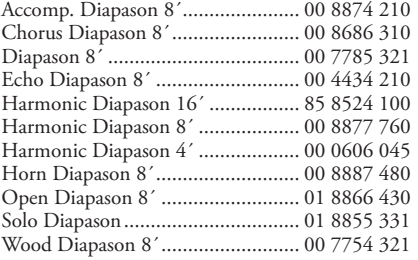

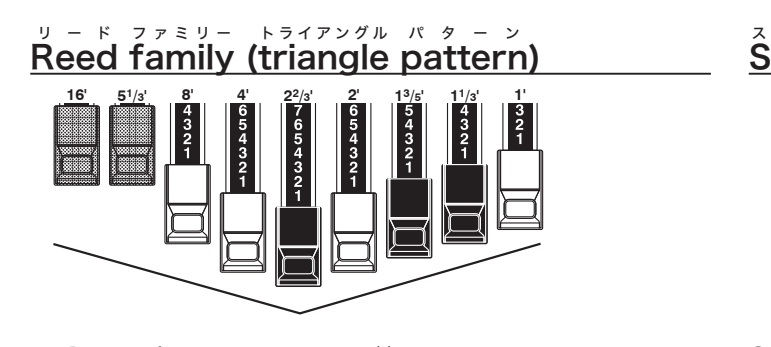

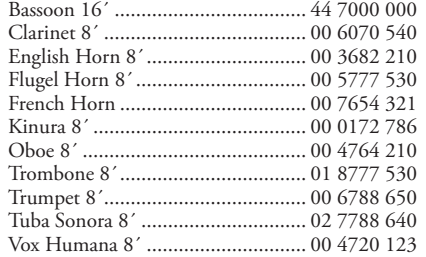

<u>ストリングファミリー</u><br><u>String family (bow pattern)</u>

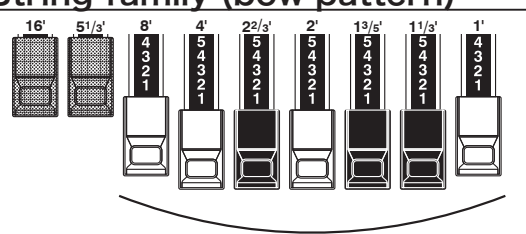

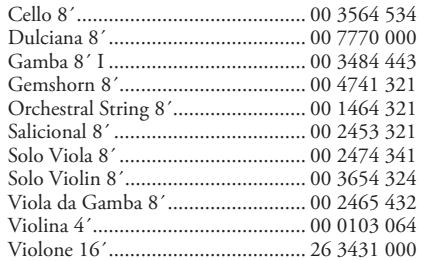

ドローバー・レジストレーションは、2、4、3という桁でグループ分けされています。ドロー バーの「2-4-3」数字形式は、特定のセッティングを簡単に見つけられるための、ハモンド 当初からの慣習です。左端の2桁は茶色のドローバーを、中央の4桁は8́、4́、2²⁄₃́、2́の ドローバーを、残った3桁は右端の3つのドローバーを、それぞれ表します。

# 近代的なドローバー・レジストレーション

前ページで紹介したドローバー・レジストレーションは古典的なもので、アコースティック楽器 やパイプオルガンに近い音を出す電子楽器がまだ登場しない頃、ドローバーでそれらを模倣し た結果です。近代になると他の楽器の模倣ではなく、よりハモンドオルガンの特徴的な音色が 追求されるようになりました。

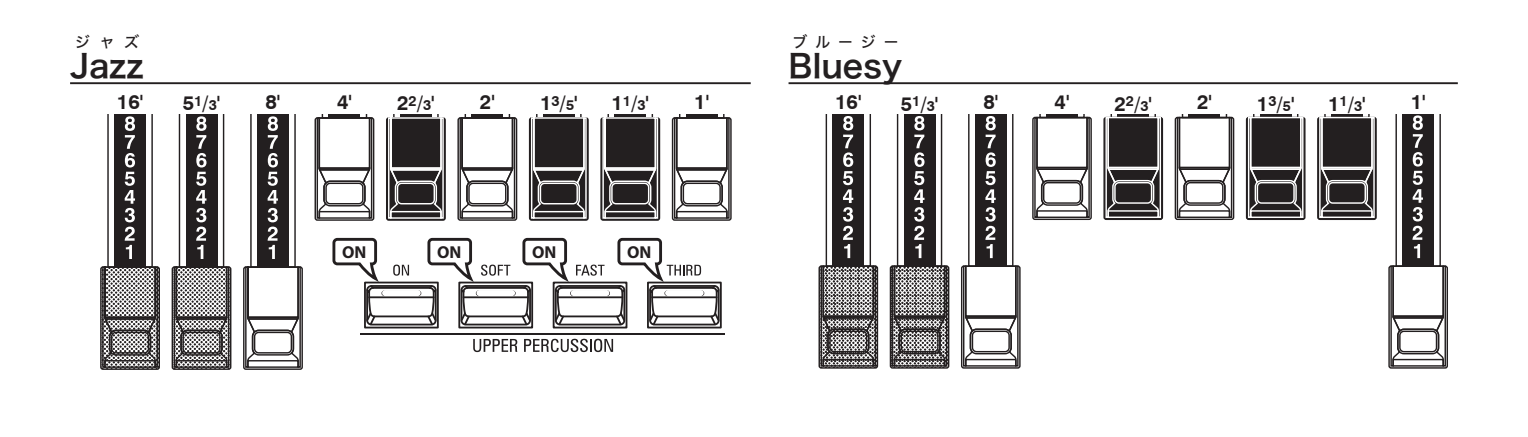

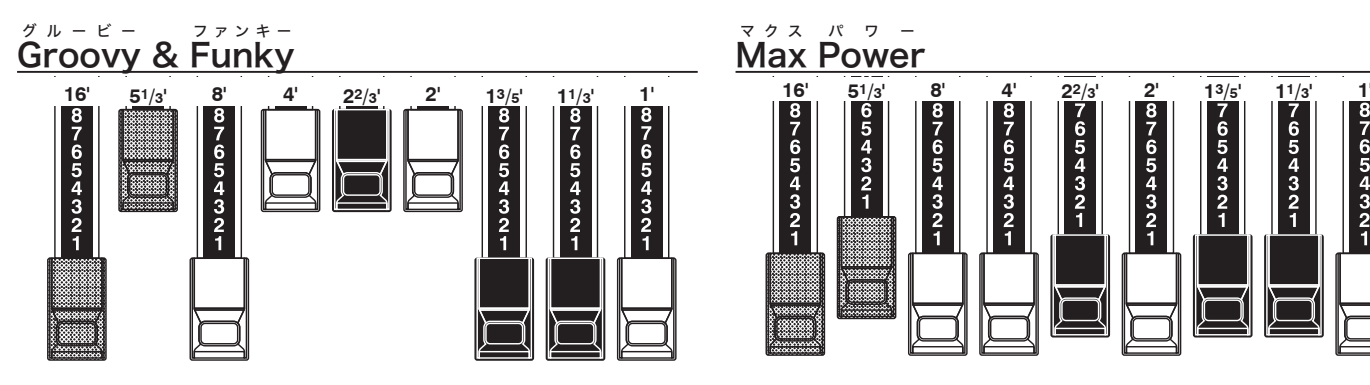

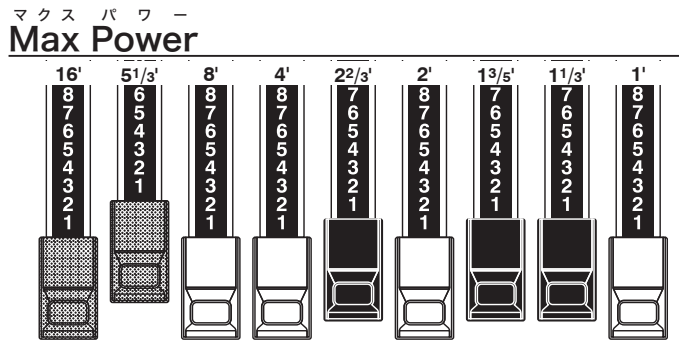

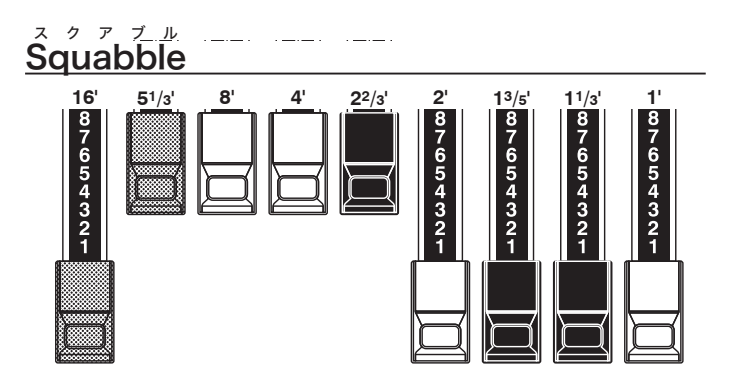

パーカッションの応用 パーカッションを使うと1́のサウンドがキャンセル されます。これを利用して、レジストレーションは "Bluesy"にしておき、[ON]ボタンを「オン/オフ」す ることで"Jazz"と"Bluesy"とを切り替える演奏テク ニックがあります。

ドローバー( VX)

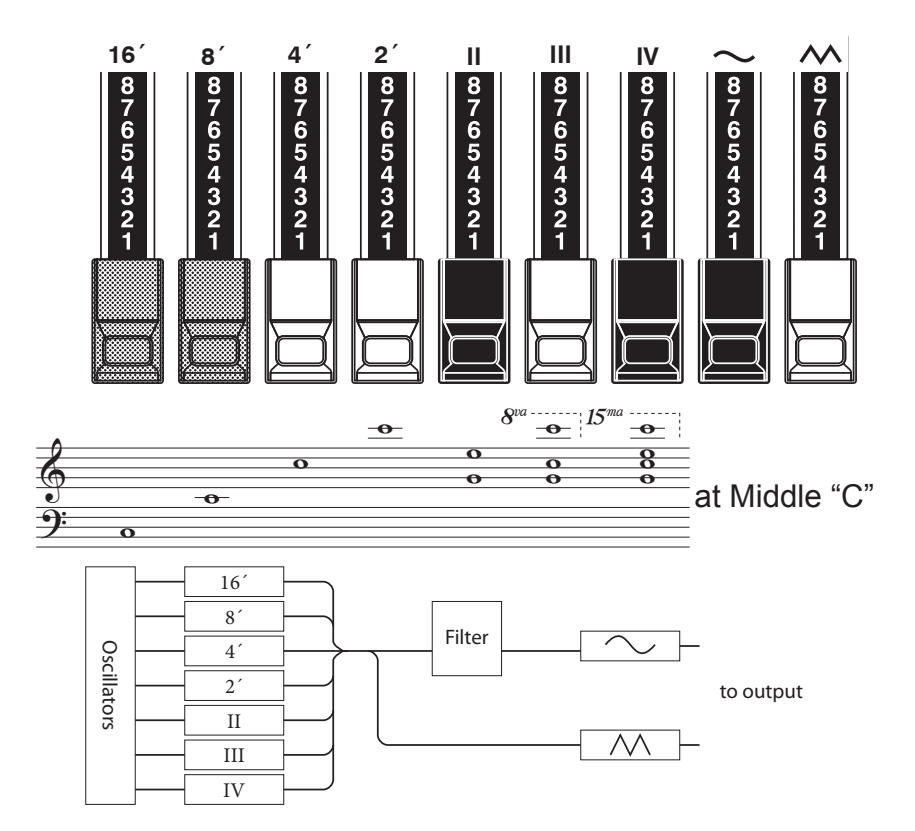

Vxタイプのオルガンにはドローバーが付いて いますが、ハモンドオルガンのそれとは働きが 異なります。

左の4本はそれぞれ整数倍の音程を持つバー です。これらはハモンドオルガンと働きは同じ です。その右のII、III及びIVは複数の音程が発 音する「ミクスチャー」と呼ばれるバーです。

右端の2本は前述のフッテージによる組み合 わせを暗い音色 (~)で発音させるか、また は明るい音色(ヘヘ)で発音させるかを調節す るためのミキサーです。

従って、音を出すためには左側7本のいずれか と、右側2本のいずれかがどちらも引き出され ていなければなりません。

tips フッテージ 8́、4́など、管の長さを́(フィート)単位で表記した ものを「フッテージ」と呼びます。 例えば8́とは、5オクターブの伴盤を持つパイプオル ガンの最低音Cを打伴した際に、8́の長さを持つ管 が発音するという意味です。

tips フッテージ表示 トップパネルにはトーンホイール・オルガン以外の フッテージ表記はありません。その代わり、最後に 操作されたフッテージは「ドローバー・レジストレー ション」ダイアログ・ボックスやプレイ画面(オルガ ン)に表示されます。

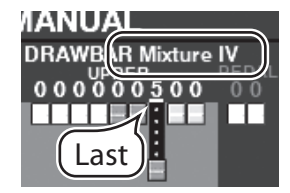

# **HAMMOND SKX PRO Owner's Manual**

# ドローバー(FARF、ACE)

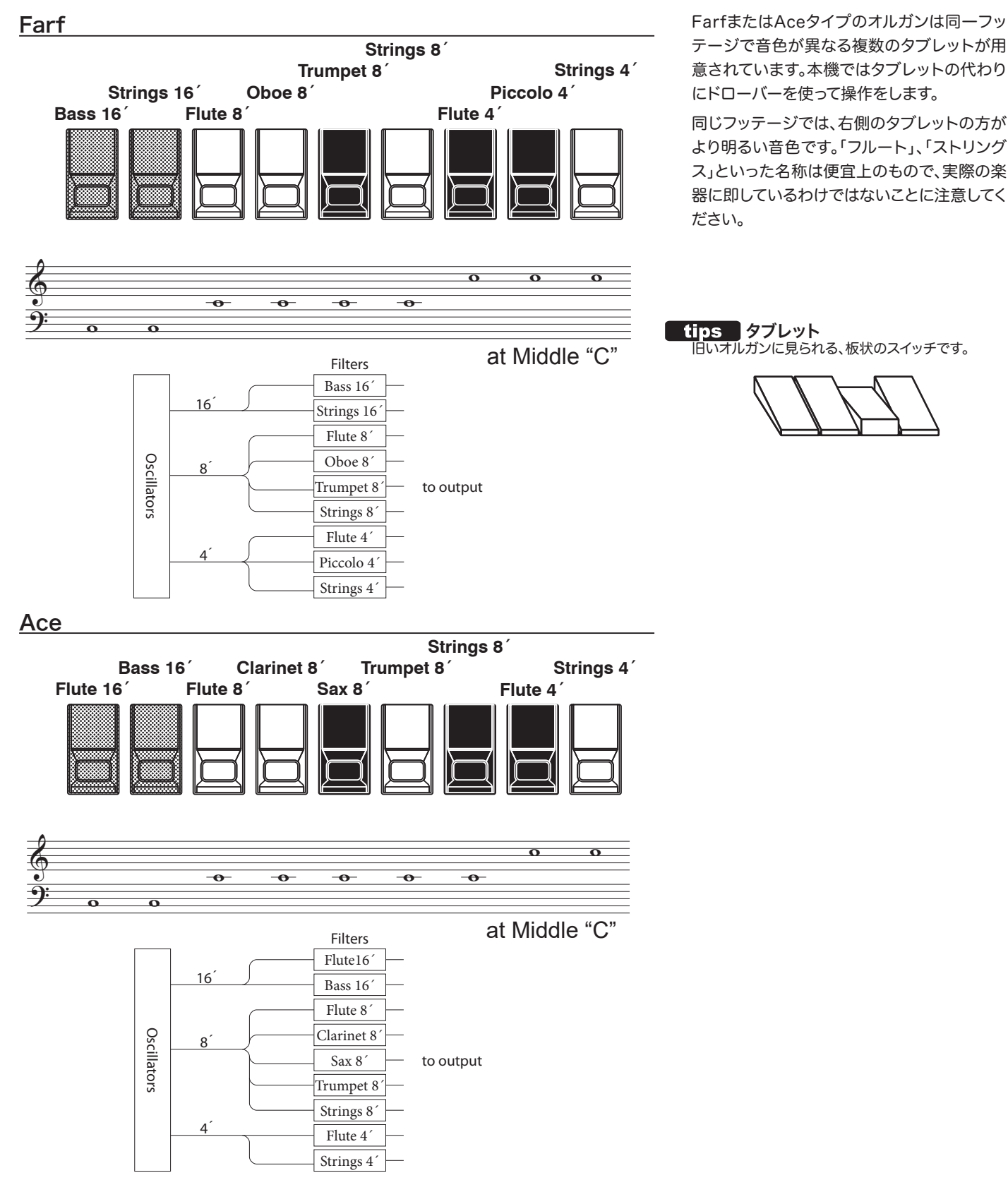

# ドローバー( PIPE)

### F1: Classic

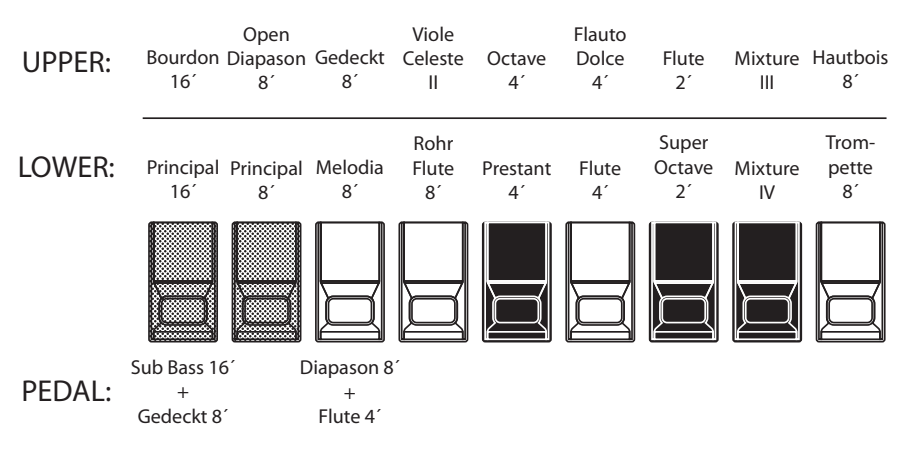

### F2: Theatre 1

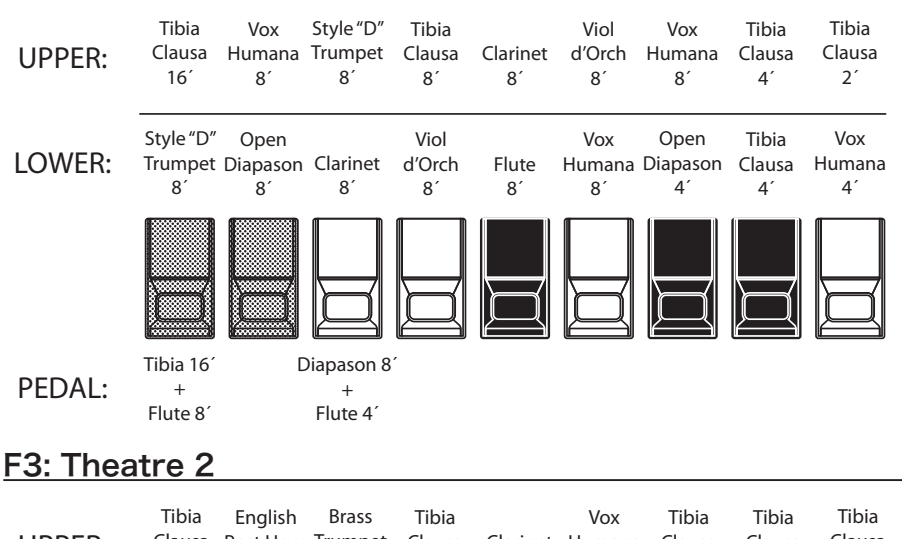

Brass Trumpet Diapason Clarinet 8´  $\mathbf{8}^{\circ}$ 8´ Viol Celeste 8´ Oboe 8´ Flute 8´ Vox Humana 8´ Viol Celeste 4´ Flute 4´ Clausa Post Horn Trumpet 16´ 16´ 8´ Clausa 8´ Clarinet Humana 8´ 8´ Clausa 4´ Clausa 22⁄3´ Clausa  $2'$ UPPER: LOWER:

PEDAL:

Tibia 16´ + Flute 8´ Diapason 8´ + Flute 4´

。<br>Pipeタイプでは実際のパイプオルガンがそう であるように、各バーと音色との関係はパート により異なり、例えばF1"Classic"では左から フルー管、ミクスチャー、リード管の順に音色 が並んでいます。本機ではストップを引く代わ りにドローバーを引いて操作します。

UPPERとLOWERパートは一つのバーが一 つの(パイプオルガンの)ストップに対応してい ます。PEDALパートは一つのバーで二つのス トップが発音する「複合ストップ」です。

- **NOTE:** Pipeタイプが選択されている場合、ド ローバーは古典的なパイプオルガン同様 に動作します。ドローバーを引くとパイプ 音が発音し、押し込むと消音します。音量 変化では無く、「鳴る」「鳴らない」のいず れかです。
- **NOTE:** F1、F2等はカスタム・セットの番号を表し ます(取扱説明書を参照)。

**NOTE:** Pipeタイプにはレスリー効果はかかりま せん。

#### ストップ

tips ストップ<br>パイプオルガンではセッティングを作るため、使わな いパイプに音栓をして空気の流れを止めます。これを ストップと呼びます。

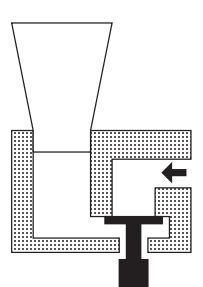

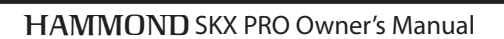

# レジストレーションをドローバーに合わせる

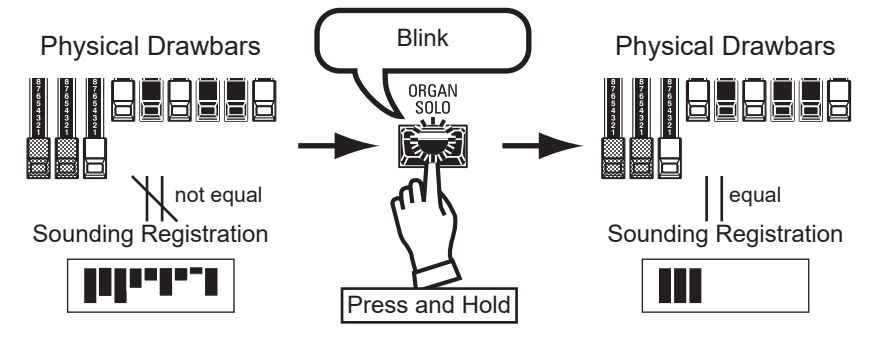

パッチを呼び出すと、ドローバーレジストレーションは物理的なドローバーのそれではな く、記憶されていたものに置き換えられます。この状態で何かドローバーを動かすと、動か したフッテージのみがレジストレーションに反映されます。

レジストレーションをドローバーに合わせるには、オルガン・セクション[ORGAN SOLO] ボタンをランプが点滅するまでしばらく押し続け、離してください。物理的なドローバーの レジストレーションが反映されます。

## 現在の状態を見る

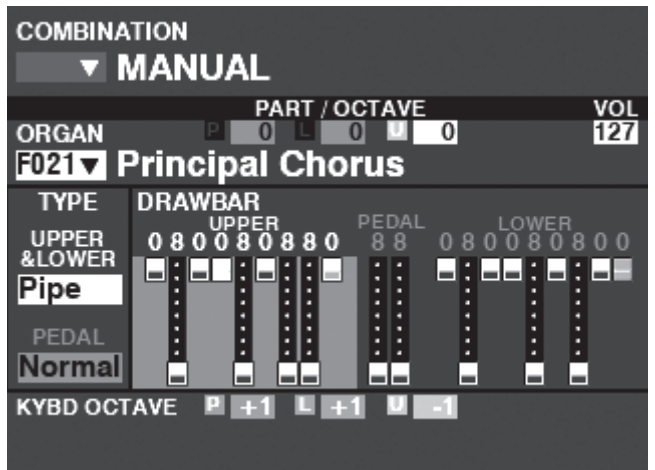

オルガン・セクションの現在の状態は、プレイ画面の「オルガン・セクション」で見られます。 この画面には、[PLAY]を何回か押すか、オルガン・セクションのみをアロケートすることで 来られます。

# ピアノ/アンサンブルを演奏する

ピアノ/アンサンブル・セクションを使って、ピアノや管弦楽器 といった様々な音色を演奏します。

## 鍵盤に割り当てる(アロケート)

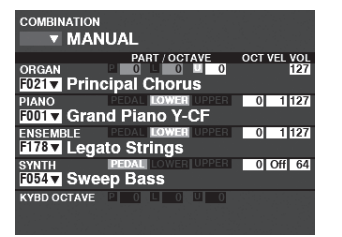

プレイ画面(総合)

パッチを選ぶ

今回は例として、 "EP Tine Mk2" を選びます。

### ① カテゴリーを選ぶ

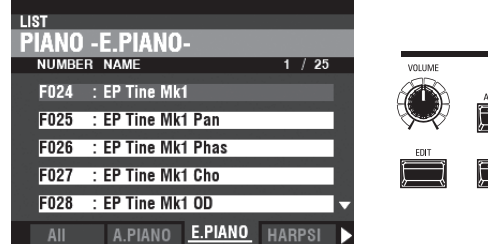

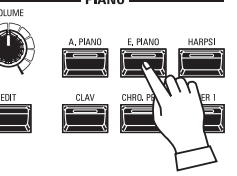

ر اصر اصر اصر

ピアノ/アンサンブル・セクションを本体の鍵盤(UPPER)に割り当 てるために、ALLOCATEボタン群の[PIANO] / [ENSEMBLE]ボ タンを押してランプを点灯させます。

プレイ画面では、オンになったセクションが明るく表示されます。 **NOTE: 他の鍵盤にセクションを割り当てる→(P. [43\)](#page--1-0)** 

希望するパッチのカテゴリー(例では[E. PIANO]ボタン)をピアノ /アンサンブル・セクションのボタン群より選びます。

ディスプレイにはそのカテゴリーのパッチリストが表示されます。

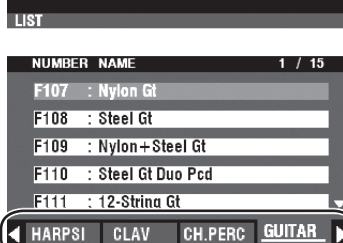

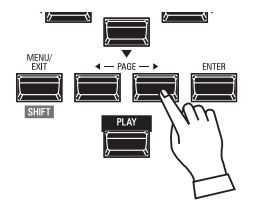

### カテゴリー「OTHER」

セクションのカテゴリー・ボタン群には[OTHER]というボタンがあ ります。これには表面のボタン群に入りきらなかったカテゴリーが 収録されています。

[OTHER]内のカテゴリーを選択するには、まず[OTHER]ボタンを 押してパッチリストを表示させ、続いて[PAGE]ボタンで希望するカ テゴリーを選びます。

### ② パッチを選ぶ

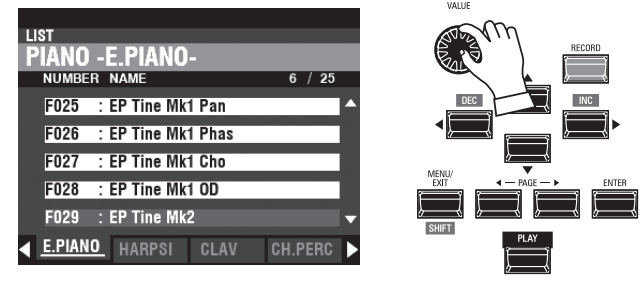

[V バリュー ALUE]つまみを使い、希望するパッチ(例では "EP Tine Mk2") を選びます。

プレイ画面に戻るには、[ENTER]または[PLAY]ボタンを押しま す。

# 音量を調節する

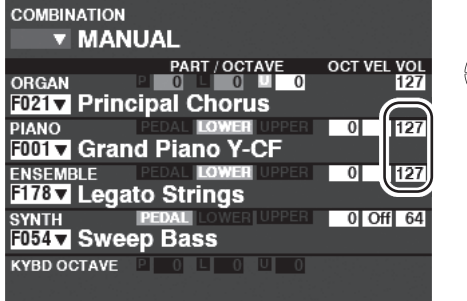

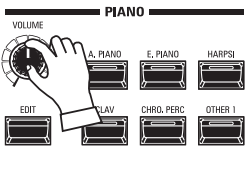

ピアノ/アンサンブル・セクションの音量を調節するには、同セク ションの[VOLUME]を操作します。

**NOTE:** プレイ画面で、ピアノ/アンサンブル・セクションのVOLを操作し ても同様の調節が行えます。

# ベロシティ感度を調節する

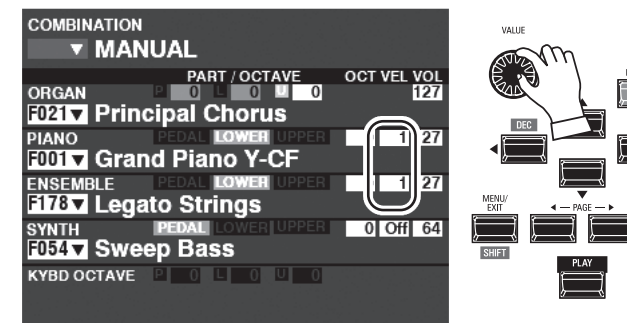

ピアノ/アンサンブル・セクションのベロシティ(鍵盤を弾く強さ)に 対する感度を調節するには、プレイ画面、ピアノ/アンサンブル・セ クションのVELにカーソルを移動し、[VALUE]つまみで調整しま す。

値がOFFでは固定、1ではベロシティ通りの発音を行い、2~4と値 が大きくなるにつれ弱いベロシティで弾いても強く弾いたのと同じ 発音をします。

**NOTE:** パッチによって、ベロシティへの対応/非対応が異なります。

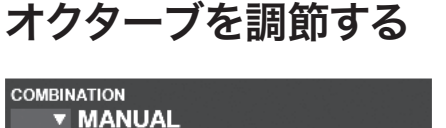

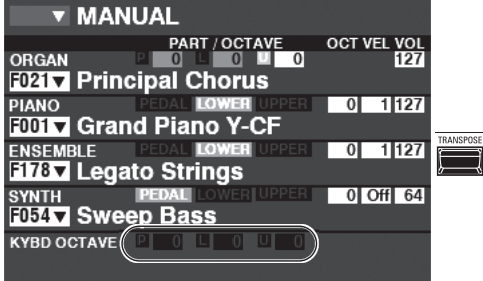

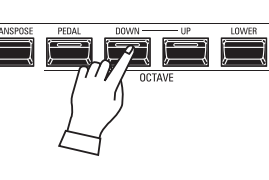

他のセクションを含めたUPPER伴盤全体のオクターブを移動する には、OCTAVE [DOWN]または[UP]ボタンを押します。ディスプ レイにはオクターブ値が表示されます。

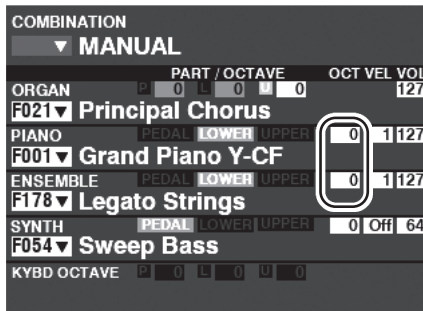

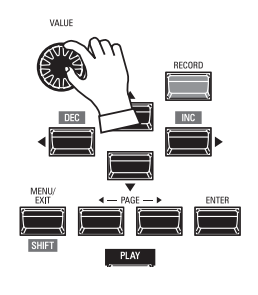

ピアノ・セクションのみのオクターブを移動するには、プレイ画面、ピ アノ・セクションのOCTにカーソルを移動し、[VALUE]つまみで調 整します。

> ピアノとアンサンブルの違い セクション名「ピアノ」「アンサンブル」は便宜的なも ので、ふたつのセクションは同じように使うことがで きます(例えば「ピアノ」セクションでもストリングス を演奏できます)。しかしながら、トップパネルで素早 く選択できるカテゴリーが異なります。

# モノシンセ・パッチを選んで演奏する

モノシンセ・セクションの様々なパッチを選んで演奏します。

# 鍵盤に割り当てる(アロケート)

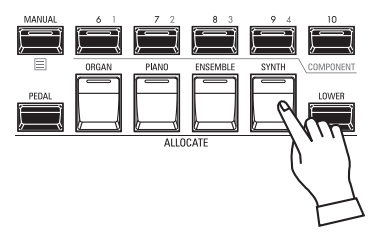

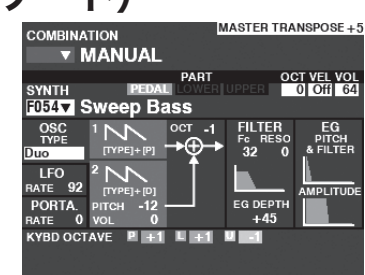

プレイ画面(モノシンセ)

モノシンセ・セクションを本体の鍵盤(UPPER)に割り 当てるために、A アロケート LLOCATEボタン群の[Sシンセ YNTH]ボタ ンを押してランプを点灯させます。

アロケートされているのがモノシンセ・セクションのみ の場合、モノシンセ・セクション単体のプレイ画面が表 示されます。

**NOTE: 他の鍵盤にセクションを割り当てる→(P. [124](#page-51-0))** 

# パッチを選ぶ

今回は例として、 "F048 4th Saw Ld" を選びます。

### ① カーソルをパッチ番号に移動する

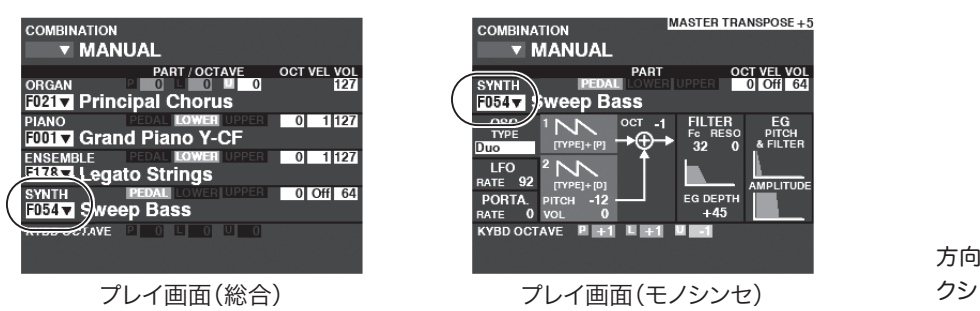

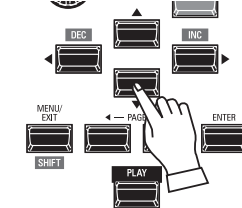

ボタンを使って、カーソルをモノシンセ・セ ョンのパッチ番号に移動します。

### ② リストを表示する

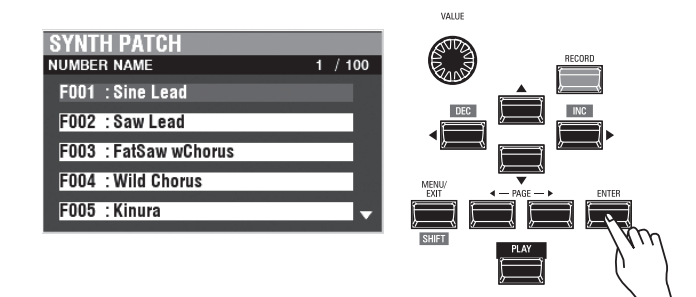

目的のパッチを探しやすいよう、リスト表示を行えます。リストを表 示するには、カーソルがパッチ番号にある状態で[ENTER]ボタンを 押します。

### ③ パッチを選ぶ

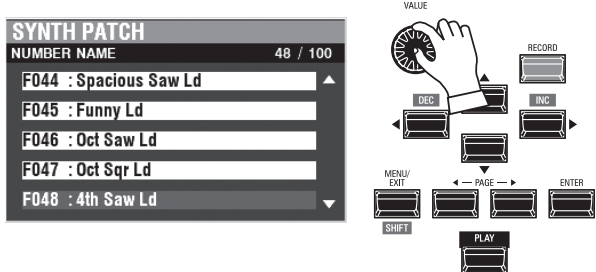

[V バリュー ALUE]つまみを使い、希望するパッチ(例では "F048 4th Saw Ld")を選びます。

リスト表示からプレイ画面に戻るには、[ENTER]または[PLAY]ボ タンを押します。

## 音量を調節する

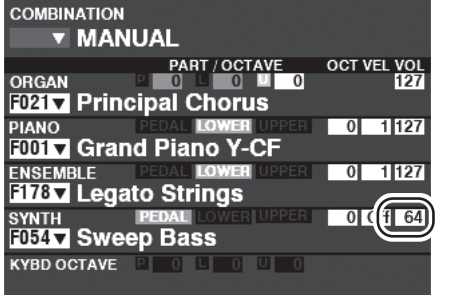

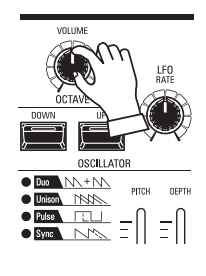

# <span id="page-46-0"></span>オクターブを調節する

COMBINATION E <mark>EAVELED MASTER TRANSPOSE +5</mark><br>U001v Symphonic Ens **DUTY Symphonic Ens**<br>
ORGAN PRIT / OCTAVE<br>
FOLL OF THE ORGAN PRIMER **OCT VEL VOL PRESENT CHOICAGEOGRAPH**<br>**FIZER** Legato Strgs Oct<br>FNSFMBLE **ENSEMBLE**<br>**ELIZER TP & Tb Strate**  $0$  11100 SYNTH<br>**F059 T** Rock With You Ld  $+1$  1 48 KYBD OCTAVE P +1 L +1 U -1 **ENCLUDED PIOL 2B LtdP 3C** 

**NADINATIO** 

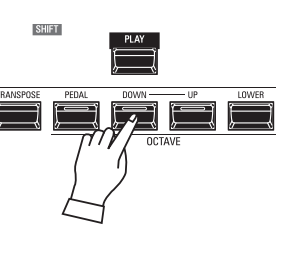

モノシンセ・セクションの音量を調節するには、同セクションの [VOLUME]を操作します。

**NOTE:** プレイ画面で、モノシンセ・セクションのVOLを操作しても同様 の調節が行えます。

他のセクションを含めたUPPER伴盤全体のオクターブを移動する には、OCTAVE [DOWN]または[UP]ボタンを押します。ディスプ レイにはオクターブ値が表示されます。

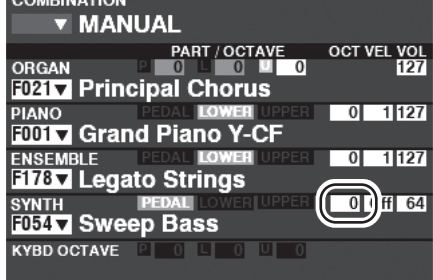

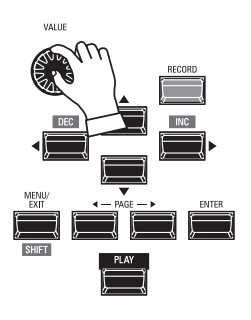

モノシンセ・セクションのみのオクターブを移動するには、プレイ画 面、モノシンセ・セクションのOCTにカーソルを移動し、[VALUE] つまみで調整します。

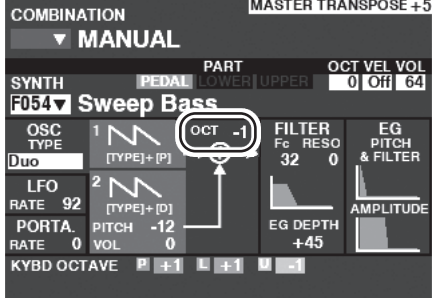

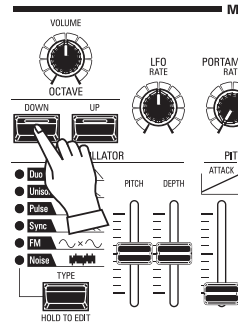

オシレーター(発振器)のオクターブを移動するには、モノシンセ・セ クションのOCTAVE [DOWN]または[UP]ボタンを押します。ディ スプレイにはオクターブ値が表示されます。

# モノシンセ・パッチを作成する

<span id="page-47-0"></span>モノシンセ(単音のシンセサイザー)・セクションを使って、音作 りと演奏を行います。

#### M マニュアル ANUALを選ぶ

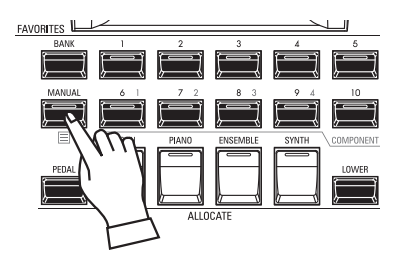

[M マニュアル ANUAL]ボタンを押し、ランプを点灯させます。MANUALとはその名の通り、様々な設定を 手動で行うための特別なコンビです。新たにコンビを作成する場合や、演奏しながら次々と設 定を変えていく「オン・ザ・フライ」スタイルの演奏を行う場合は、これを選んでおくと良いでしょ う。

### MANUALを初期化するには?

たとえMANUALを選んでも、外から見えないパラメーター(発音域など)は意図しない状態に なっていることがあります。このような場合は、MANUALの内容を初期化します(P. [99\)](#page-26-0)。

# 鍵盤に割り当てる(アロケート)

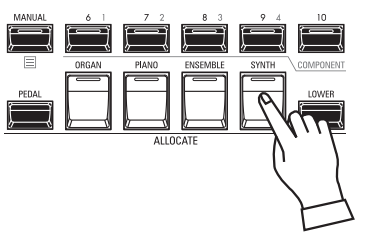

モノシンセ・セクションを本体の鍵盤 (UPPER)に割り当てるために、ALLOCATEボタン群の [S シンセ YNTH]ボタンを押してランプを点灯させます。

# 最初の設定

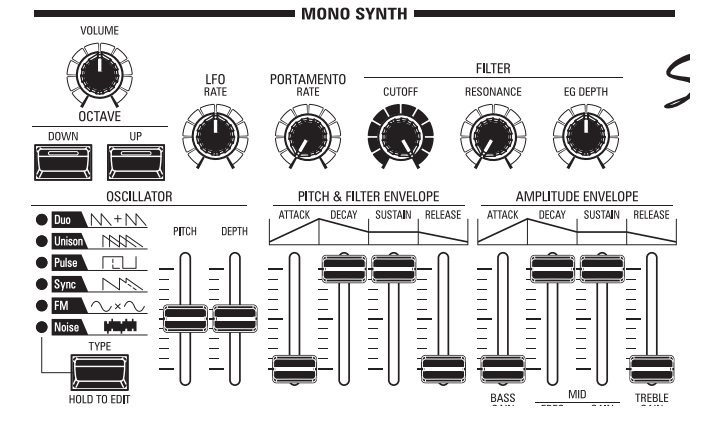

音作りを始める前に、各つまみをこのように設定しておくと操作が しやすいでしょう。

## 音量を調節する

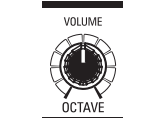

モノシンセ・セクションの音量を調節するには、同セクションの[VOLUME]を操作します。 **NOTE:** プレイ画面で、モノシンセ・セクションのVOLUMEを操作しても同様の調節が行えます。

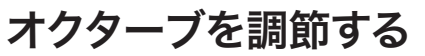

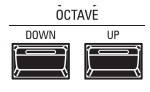

他のセクションを含めた<u>UPPER鍵盤全体</u>のオクターブを移動するには、OCTAVE [DOWN] または[UP]ボタンを押します。ディスプレイにはオクターブ値が表示されます。

モノシンセ・セクションのみのオクターブを移動するには、プレイ画面、モノシンセ・セクション のOCTAVEにカーソルを移動し、[VALUE]つまみで調整します。

オシレーター(発振器)のオクターブを移動するには、モノシンセ・セクションのOCTAVE [DOWN]または[UP]ボタンを押します。

# オシレーター(発振器)を設定する

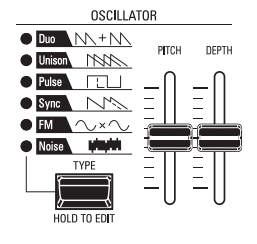

### 波形を選ぶ(オシレーター・タイプ)

\*<sup>シレーター</sup><br>[OSC TYPE]ボタンを押して、基本的な波形を選びます。

### 波形を調整する(モディファイ)

[PITCH]、[DEPTH]つまみを使って、波形を調整します。

**NOTE:** オシレーター・タイプについて詳しくは[、123 ページの「オシレーター・タイプと特徴」](#page-50-0)を ご参照ください。

# 音程を滑らかに変化させる(ポルタメント)

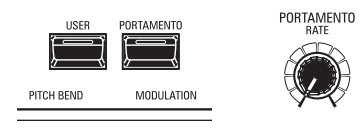

ポルタメント効果の時間を、PORTAMENTO [RATE]つまみで調節します。

**NOTE:** ポルタメント効果はパッチ・パラメーター "PORTAMENTO ON"及び、本体低音側の [PORTAMENTO] ボタンが「オン」である場合に有効です。

### tips ポルタメント

ポルタメントとは、フレーズを演奏した際に、前の音 と次の音との音程を、滑らかに変化させながら繋ぐ 機能です。

# 音の明るさを調整する(フィルター)

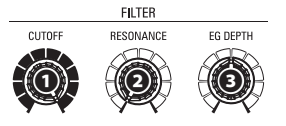

### **❶** [CUTOFF] つまみ

-<br>フィルターの遮断周波数(Cutoff Frequency)を変え、基本的な音の明るさを調節します。

# **❷** [RESONANCE]つまみ

フィルターを共鳴(レゾナンス)させることで[CUTOFF]つまみで設定した周波数付近を強 調し、癖のある音を作ります。

### **❹** [EG DEPTH]つまみ

後述するエンベロープ・ジェネレーターを使って、どの程度音の明るさを変化させるかを設 定します。

# 時間的な変化をつける(エンベロープ)

エンベロープ・ジェネレーターとは、音を時間的に変化させるための仕組みです。

エンベロープを使って、音量(アンプリチュード)、フィルター、ピッチを変化させられます。

- **音量**.................................[AMPLITUDE]側のエンベロープで変化を設定します。
- **フィルター**.......................[PITCH&FILTER]側のエンベロープで変化を設定し、効果の深さをフィ ルター部の[EG DEPTH]で設定します。
- **ピッチ** ..............................[PITCH&FILTER]側のエンベロープで変化を設定し、効果の深さをパッ チ・パラメーター"PITCH EG DEPTH"で設定します。

### **❶** [ATTACK] つまみ

打伴してから値が最大になる時間を設定します。

### **❷** [DECAY] つまみ

最大値から、次に述べるサステイン・レベルに値が変化する時間を設定します。

### **❷** [SUSTAIN]つまみ

伴を押し続けた際に、最終的に到達する値を設定します。

## **❹** [RELEASE]つまみ

離伴してから、値が0になるまでの時間を設定します。

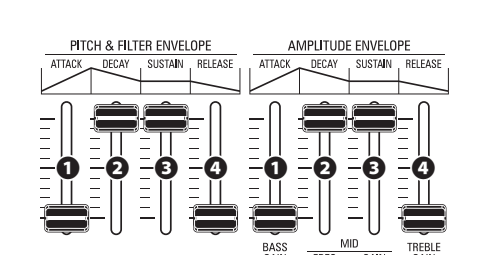

# 音を周期的に変化させる(LFO)

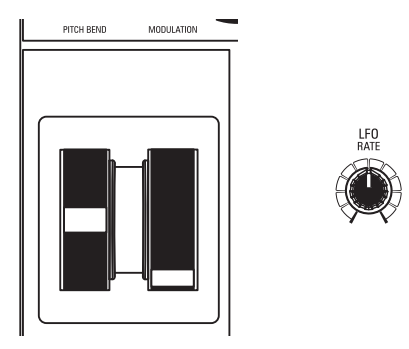

LFO(Low Frequency Oscillator)を使って、ビブラートやトレモロな ど、音に周期的な変化を付けられます。

**NOTE:** 初期状態では、[MODULATION]ホイールを奥へ回すとLFOによ るビブラートがかかります。LFOは波形やかかりかたを設定できます (取扱説明書を参照)。

# エフェクトをかける

モノシンセ・セクションには、コーラスやディレイといったマルチ・エフェクトとオーバード ライブがかけられます。(取扱説明書を参照)

## 現在の状態を見る

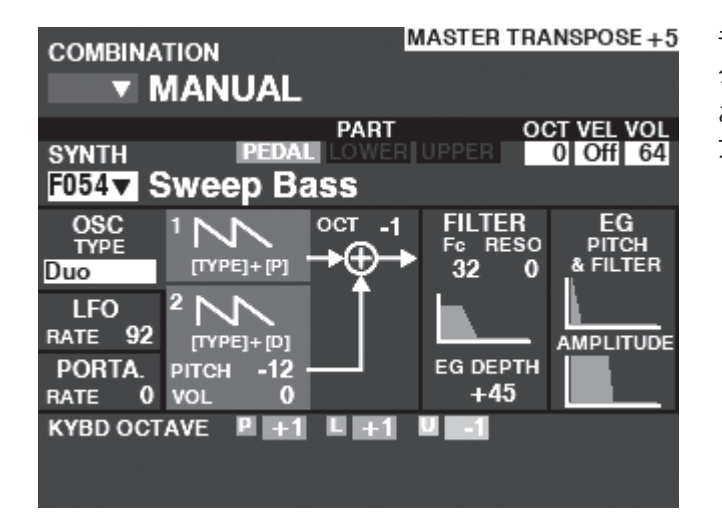

モノシンセ・セクションの現在の状態は、プレイ画面の「モノシンセ・セ クション」で見られます。

この画面には、[PLAY]を何回か押すか、モノシンセ・セクションのみを アロケートすることで来られます。

# <span id="page-50-0"></span>オシレーター・タイプと特徴

往年のシンセサイザーのオシレーター(発振器)には様々な波形や 変調方法がありますが、モノシンセ・セクションのオシレーターは代 表的な6タイプを備えています。

<u>Duo</u> デュオ

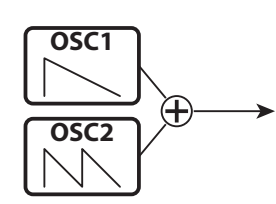

二つの周波数の異なるオシレーターが発音します。OSC1は本来の 音程で、OSC2は演奏に対して最大1オクターブの「ずれた」音程で 発音します。OSC2の音量を0にすると、完全な単音が得られます。

ベースやリード、擬似的な和音まで、最も多用途に使えるオシレー ター・タイプです。

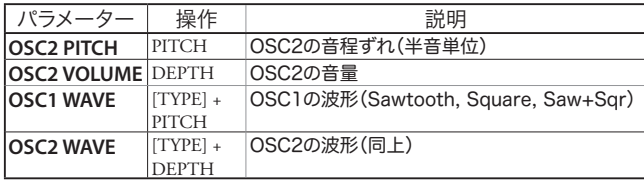

#### <u>Unison</u> ユニゾン

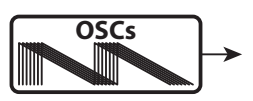

多数のオシレーターが、本来の音程に「近い音程」で発音します。

分厚い音を作るだけでなく、意図的に調子外れの音を作りたい場 合にも向いています。

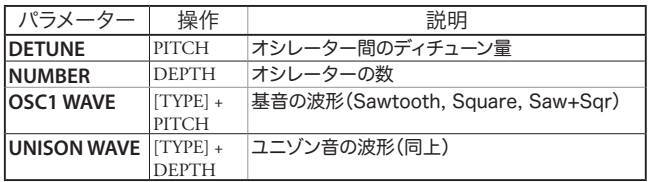

#### <u>Pulse</u> パルス

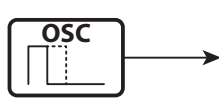

単一のオシレーターがパルス波を発音します。パルス幅を変え続け ると、まるでディチューンやコーラス効果がかかっているかのように 聞こえます。

笛のような音や、昔のゲーム機のような音に向いています。

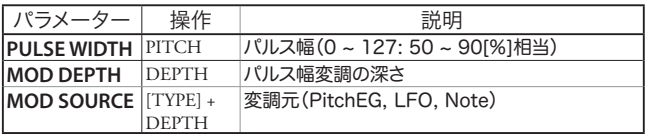

#### <u>Sync</u> シンク

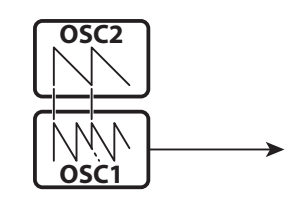

二つのオシレーターがあり、OSC1は演奏に対して「ずれた」音程で 発音しようとしますが、本来の音程で発音するOSC2に強制的に同 期させられるため、強烈な倍音が発生します。

OSC1の音程をゆっくりと動かして得られる音色変化を使った、ロ ングトーンのメロディに向いています。

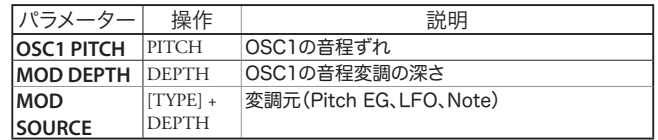

### FM

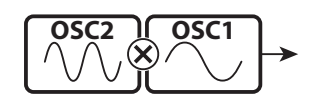

二つのオシレーターがあり、OSC1の周波数(正確には位相)を、 OSC2で変調します。それぞれの周波数の「和」と「差」に関連する 複数の倍音が発生します。

OSC2の音程を低くすれば管楽器のような音に、高くすれば金属的 な音に向いています。

FB(フィードバック)をHalfに設定すると弦楽器のような音が、Full に設定するとノイズ的な音を作りやすくなります。

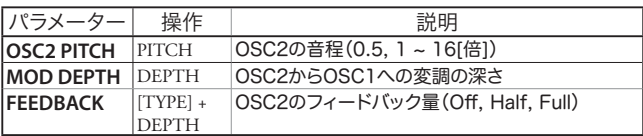

<u>Noise</u> ノイズ

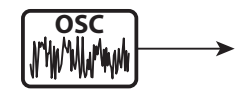

オシレーターはノイズを発音します。低いサンプリング周波数では それが「ランダムな音程の羅列」として聞こえます。

サンプリング周波数を高く設定すると「海岸の波」、少し下げると 「ノイズ・パーカッション」、更に下げると「レトロなSF」といった音 に向いています。

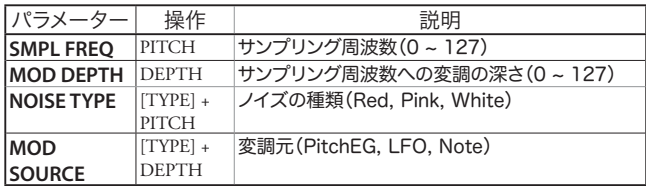

# セクションやパートを組み合わせる

<span id="page-51-0"></span>本機の4つのセクションや、オルガン・セクションの3つのパートを組み合 わせて各伴盤に割り当てることで、多彩な演奏が行えます。

# セクションと伴盤

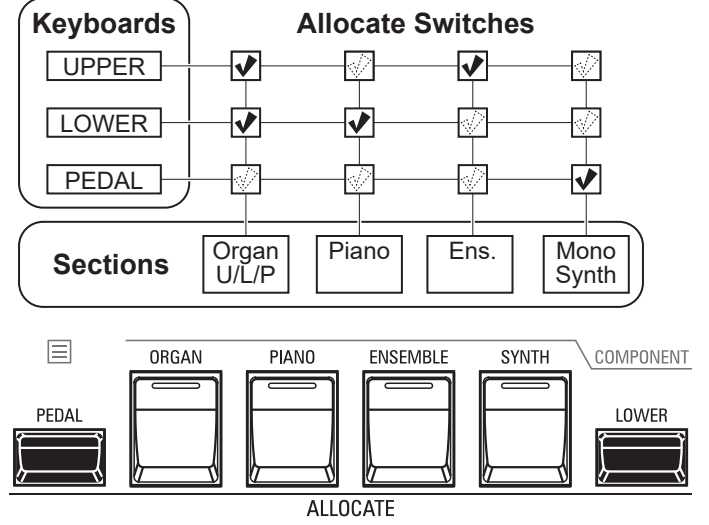

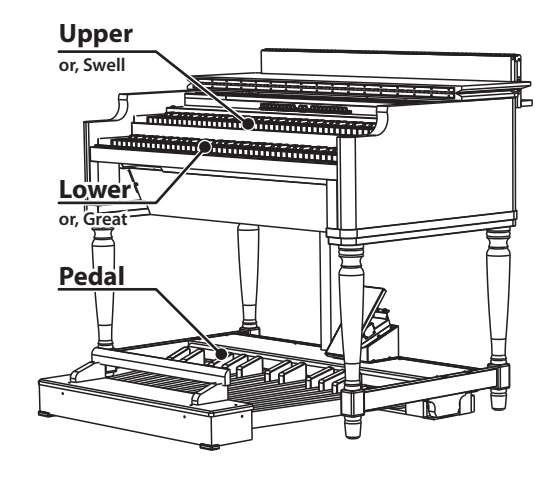

本機には4つのセクション(オルガン、ピアノ、アンサンブル、モノシンセ)が存在し、それぞ れの「アロケート」をオンにすることで同時に演奏することができます。またオルガン・セク ションにはŮPPER、LOŴER、PEĎALの3パートが存在します。

### セクションを割り当てる(アロケート)

- **UPPER伴盤** 単に各セクションのボタンを押してオン/オフします。ランプは赤色で点灯します。 **LOWER伴盤** [LOWER]ボタンを押しながら各セクションのボタンをオン/オフします。ランプは 緑色で占灯します。
- **PEDAL伴盤** [PEDAL]ボタンを押しながら各セクションのボタンをオン/オフします。ランプは [PEDAL]ボタンが押されている間、緑色で点灯します。
- **NOTE:** アロケートの動作を変更できます(取扱説明書を参照)。

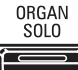

[ÕRGĂN SOLO]ボタンは、オルガン・セクションの全パートを「オン」、他セクションをすべ て「オフ」します。ワンタッチで「オルガン独奏」が得られます。

### <span id="page-51-1"></span>オクターブを調整する

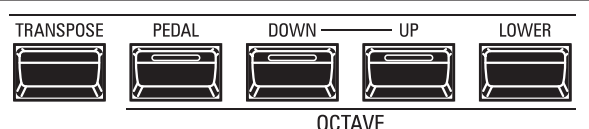

各伴盤のオクターブを調整するには、

**UPPER伴盤** 単にOCTAVE [DOWN] [UP] ボタンを押します。

**LOWER伴盤** [LOWER] ボタンを押しながら、OCTAVE [DOWN] [UP] ボタンを押します。 **PEDAL伴盤** [PEDAL] ボタンを押しながら、OCTAVE [DOWN] [UP] ボタンを押します。 現在のオクターブ値が「0」ではない場合、各ボタンのランプが点灯し、ディスプレイにも表 示されます。

**NOTE:** 各セクションごとのオクターブを設定できます(P. [119\)](#page-46-0)

### tips IORGAN1 ボタンが橙色で点灯

オルガン・セクションは3パート・オルガン機能により 複数の鍵盤に同時にアロケートできます。 オルガン・セクションがUPPERとLOWER共にアロ ケートされた場合、[ORGAN]ボタンのランプは橙色 に点灯します。これは、光の加算によるものです。

#### 複数のセクションを割り当てる

ある鍵盤に複数のセクションを割り当てるには、それ らのボタンを同時に押します(例: ピアノとアンサン ブルをUPPERに割り当てる)。

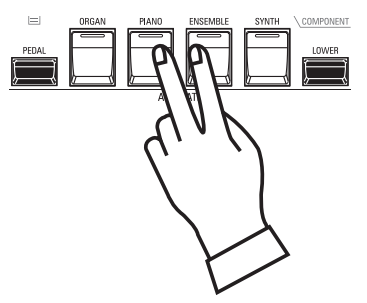

tips オルガン・ソロからの復帰

[ORGAN SOLO]ボタンを「オン」から「オフ」にする と、各セクションのアロケートは以前の状態に戻りま す。

コンビの記録を行うと、[ORGAN SOLO]ボタンの 「オン」「オフ」に関係なく現在のアロケートが記録 されます。

# ロワー伴盤でペダルパートを演奏する(ペダル・ トゥ・ロワー)

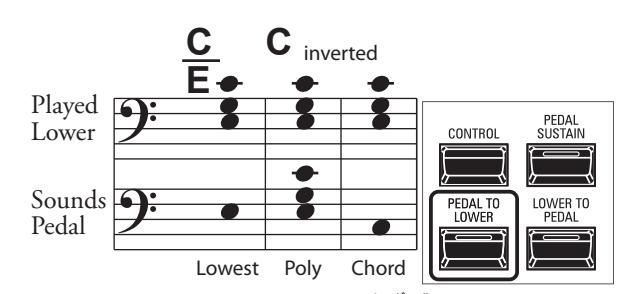

ペダル・トゥ・ロワー機能を使うと、P̂ED゚゙AL゚Lパートをペダル鍵盤の代わりにロワー鍵盤で 演奏できます。

ペダル・トゥ・ロワー機能を使うには[PヒロムL TO LOWER]ボタンを押してランプを点灯 させます。

**NOTE:** ペダル・トゥ・ロワー機能は発音範囲や条件を設定できます(P. [45\)](#page--1-1)。

## ペダル伴盤でロワーパートを演奏する(ロワー・ トゥ・ペダル)

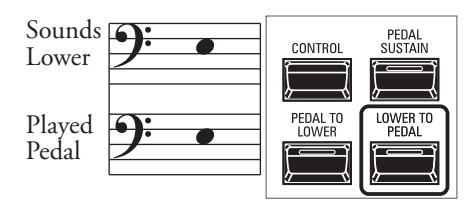

ロワー・トゥ・ペダル機能を使うと、LOWERパートをロワー鍵盤の代わりにペダル鍵盤で 演奏できます。

ロワー・トゥ・ペダル機能を使うには[LOWER TO PEDAL]ボタンを押してランプを点灯 させます。

**NOTE:** ロワー・トゥ・ペダル機能は発音範囲を設定できます(P. [45](#page--1-1))。

# ペダル鍵盤の音を離鍵後も伸ばす(ペダル・サス テイン)

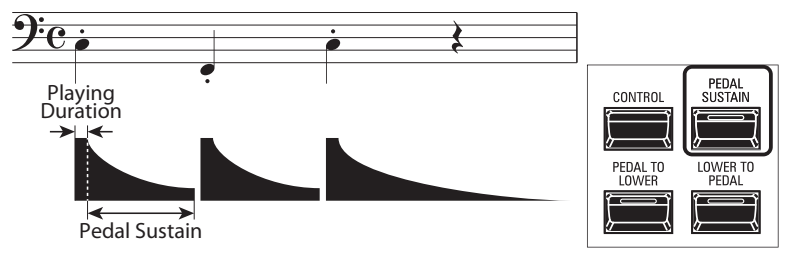

特にペダル鍵盤を拡張した場合、離鍵後も音が伸びているとベース・フレーズをスムーズ に演奏できます。これをペダル・サステインと呼びます。

ペダル・サステイン機能を使うには[PピロムL ŚUSTÁIN]ボタンを押してランプを点灯させ ます。

**NOTE:** ペダル・サステインの長さを設定できます(取扱説明書を参照)。

**NOTE:** この項で紹介した各パラメーターは、各 コンビに記憶されます。

#### tips アロケートとペダル・トゥ・ロワー 機能の違い

あるセクションをLOWERにアロケートすると、その セクションはUPPERと同じく一般的な伴盤楽器とし て動作します。

ペダル・トゥ・ロワーは「コード演奏と共にベース音を 発音させる」ことを目的とした機能です。

ロワー伴盤で和音を押さえた際の、最低音やコード の根音のみをPEDALパートで発音させたり、ロワー 伴盤として拡張したMIDIキーボードで両手演奏をし やすいように、PEDALパートの発音範囲を設定した りすることができます。

# 音を整える

演奏する場所に合わせてエフェクトを設定し、音を整えます。

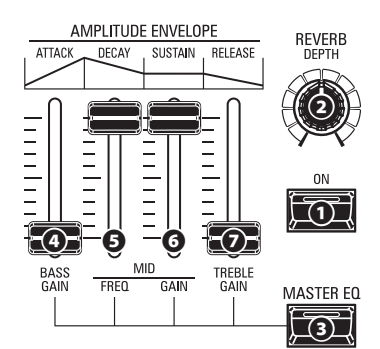

# リバーブ

リバーブはホールで演奏しているような残響を加えるエフェクトで す。

### **❶** [REVERB ON] ボタン (Co)

リバーブ効果を得るには、ボタンを押してランプを点灯させます。

### **❷** [ŘEVĒRB DEPTĤ] つまみ (Co)

リバーブ効果全体の深さを設定します。

リバーブ効果の深さは、各セクションのREVERBパラメーターで設 定します。リバーブ効果を得るには、両方の値が高い必要があるこ とに注意してください。

- **NOTE:** リバーブ効果はタイプや時間など、様々な設定が行えます (取扱説明書を参照)。
- **NOTE:** (Co)の付いたこれらのパラメーターは、各コンビに記憶されま す。

# マスター・イコライザー

マスター・イコライザーは最終的な音質を調整します。

## **❹** [MASTER E Q ] ボタン (Sys)

マスター・イコライザーを使うには、ボタンを押してランプを点灯さ せます。

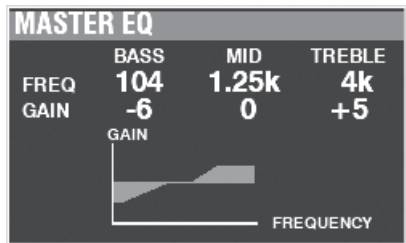

[MASTER EQ]ボタンを押しながら各つまみを操作することで、マ スター・イコライザーの調整が行えます。調整中は、ディスプレイに その状態がポップアップにて表示されます。

- $\mathbf{O}$   $[\widetilde{\mathsf{B}}\widetilde{\mathsf{A}}\widetilde{\mathsf{S}}\widetilde{\mathsf{S}}\widetilde{\mathsf{A}}\widetilde{\mathsf{M}}\widetilde{\mathsf{N}}]$ つまみ(Sys)
- **❹** [MID E R E Q] つまみ(Sys)
- **⑦** [MID GAIN]つまみ(Sys)
- **Ø** [TREBLE GAIN]つまみ(Sys)

マスター・イコライザーの詳細な設定は、MASTER EQページ (取扱説明書を参照)で行います。

また、各セクション毎の音質調整は、セクション・イコライザー(取 扱説明書を参照)で行います。

**NOTE:** このパラメーター(Sys)はシステム・パラメーターであ り、全コンビ/パッチで共通です。電源を切っても設定 値を引き続き使うためには、「マスター・イコライザー」 ページ内で[RECORD]ボタンを押し、値を記憶させます (取扱説明書を参照)。

# 移調や調律をする

# 本機全体を移調する

。<br>弾く鍵を変えずに、他の楽器や声の高さに調を合わせることができ ます。これをトランスポーズと呼びます。

例えばトランスポーズを「+5」に設定すると、「ド」の鍵を弾いたとき に「ファ」の音が出ることになり、「ハ長調」の弾きかたで「ヘ長調」の 演奏になります。

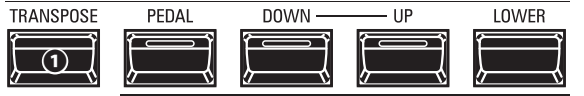

**OCTAVE** 

### **❶** [T トランスポーズ RANSPOSE] ボタン

- ・ 調を半音上げるには、[TRANSPOSE]ボタンを押しながら [UP]ボタンを押します。
- ・ 調を半音下げるには、[TRANSPOSE]ボタンを押しながら [DOWN]ボタンを押します。

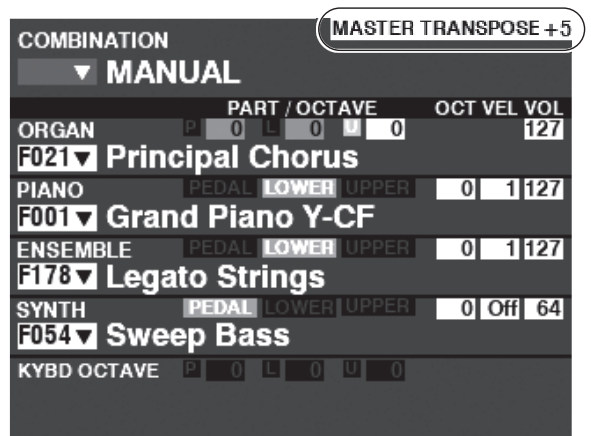

例:トランスポーズ値は「+5」

トランスポーズは-6から+6半音の範囲で設定でき、これらのボタン を操作すると、ディスプレイに設定されたトランスポーズ値が表示 されます。

トランスポーズは以下の箇所にかかります。

- i. 本体の伴盤と内蔵音源間。
- ii. MIDI INと内蔵音源間。
- iii. エクスターナルゾーンに対して。
- iv. MIDIペダルボードXPK-100を接続した場合、そのトランス ポーズ操作によってもこの値は変更されます。
- **NOTE:** トランスポーズはシステムパラメーターですが、電源を切ると0 に戻ります。コンビには記憶されません。
- NOTE: 音程変化は即座か、次の打鍵からかを設定できます (取扱説明書を参照)。

# 本機全体を調律する

コンサートピッチに合わせて、本機全体の調律を行えます。 調律の操作は、コントロール・パネルを使って行います。

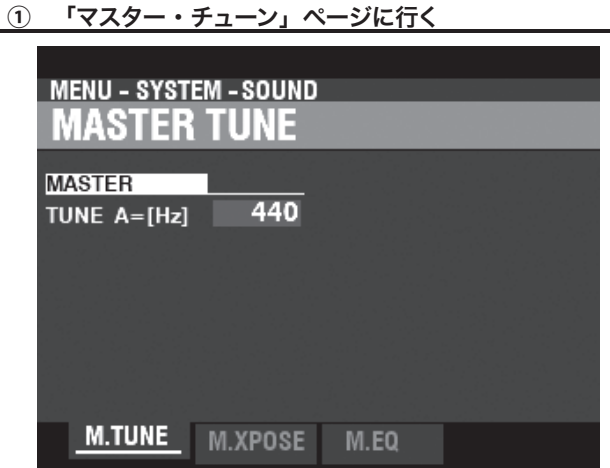

プレイ画面から[Mะxivi/EXit] - SYSTEM - SOUND - [ENTER] - **M.TUNE** と操作し、MASTER TUNEページに移動します。

### **②** 値を変更する

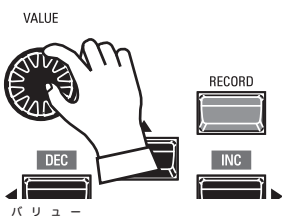

[V バリュー ALUE]つまみを使って、希望の音程になるよう値を変更します。

### **③** 設定を記憶させる

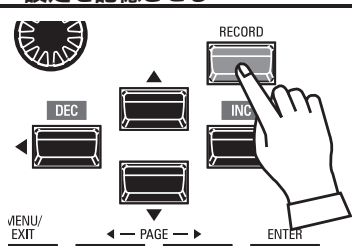

この設定は電源を切ると消去されてしまいます。次回の演奏時 もこの設定を維持するには、「マスター・チューン」ページ内で [RECORD]ボタンを押し、値を記憶させます(P. [98](#page-25-0))。

**④** プレイ画面に戻る

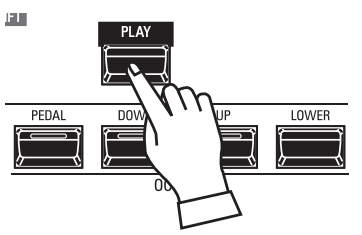

プレイ画面に戻るには、[PLAY]ボタンを押します。

ここまでに行ってきた設定を今後の演奏でも使えるよう、本機に記憶させます。

# BUNDLE(バンドル)とは?

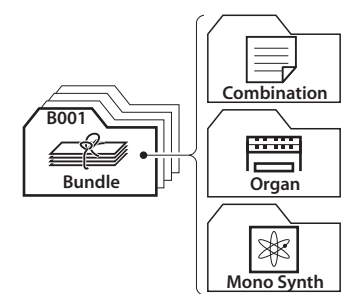

Bundleは本機の記憶単位のひとつです。本機の3コンテンツ(コン ビ、オルガン・パッチ、モノシンセ・パッチ)をひとまとめに記憶しま す。

本機の記憶操作は基本的にはトータル・リコールではなく、 「コンビ」や各セクションの「パッチ」、トーンホイールやキャビネッ トの「カスタム」といったコンテンツの単位で行います。

Bundleは、現状を手早く記憶したい場合に便利です。

# 記憶する

### <u>① [RECORD]を押す</u>

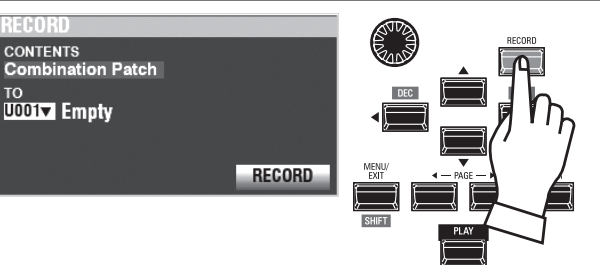

[RECORD]ボタンを押すと、記憶画面が表示されます。

### **②** 項目を選ぶ

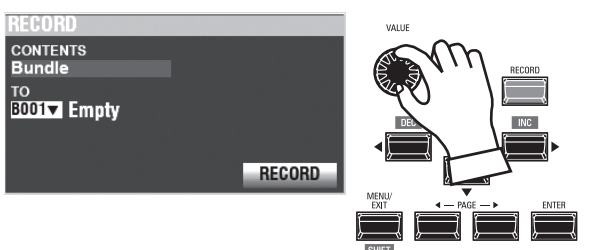

記憶させるCONTENTS(項目)を[VALUE]つまみで選び、  $L^{\frac{1}{2} \vee \circ}$  -  $\bar{\mathsf{R}}$  )ボタンで確定します。今回は、複数のコンテンツを同時に 記憶する「Bundle」(バンドル)を選びます。

**NOTE:** パッチとは?コンビとは?(P. [95](#page-22-0))

**NOTE:** 変更されたコンテンツは "E" マークが表示されます。

#### **③** 記憶先を選ぶ

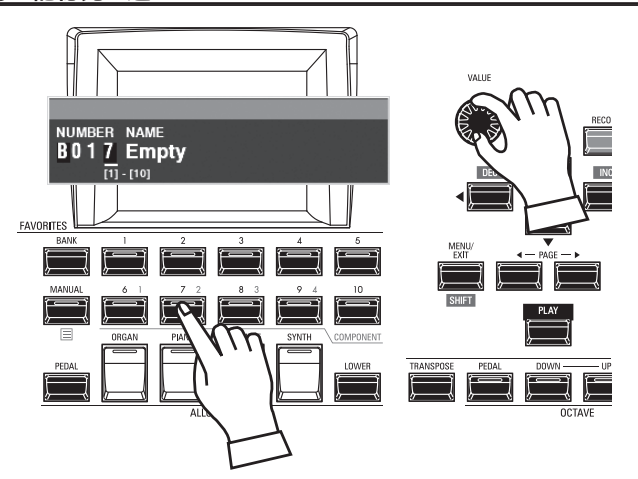

カーソルをTOに移動します。

記憶先の番号を選びます。[VALlJE]つまみを回すか、ナンバーボタ ンで番号を直接入力して[ENTER]ボタンを押します。

[RECORD]アイコンにカーソルを移動し、[ENTER]ボタンを押し ます。

### **④** 名前を編集する

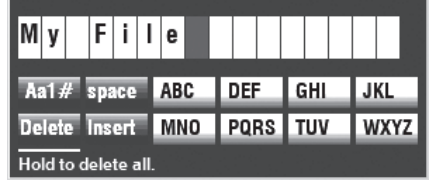

#### 名前を入力します。

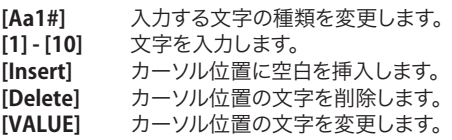

#### **⑤** 確定する

[ENTER]ボタンを押すと名前が確定し、記憶が行われます。

### Recording...

記憶作業中は上図のようなダイアログ・ボックスが表示されます。 この間は、絶対に電源を切らないでください。

#### **NOTE:** 記憶操作を中止するには、[ENTER]ボタンの代わりに [MENU/EXIT]または[PLAY]ボタンを押します。

### ⑥ プレイ画面に戻る

プレイ画面に戻るには、[PLAY]ボタンを押します。

# <span id="page-56-0"></span>現状を簡単に記憶する <sup>129</sup>

現在の状態を最低3アクションの簡単な操作で記憶できるように設定できます。 アクセス バンドル **②** モードを BUNDLE に変更する A CCESSをB UNDLEに設定する E B<br>MENU - SYSTEM - FAVORITE<br>ACCESS **①** 設定ページへ移動する **MENU** ACCESS **PATCH EDIT Bundle COMBINATION ORGAN PIANO ENSEMBLE** 戶 ACCESS BANK1 BANK2 BANK3 **SYNTH** PATCH CUSTOM SYSTEM FILE [VALUE]つまみを回して、MODEをBundleに変更します。 [MENU/EXIT]ボタンを押して、メ ニューを表示させます。 **③** 設定の変更を記憶する **CONTENT**<br>System MENU<br>SYSTEM F. **SOUND MIDI AUDIO GLOBAL** REGORD **CONTROL DELETE PATCH LOAD DEFAULT FAVORITE INFORMATION** PATCH CUSTOM **SYSTEM** FILE [RECORD]ボタンを押します。 "RECORD"ダイアログ・ボックス  $[\hat{\mathsf{PAGE}}$ ▶]ボタンを押して、ŠYŜTEMページを選択 が表示されます。 します。 Recording... MENU<br>SYSTEM **SOUND MIDI AUDIO GLOBAL CONTROL DELETE DEFAULT PATCH LOAD INFORMATION FAVORITE** PATCH CUSTOM **SYSTEM** FILE [ENTER]ボタンを押します。今回の設定変更が 記憶されます。 **[▼**]ボタンを押して、<sup>アェイバッット</sup><br>■ します。 ا کا 1 MENU - SYSTEM - FAVORITE<br>ACCESS プレイ画面に戻るには、[PLAY]ボタン ACCESS<br>MODE を押します。 Associate ACCESS BANK1 BANK2 BANK3 > [ENTER]ボタンを押します。ACCES3ページに来ま 現状の記憶と呼び出しの操作方法は、次ページで解説します。 した。 **NOTE:** このページで設定したACCESSについて、詳しくは取扱説明書 をご参照ください。

### 現状をB UNDLEに記憶する バンドル

現状を「1-1」から「10-10」までの、計100バンドルに記憶できま す。最初の数字を「バンク」、次の数字を「ナンバー」と呼びます。

**①** バンクを指定する

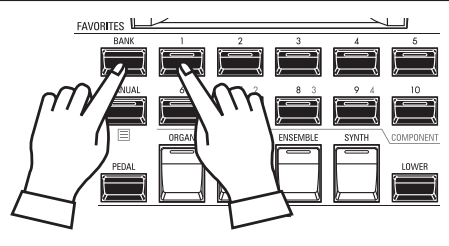

 $[ \breve{\mathsf{BA}} \breve{\mathsf{NA}}]$ ボタンを押しながら、記憶させたい「バンク」のナンバーボ タンを押します。

もしも現在と同じバンク(ディスプレイ上部に「FAV.」に続いて表示 されています)を指定したい場合、この操作は不要です。

ナンバーボタン群のLEDが点滅します。

### **②** ナンバーを指定する

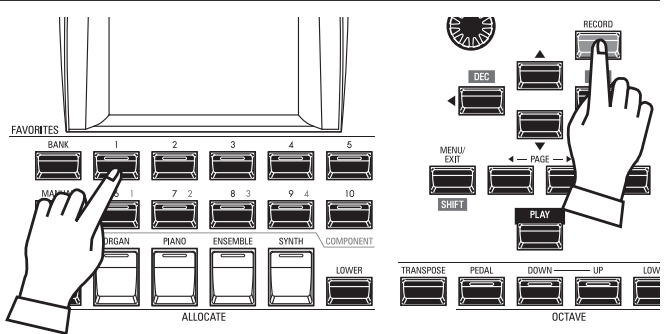

[R レコード ECORD]ボタンを押しながら、記憶させたい「ナンバー」のナン バーボタンを押します。

バンクとナンバーが確定し、名前を入力するダイアログ・ボックスが 表示されます。

### **③** 名前を編集する

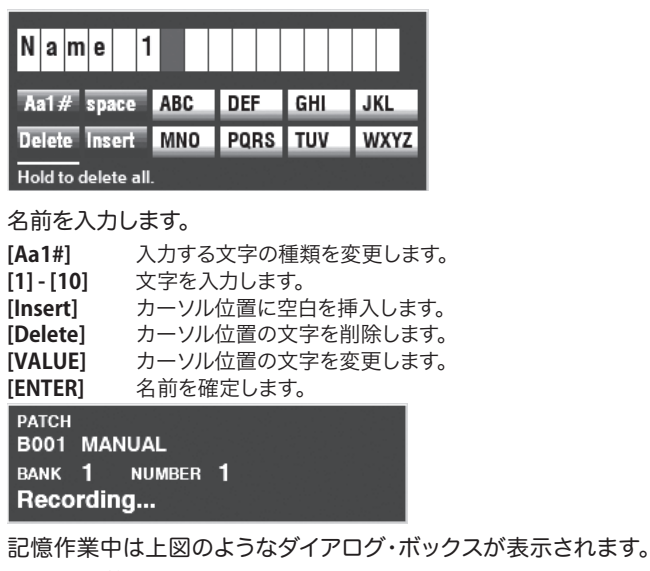

この間は、絶対に電源を切らないでください。

### 記憶したB UNDLEを呼び出す バンドル

記憶させた「1-1」から「10-10」までのバンドルを呼び出します。

**①** バンクを指定する

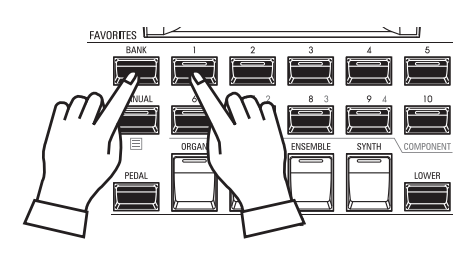

[B バンク ANK]ボタンを押しながら、呼び出したい「バンク」のナンバーボ タンを押します。

もしも現在と同じバンク(ディスプレイ上部に「FAV.」に続いて表示 されています)を指定したい場合、この操作は不要です。

ナンバーボタン群のLEDが点滅します。

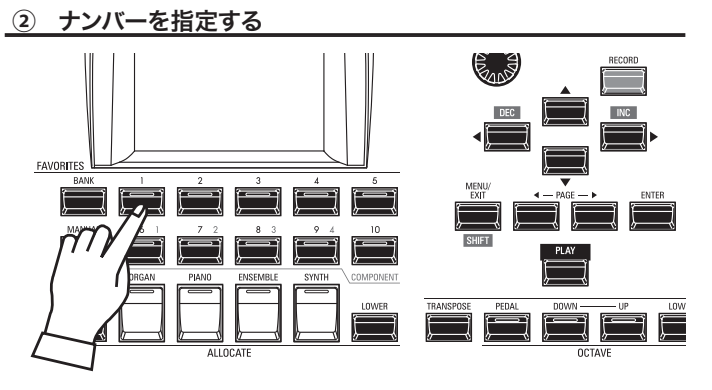

呼び出したい「ナンバー」のナンバーボタンを押します。 バンクとナンバーが確定し、指定されたバンドルが呼び出されます。

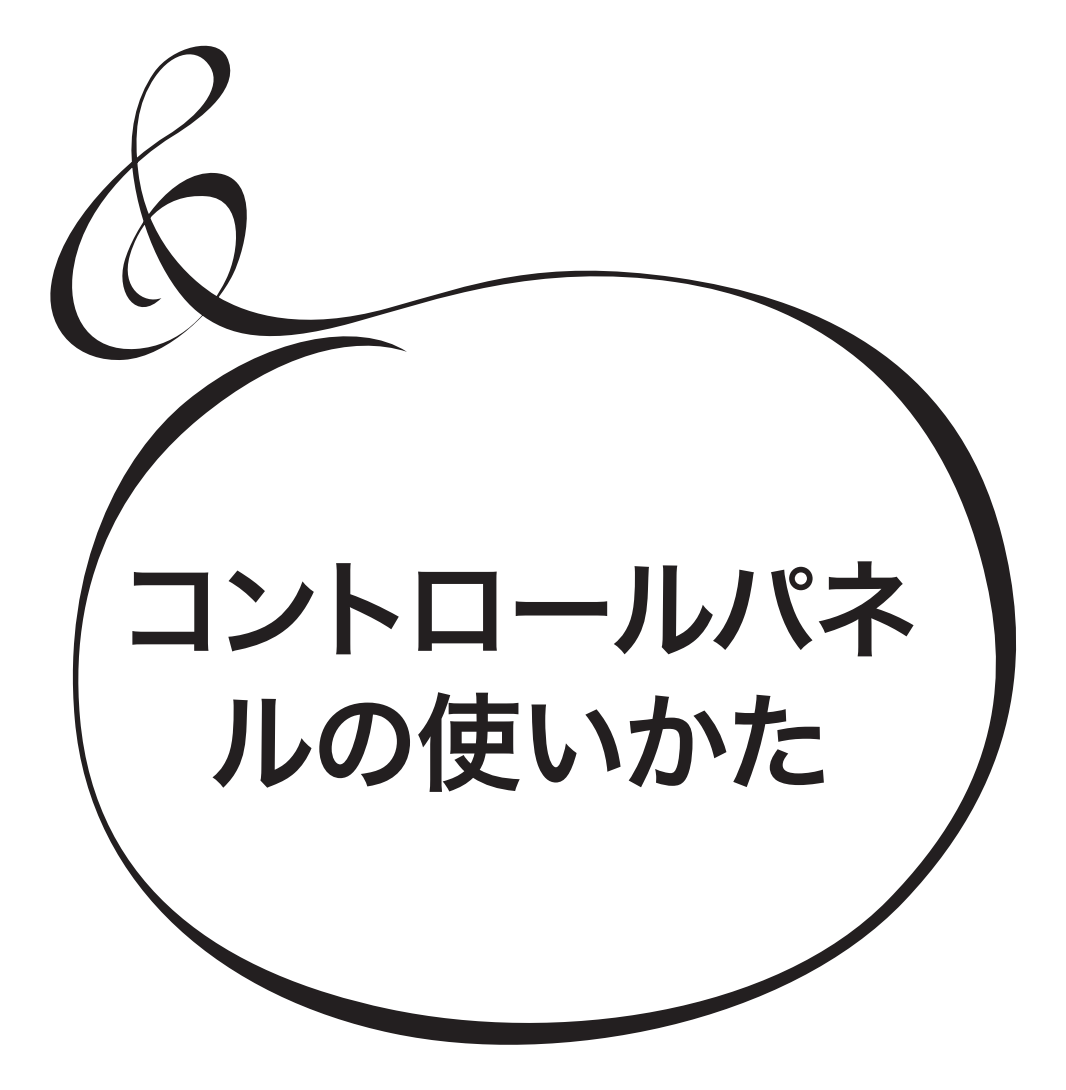

# コントロールパネルでできること

本体に並んでいるボタンやつまみだけではできない細かい設定、例えばレスリー・エフェクト の微妙な回転数やMIDI関連の設定などは、コントロールパネルのディスプレイとボタンを 使って行います。

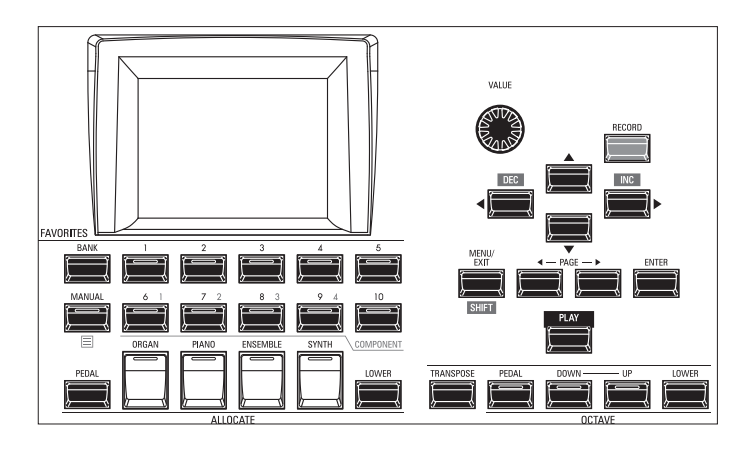

ディスプレイに表示される画面には大きく分けて、プレイ画面、メニュー画面、機能画面があり ます。次ページからはその見かたと、それぞれの画面でのボタンの使い方を説明します。

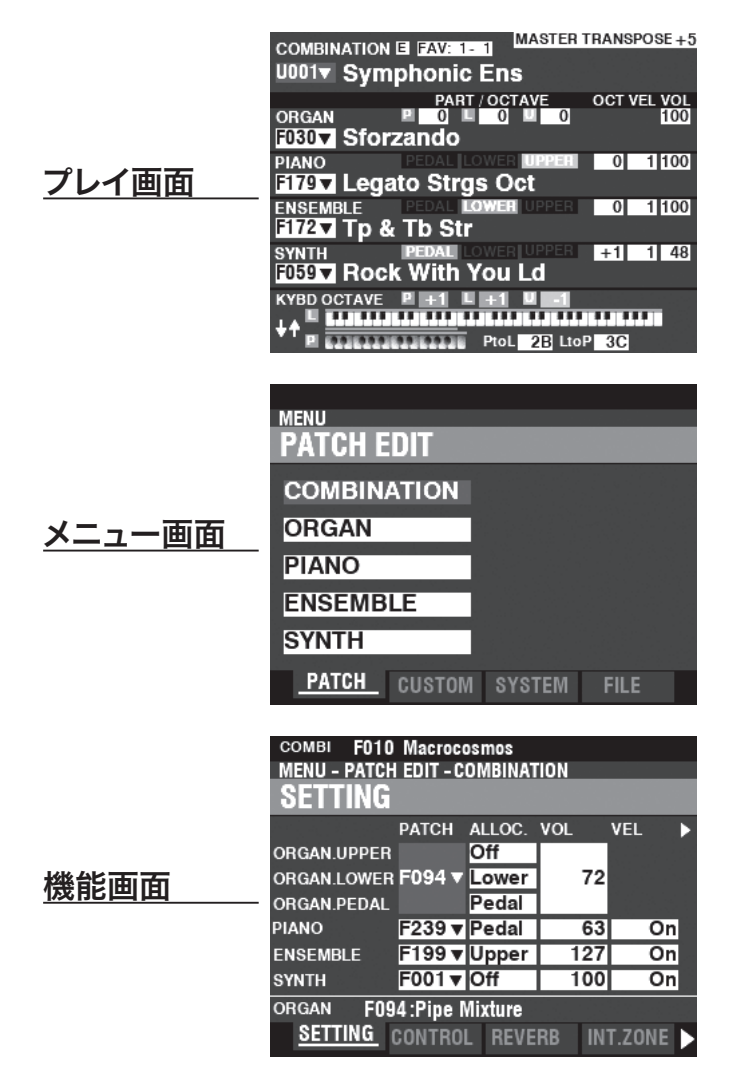

# <span id="page-60-0"></span>プレイ画面

プレイ画面は全ての操作の基本となる画面で、普段の演奏に必要な情報が表示されます。

### この画面に来るには:

- 1. 電源投入直後、演奏可能な状態になるとプレイ画面が表示されます。
- 2. 他の画面が表示されているときは、[PLAY]ボタンを押します。

# 各プレイ画面

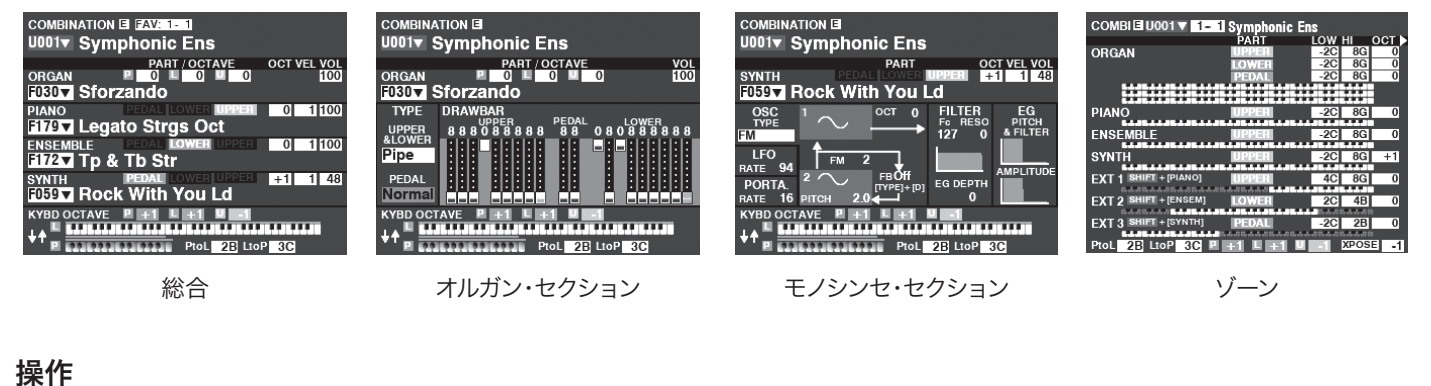

それぞれのプレイ画面では、コンビや パッチの選択のほか、よく使うパラメー ターの調整を行えます。 Ę كالكا これらのプレイ画面は、[PLAY]ボタン やPAGE[◀]/[▶]ボタンで切り替わり F PLAY ます。

# ディスプレイの見かた(総合)

複数のセクションが「オン」の際に、優先的に表示されます。

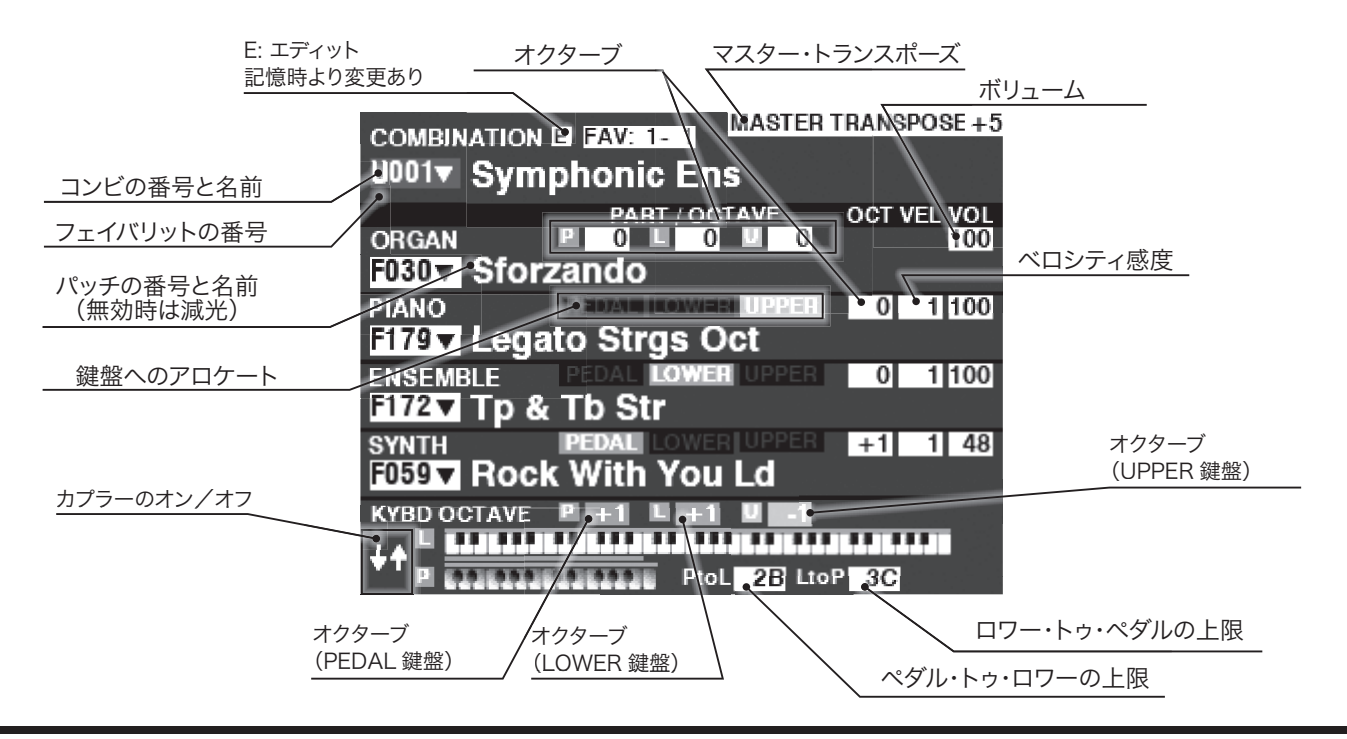

コントロールパネルの使いかた

# ディスプレイの見かた(オルガン)

オルガン・セクションのみが「オン」の場合に、優先的に表示されます。

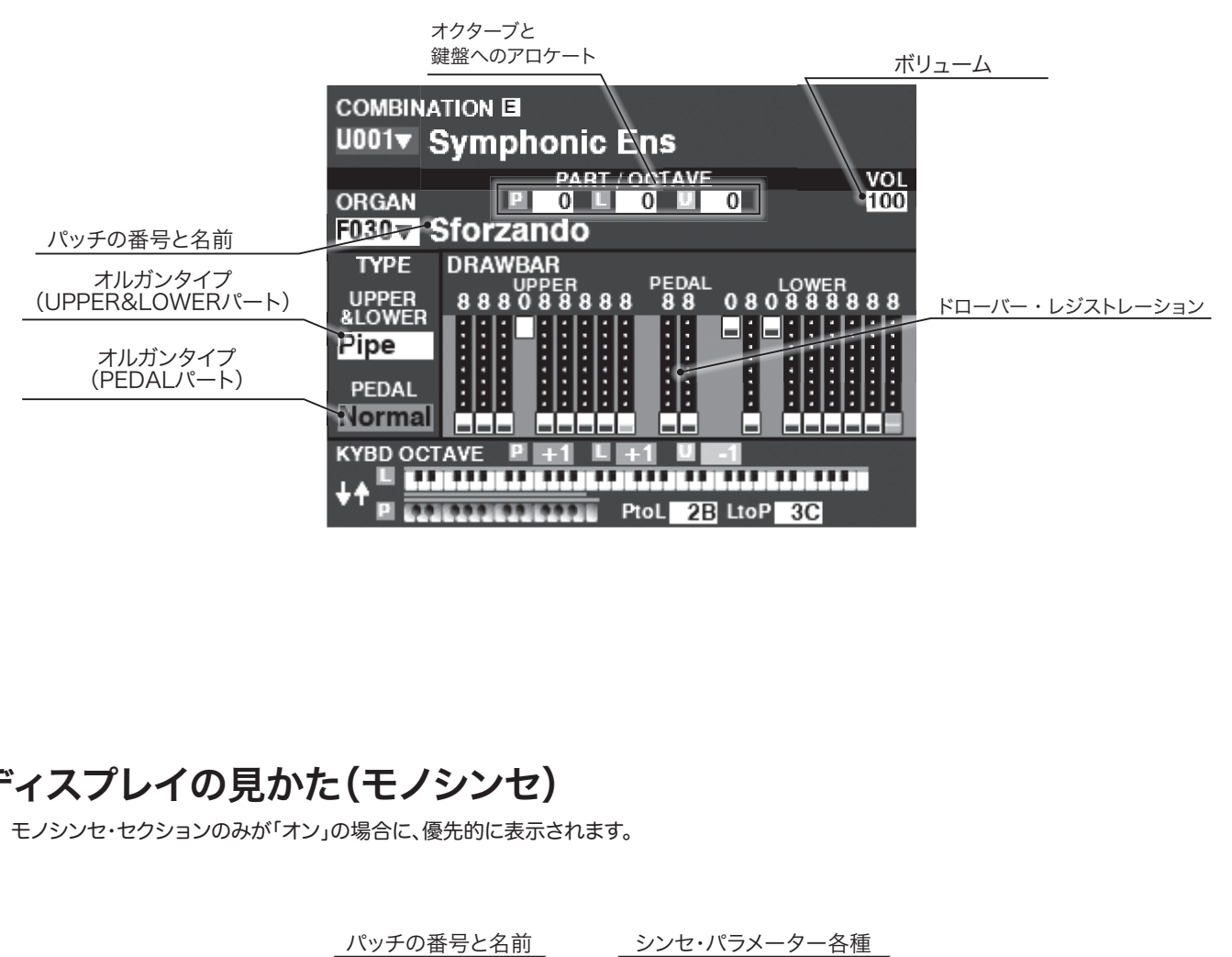

# ディスプレイの見かた(モノシンセ)

モノシンセ・セクションのみが「オン」の場合に、優先的に表示されます。

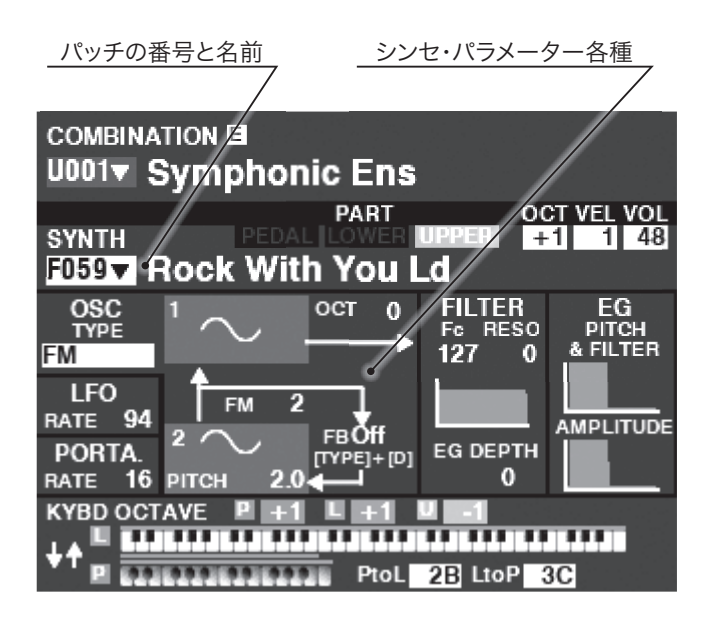

モノシンセ・セクションのパラメーターの多くは解説していません。詳細は取扱説明書をご覧ください。

# ディスプレイの見かた(ゾーン)

プレイ画面で[PLAY]ボタンや[PAGE]ボタンを操作することで表示されます。

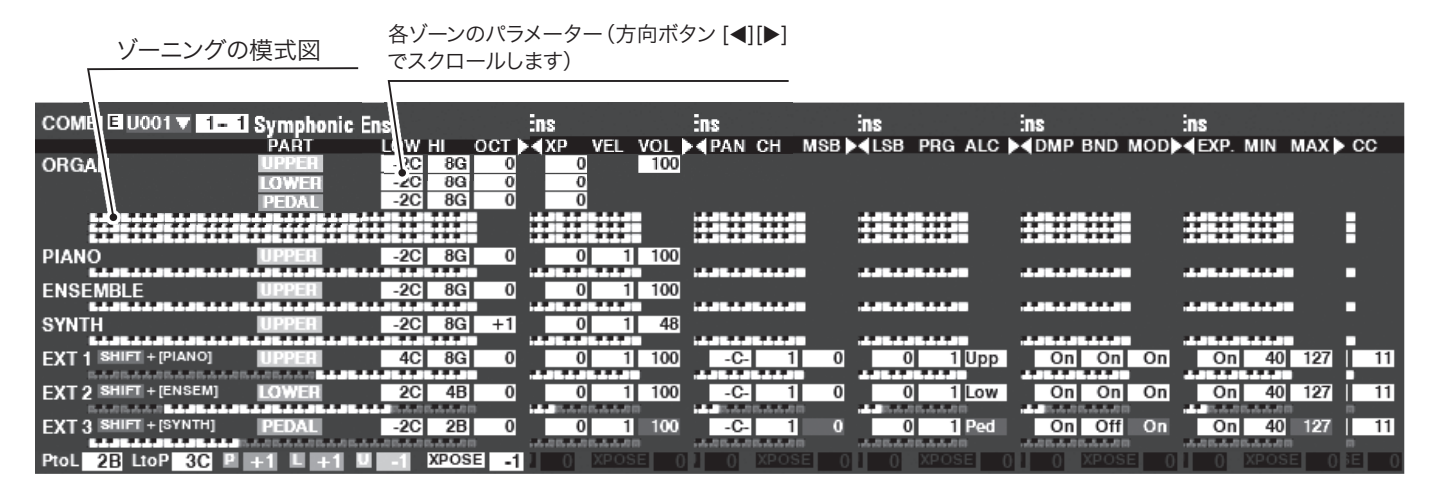

インターナル・ゾーンとエクスターナル・ゾーンはそれぞれ、内蔵音源や外部MIDI機器を演 奏/操作するための機能です。詳細は取扱説明書「COMBI(コンビ)」をご覧ください。

このページでは、[SHIFT]ボタンを押しながら[ALLOCATE]ボタン群を操作すること でエクスターナル・ゾーンへの送信をオン/オフできます。[PIANO]、[ENSEMBLE]、 [SYNTH]がそれぞれエクスターナル・ゾーン1、2、3に対応します。

各ゾーンのロワー伴盤、ペダル伴盤へのアロケートは、[LOWER]、[PEDAL]ボタンを押 しながら操作します。例えば、ペダル伴盤にエクスターナル・ゾーン3を割り当てるには、 [SHIFT]と [PEDAL]を押しながら[SYNTH]を押して、ランプを緑色に点灯させます。

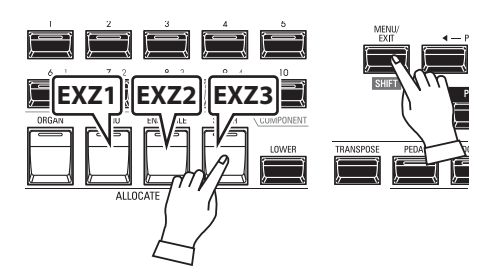

## アプリケーション・メニュー

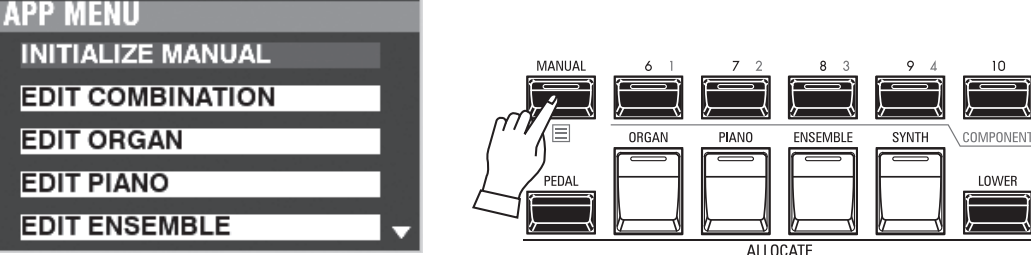

[≡]ボタンを押し続けると表示されるアプリケーション・メニューを使って、以下の操作が 行えます。 **INITIALIZE MANUAL ... MANUALを初期化します。 EDIT COMBINATION** ...コンビの編集ページへ移動します。 **EDIT ORGAN** .................オルガンの編集ページへ移動します。 **EDIT PIANO**...................ピアノの編集ページへ移動します。

**EDIT ENSEMBLE**...........アンサンブルの編集ページへ移動します。 **EDIT SYNTH** ..................モノシンセの編集ページへ移動します。

[▲] [▼]ボタンで項目を選び、[ENTER]ボタンを押すと実行されます。

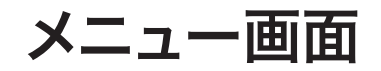

メニュー画面は、それぞれの機能画面へ行くための「扉」の役割をする画面です。

### この画面に来るには:

### **[M メニュー ENU/Eイグジット XIT] ボタンを押します。**

機能画面は沢山あるため1つの画面には収まりません。そのためメニュー画面には複数のペー ジが存在します。方向ボタンを使って行きたい項目を探し、次に[Eエンター NTER]ボタンを押すとそれ ぞれの機能画面が現れます。

# ディスプレイの見かた

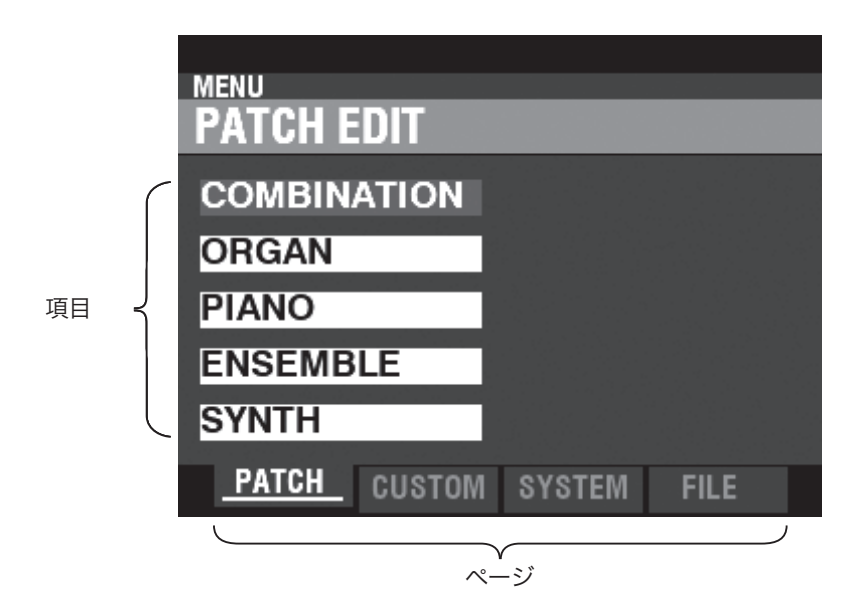

この画面でのボタン操作

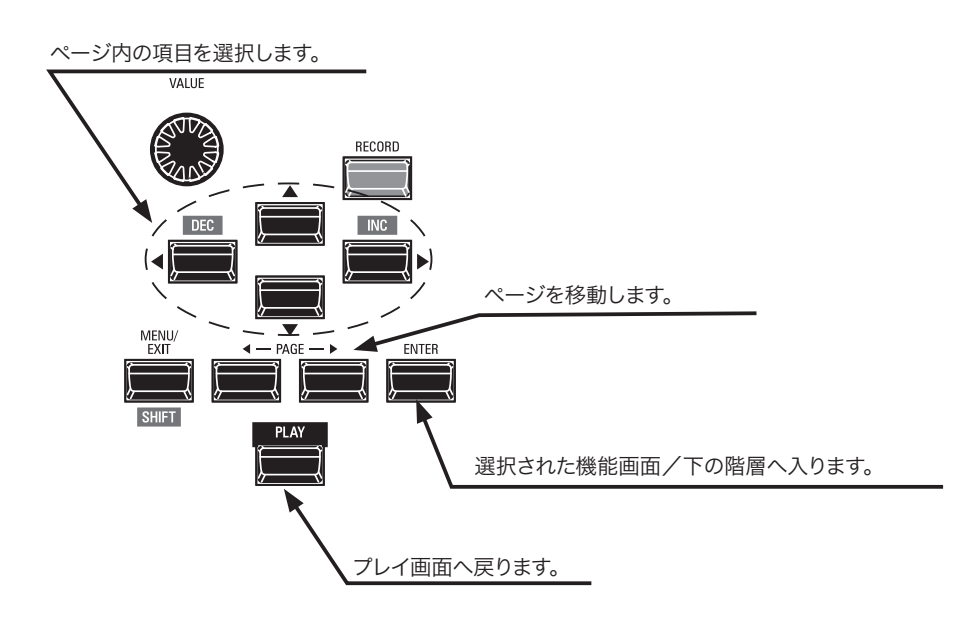

# メニューとその内容

# <u>PATCH</u>

- 1. COMBINATION 現在使用中のコンビを編集します。
- 2. **ORGAN**

現在使用中のオルガン・セクションを編集します。

- **3. PIANO** 現在使用中のピアノ・セクションを編集します。
- **4.** E アンサンブル NSEMBLE 現在使用中のアンサンブル・セクションを編集します。
- 5. ŠYNTH 現在使用中のモノシンセ・セクションを編集します。

# <u>CUSTOM</u>

### 1. TONE WHEEL

トーンホイール・オルガンの、トーンホイール・セットを一枚ずつ編集 します。

**2. PEDAL R E G.** 

トーンホイール・オルガンの、ペダル・ドローバーに使われるレジス トレーションを編集します。

- 3. LESLIE 内蔵レスリー・エフェクトを編集します。
- **4.** P パイプ IPE

パイプ・オルガンのストップを編集します。

# <u>ŠYŜTĒM</u>

### 1. SOUND

移調、調律およびマスター・イコライザーの設定を行います。

### 2. **AUDIO**

どのセクションの音声をどのジャックへ出力するかを設定します。

### 3. CONTROL

フット・スイッチやエクスプレッション・ペダルといったコントロー ラーや、ディスプレイ、伴盤の設定を行います。

#### 4. PATCH LOAD チーロー

コンビやオルガン・パッチを選択したときに、どの項目を読み込むか を設定します。

## **5. FAVORITE**

フェイバリットの確認や編集を行います。

### **6.** M ミディ IDI

MIDI端子やUSB MIDIの機能や、送受信するチャンネル、メッセー ジの種類を設定します。

**7. GLOBAL** 

オート・パワー・オフや、USBマス・ストレージの設定を行います。

### **8.** DELETE

本機のユーザー・コンテンツを削除します。

### 9. DEFAULT

本機の一部または全てを、工場出荷時の状態に初期化します。

### 10. **INFORMATION**

接続されている機器の状態や、内蔵ソフトウェアのバージョンなど を表示します。

また、本機の更新も行います。

# <u>ァィル</u><br><u>FILE</u>

### 1. LOAD

セットアップ・ファイルやカスタム・ファイルをUSBメモリーやイン ターナル・メモリーといったメディアから本機に読み込み、使えるよ うにします。

### 2. **SAVE**

本機の内容をファイルとしてメディアに保存します。

### 3. DELETE 保存したファイルを削除します。

4. FORMAT

メディアを初期化し、使用できる状態にします。

# 機能画面

機能画面は各設定や調整を行うための画面です。 たくさんの画面がありますが、基本的な操作は共通しています。

# ディスプレイの見かた

セクション名、E(編集された)マーク、コンビ/パッチ番号と名前

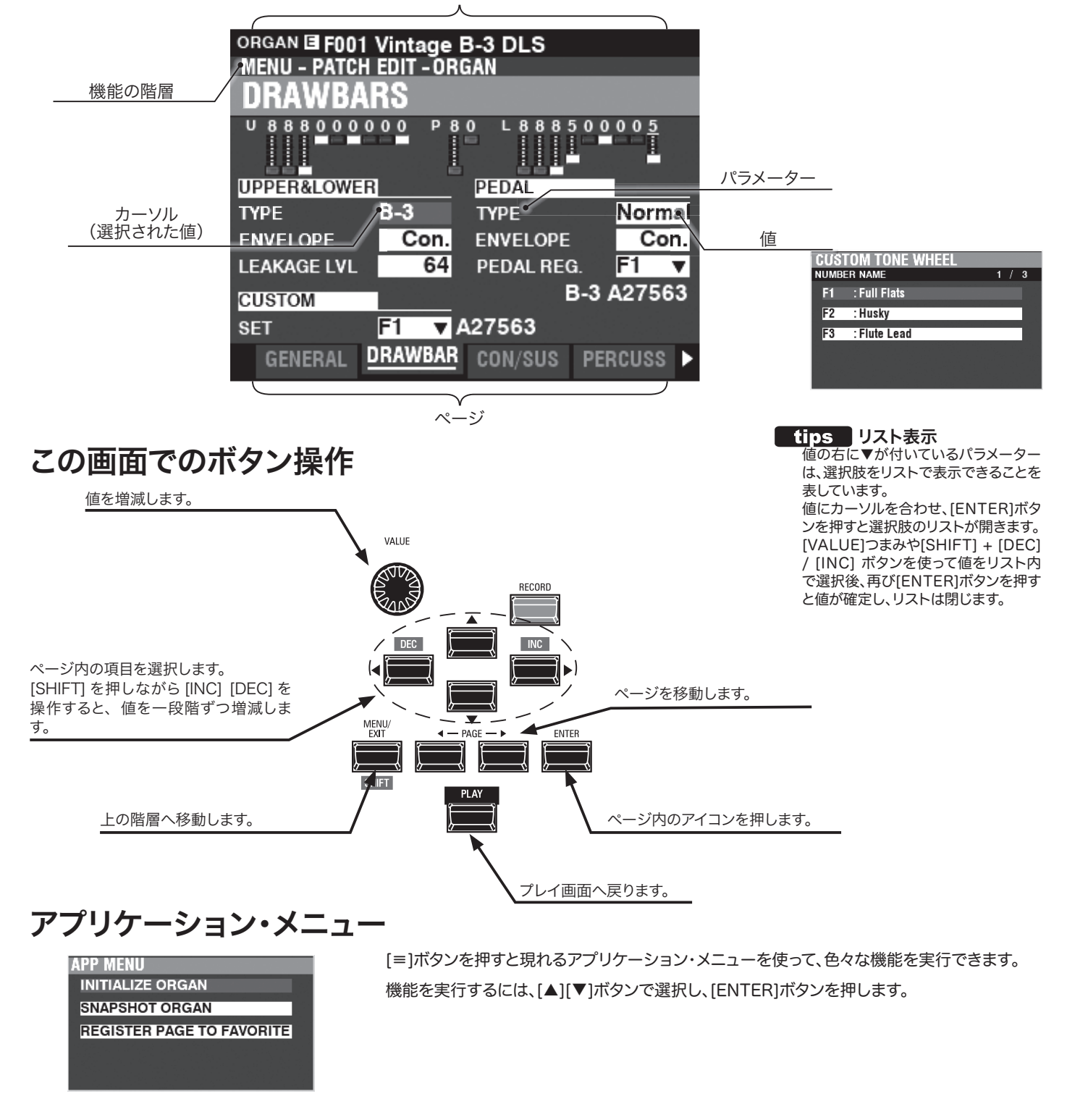

# パラメーターの操作例

### ① メニュー画面へ行く

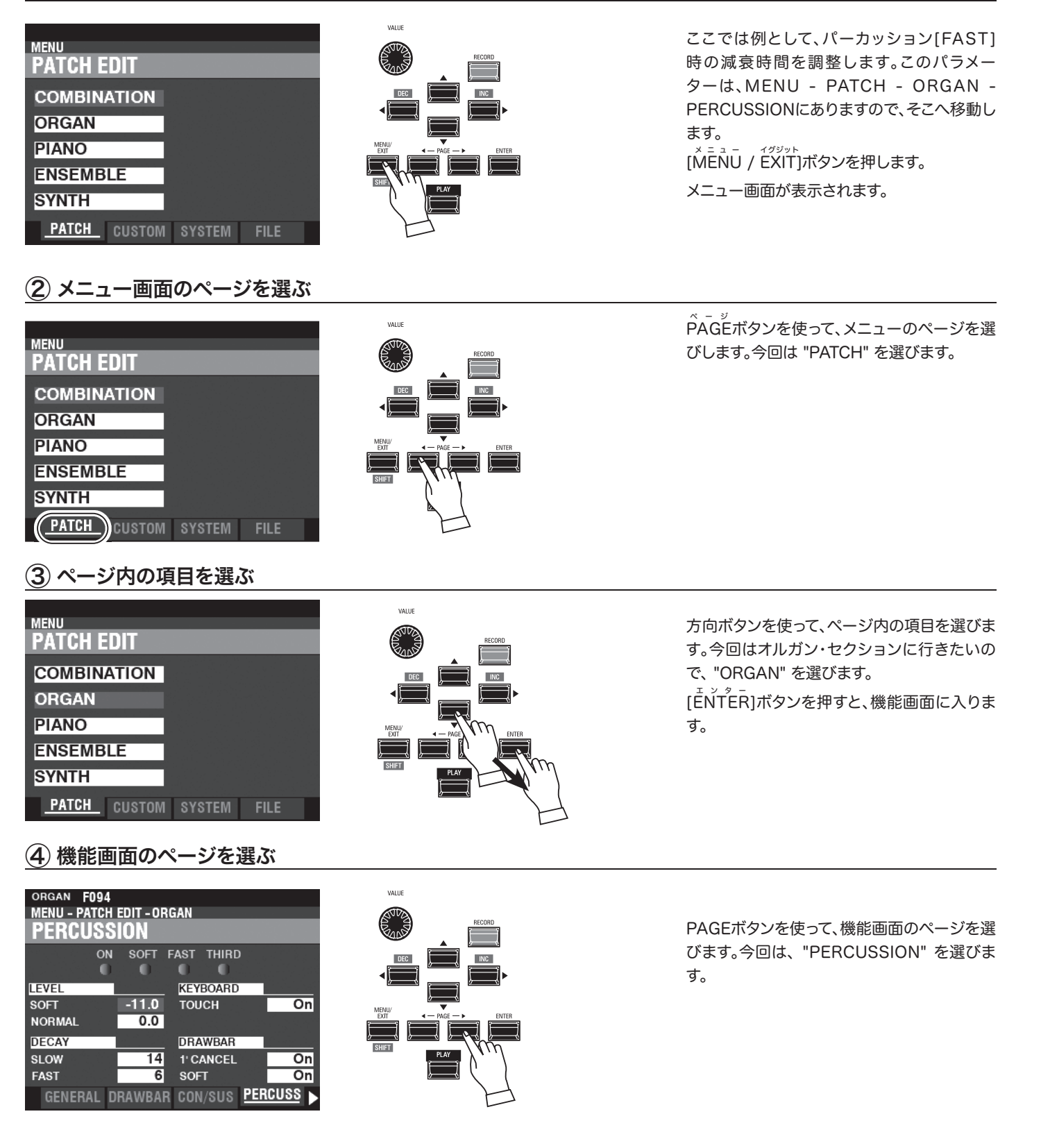

### ⑤ 変更したいパラメーターにカーソルを移動する

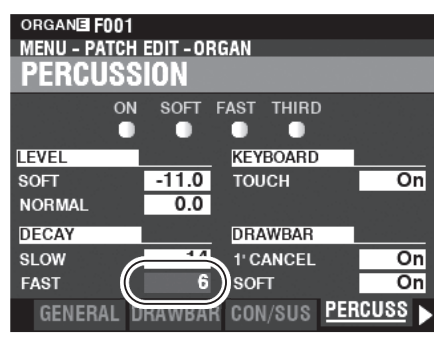

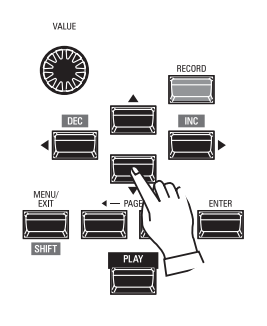

方向ボタンを使って、カーソルをDECAY FASTに移動します。

### ⑥ 値を変更する

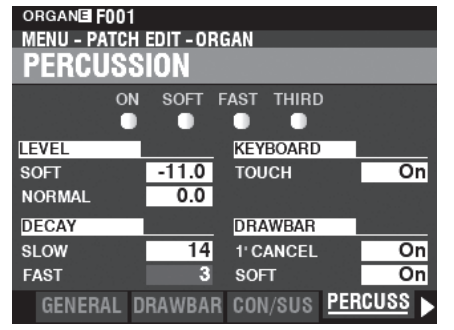

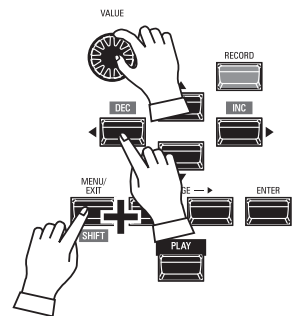

[VALUE]つまみや[SHIFT]ボタンを押しなが ら[DEC]/[INC]ボタンを使って、値を調節しま す。

**NOTE:** 他の項目も変更したい場合は、1から6の 操作を繰り返します。

### ⑦ 必要であれば記憶する

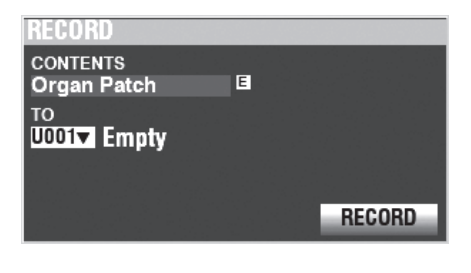

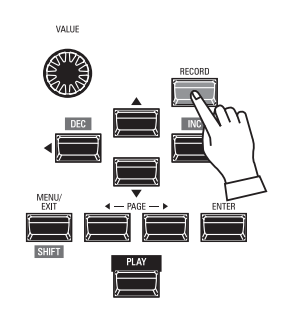

この変更は一時的なもので、パッチやコンビを 呼び出したり、電源を切ったりすると失われて しまいます。

変更した値を今後も使い続ける場合、今回は DECAY FASTですので、オルガン・パッチに記 憶しておく必要があります。

### ⑧ プレイ画面へ戻る

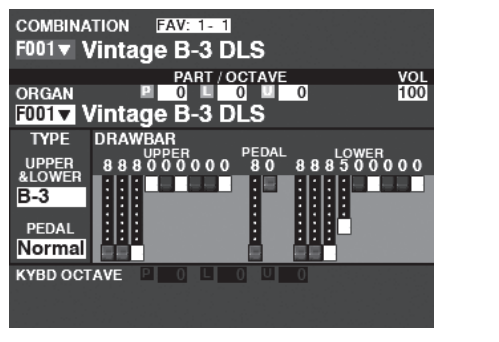

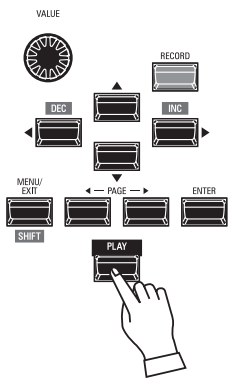

[P プレイ LAY]ボタンを押します。ディスプレイはプレ イ画面へ戻ります。

# 機能画面へ簡単に行く(ショートカット)

ボタンを押し続けるだけで関連するページへ移動できます。

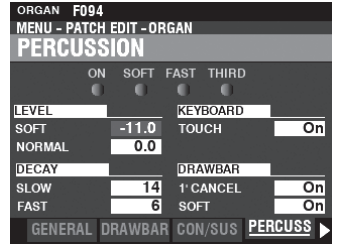

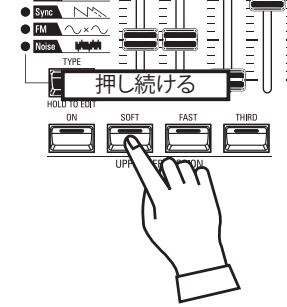

例えば、パーカッションの設定を行いたい場合はパーカッションの ボタンいずれか([ON]、[SOFT]、[FAST]、[THIRD])をしばらく押 し続けると、「パーカッション」ページへ行くことができます。これを 「ショートカット」と呼びます。

どのボタンがどの画面へショートカットしているかは、次章の「パラ メーターを設定する」で説明しています。

**NOTE:** ショートカットのためにボタンを押し続ける時間を変更するこ とができます。(取扱説明書を参照)

# 良く使うページを登録する( フェイバリット)

任意のページを10ページまで登録し、簡単に移動できます。

### 登録する

**①** メニューを使って表示させる

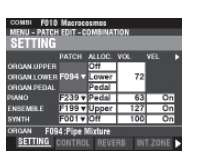

### **②** ページを登録する番号を指定する

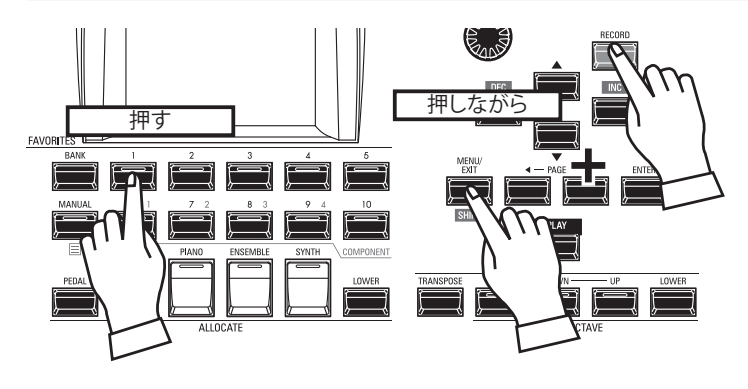

登録したいページをメニュー等を利用して表 示させます。

[SHIFT] と [RECORD]ボタンを押しながら、 登録したいナンバーボタン[1]~[10]のいずれ かを押します。

ページが登録されると、ディスプレイには一定 時間、次のように表示されます。

"Recording Assign"

**NOTE:** フェイバリットの編集を行えます(P. [124](#page-51-1))

登録したページへ移動する

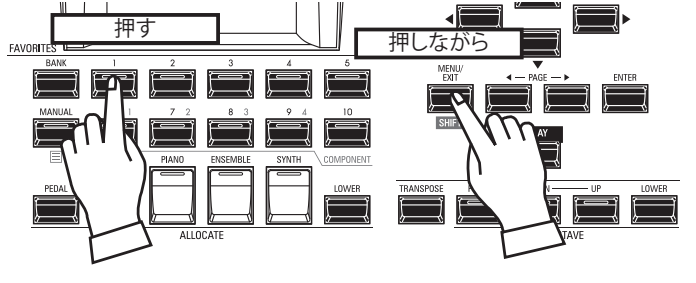

登録したページに移動するには、[SHIFT]ボタ ンを押しながらナンバーボタンを押します。

公共の場や、本番で使用するために、ディスプレイ操作をロックすることができます。

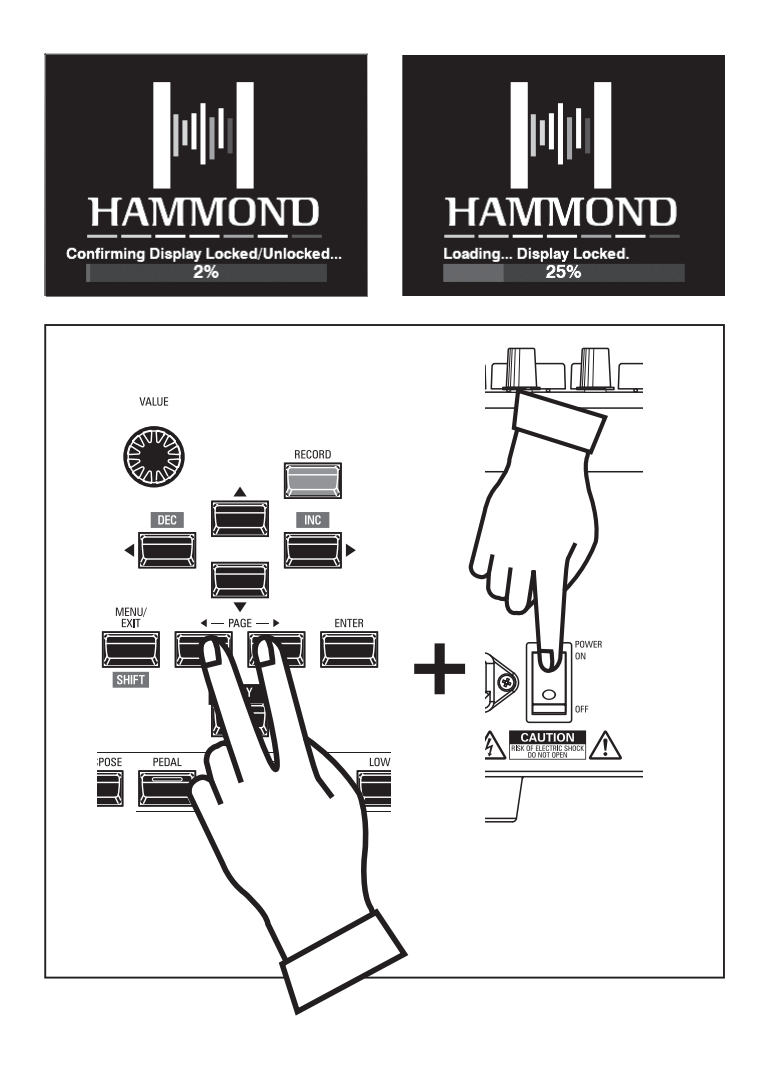

ディスプレイ操作をロック/解除するには、PAGE [◀]と[▶]ボタン を押しながら[POWER]スイッチをONにします。

ボタンは、"Confirming Display Locked/Unlocked" が表示さ れるまで押し続けます。

数秒後、ロック(Locked)または解除(リnlocked)が表示、設定さ れた状態で起動します。

この機能は以下のように働きます。

- 1. [MENU/EXIT]ボタンは無効です。
- 2. [RECORDIボタンは無効です。
- 3. ショートカット機能は無効です。
- 4. コンビとパッチは呼び出しのみ行えます。
- **NOTE:** このロックは[RECORD]ボタンを押しながら電源を入れても 解除されません。

Stage Keyboard<br>Model: SKX PRO

# MIDI Implementation Chart Date: 12-Nov-2020<br>Version: 1.0

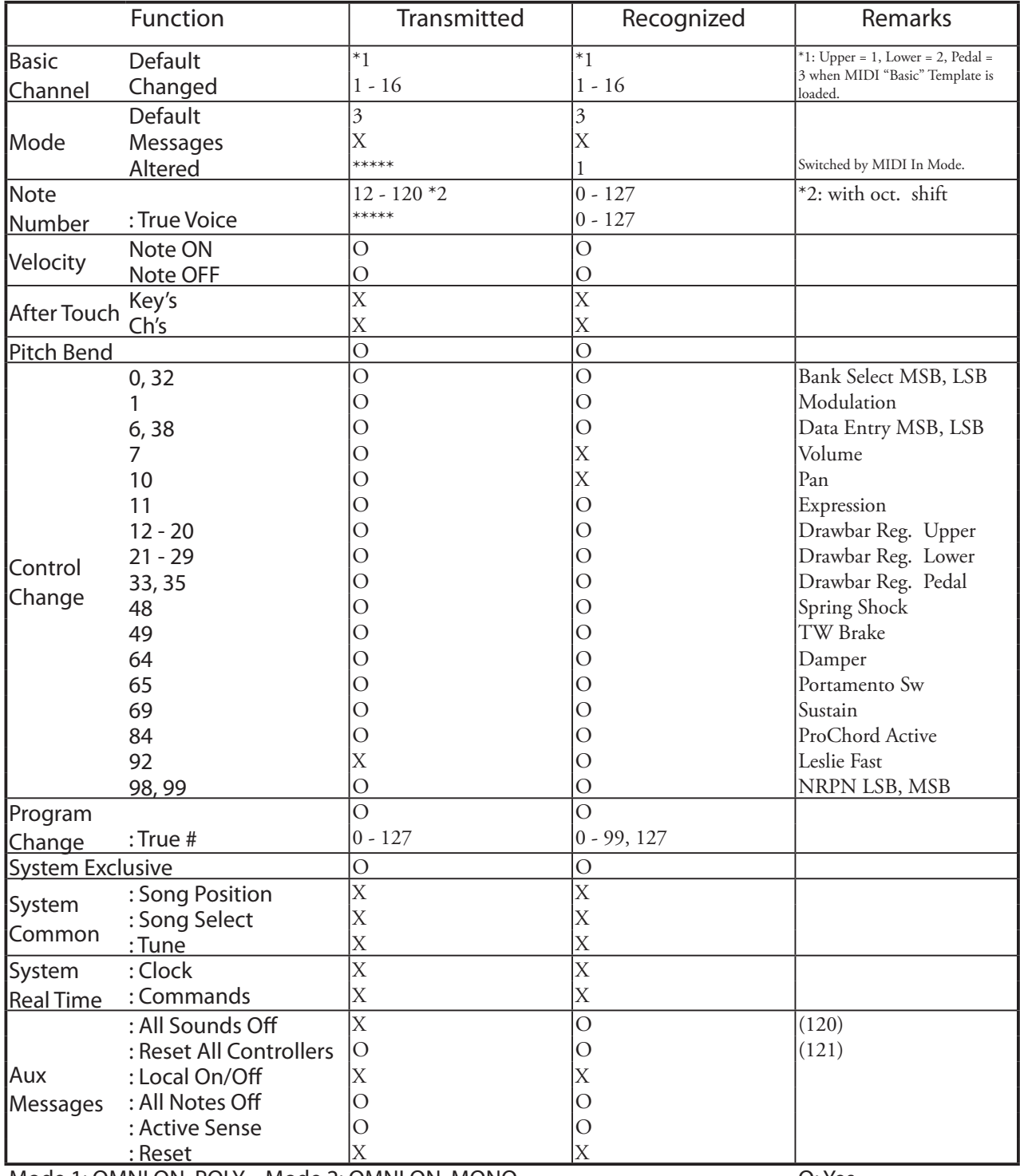

Mode 1: OMNI ON, POLY Mode 2: OMNI ON, MONO Mode 3: OMNI OFF, POLY Mode 4: OMNI OFF, MONO O: Yes X: No

# <sup>144</sup> **SPECIFICATIONS**

### **Sound Engine**

#### **ORGAN Section**

MTWI (Modelled Tone Wheel I), Polyphony: 61 (Tone Wheel Organ)

### **PIANO/ENSEMBLE Section**

Sampling Sound Engine, Polyphony: 128

### **MONO SYNTH Section**

Analog Modeling Synthesizer, Monophonic

#### **Keyboard**

61 note, two-manual, with velocity, semi-weighted, square-front ("waterfall" type)

### **ORGAN Section**

#### **Parts**

3 (Upper, Lower, Pedal)

#### **Drawbars**

Upper: 9 pitches

- Lower: 9 pitches
- Pedal: 2 pitches

#### **Voicing**

Upper & Lower: 8(A-100, B-3, C-3, Mellow, Vx, Farf, Ace, Pipe) Pedal: 3 (Normal, Muted, Pipe)

#### **Percussion**

Buttons: On, Volume Soft, Fast Decay, Third Harmonic

#### **PIANO/ENSEMBLE Section**

Component: 4, LFO: 2

#### **MONO SYNTH Section**

#### **Oscillator**

6 types (Duo, Unison, Pulse, Sync, FM, Noise)

#### **Filter**

4 types (LP12, LP24, HP12, HP24), Resonance, Drive

#### **Modulator**

LFO: 1, EG: 2 (Pitch &Filter, Amplitude)

#### **Effects**

**ORGAN Section**

Vibrato & Chorus, Multi Effect 1, Overdrive, Multi Effect 2, Matching Transformer, Leslie, Equalizer & Tone Control

#### **PIANO / ENSEMBLE Section**

For each section: Multi Effect 1, Overdrive, Multi Effect 2, Equalizer

#### **MONO SYNTH Section**

Multi Effect 1, Overdrive, Multi Effect 2, Equalizer

### **Master**

Equalizer, Reverb

#### **Key Map**

#### **Internal Zone**

Transpose, Octave, Pedal To Lower, Lower To Pedal, Allocate, Pedal Sustain

### **External Zones**

3 Zones (assignable to each keyboard)

#### **Controllers**

Pitch Bend wheel, Modulation wheel, Portamento, Leslie (Bypass, Stop, Fast)

#### **Memory**

#### **Favorites**

10 banks x 10 numbers (Combinations), 10 numbers (Pages)

### **Combination**

Factory: 100, User: 100, Bundle: 100, Manual

#### **Organ Patch**

Factory: 100, User: 100, Bundle: 100

#### **Piano / Ensemble Patch**

### Factory: 300, User: 400

**Mono Synth Patch** Factory: 100, User: 100, Bundle: 100

**Custom Tone Wheel** Factory: 4 x 3, User: 4 x 3

#### **Custom Pedal Registration**

Factory: 3, User: 3

### **Custom Pipe**

Factory: 3, User: 3 **Custom Cabinet**

Factory: 8, User: 8

#### **Storage**

Internal Memory, USB Flash Drive

**Display**

### 320 x 240 pixel

#### **Connections**

**MIDI**

IN, OUT

**USB**

To Host

### **Audio**

Line Out L, R, Headphones, Individual 1, 2, Rotary Out, Organ Pedal Out, Aux In (with Volume control)

#### **Leslie**

11 - pin, 1 and 3 channels available

#### **Others**

Foot Switch 1/Leslie Switch, Foot Switch 2, Damper Pedal, Expression Pedal

#### **Dimensions**

1002(W), 474(D), 183(H) mm 39.5˝(W), 18.7˝(D), 7.2˝(H)

### **Weight**

 18 kg 39.7 lbs

#### **Accessory**

AC Power Cord
この商品には保証書を添付しております。所定の事項の記入後、記載内容をご 確認の上大切に保管して下さい。

保証書の記載内容によりお買い上げ販売店が修理いたします。その他、詳細は 保証書をご覧下さい。

保証期間が切れましても、修理によって機能が維持できる場合はお客様のご要 望により有料修理いたします。

アフターサービスについてご不明の場合は、お買い上げの販売店または弊社に お問い合わせ下さい。

## ▓▓₹ 株式会社 姜令木楽器製作所

〒430-0852 静岡県浜松市中区領家2-25-7 ☎ (053)461-2325

## \*\*\* 鈴木楽器販売株式会社

本 社 〒430-0815 静岡県浜松市南区都盛町157-1 ☎ (053)477-8800

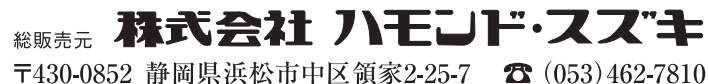

事務所移転等のため、住所・電話番号が変わる場合がございます。 最新の情報に関しましては、弊社ホームページでご覧いただけます。

## www.suzuki-music.co.jp

お問い合わせは下記まで

## www.suzuki-music.co.jp/contact/

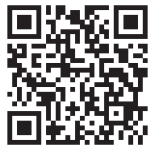

お問い合わせフォーム

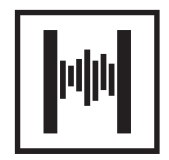

SUZUKI MUSICAL INST. MFG. CO., LTD. Hamamatsu, Japan

00457-40215 V1.10-20220902